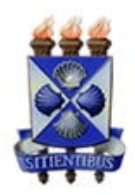

Universidade Estadual de Feira de Santana Programa de Pós-Graduação em Computação Aplicada

ELLEN LIMA DE LIMA

# Módulo de sensores para monitoramento da qualidade da água com transmissão sem fio utilizando plataforma de prototipagem

Feira de Santana 2018

ELLEN LIMA DE LIMA

# **Módulo de sensores para monitoramento da qualidade da água com transmissão sem fio utilizando plataforma de prototipagem**

Dissertação apresentada à Universidade Estadual de Feira de Santana como requisito de avaliação para a obtenção do títu**lo** de mestre em Computação Aplicada

**Orientador:** Germano Pinto Guedes

Feira de Santana 2018

#### Ficha Catalográfica - Biblioteca Central Julieta Carteado - UEFS

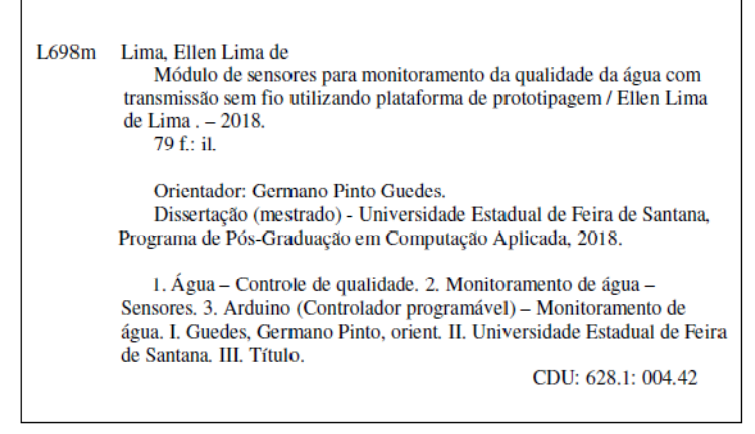

Lívia Sandes Mota Rabelo - Bibliotecária CRB5/1647

*Está página deverá ser substituída por uma folha contendo as assinaturas dos membros da banca, e deve ser posta após a ficha catalográfica.* 

### **ABSTRACT**

The quality of water used in everyday activities in any environment is important information and therefore needs to be monitored frequently to ensure all users. For this, it is proposed to use sensors module to monitor some variables and send the data over the Internet, with IoT (Internet of Things) technology. The practice of checking water quality is constant, in cities where they have sensor networks connected for various monitoring, but not all users have access to this information. This project proposes a module of sensors with data availability through the Internet, through the use of the Arduino prototype platform and its accessories. The idea of the module could be worked with other types of sensors and other communication modules, and is able to be adapted for local reality. The proposal is to test at State University of Feira de Santana, monitoring some water variables, and it should be extended to other fields of applications such as river, lagoon, reuse or rainwater monitoring.

**Keywords**: Arduino. Internet of things. Sensor module. Water quality.

#### **RESUMO**

A qualidade da água utilizada nas atividades diárias em qualquer ambiente é uma informação de grande importância e necessita, portanto, ser monitorada com frequência para assegurar a todos os usuários. Para isso, propõe-se o uso de módulo sensores para monitorar algumas variáveis e enviar esses dados pela Internet, com a tecnologia da IoT (Internet das coisas). A prática da verificação da qualidade da água é constante, nas cidades onde possuem redes de sensores conectados para diversos monitoramentos, mas nem todos os usuários têm acesso a essas informações. Esse projeto propõe um módulo de sensores com disponibilização dos dados pela Internet, através do uso da plataforma de prototipagem Arduino e seus acessórios. A ideia do módulo pode ser trabalhada com outros tipos de sensores e outros tipos de comunicação, podendo ser adaptada para a realidade local. A proposta é testá-lo na Universidade Estadual de Feira de Santana, monitorando algumas variáveis da água dessa Instituição, podendo ser ampliado para outros campos de aplicações como monitoramento de água de rios, lagoas, de reuso ou de chuva.

**Palavras-chave:** Arduino. Internet das coisas. Módulo de sensores. Qualidade da água.

## **PREFÁCIO**

Esta dissertação de mestrado foi submetida a Universidade Estadual de Feira de Santana (UEFS) como requisito parcial para obtenção do grau de Mestre em Computação Aplicada.

A dissertação foi desenvolvida dentro do Programa de Pós-Graduação em Computação Aplicada (PGCA) tendo como orientador o Dr. **Germano Pinto Guedes.**

### **AGRADECIMENTOS**

Agradeço aos profissionais do PGCA, que dedicaram parte do seu tempo a esse importante projeto em nossa cidade, aos meus familiares pela paciência neste período de dedicação ao mestrado, aos amigos, aos colegas do laboratório Labensol que muito me ajudaram, ao meu orientador que soube me guiar com sua experiência, ideias inovadoras e paciência nesta caminhada e por último, mas não menos importante, a Deus, o Senhor da minha vida.

# **SUMÁRIO**

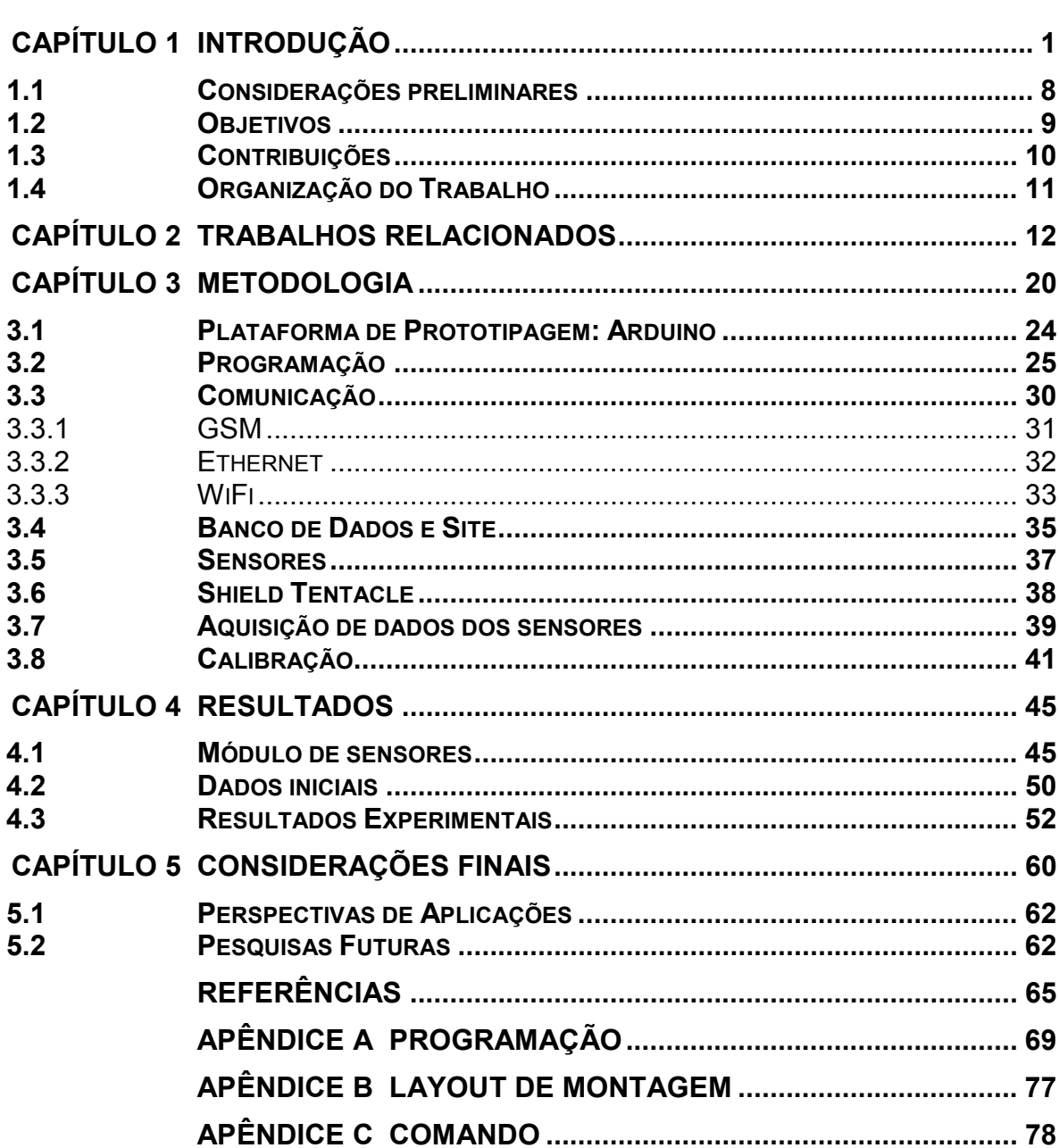

## **LISTA DE QUADROS**

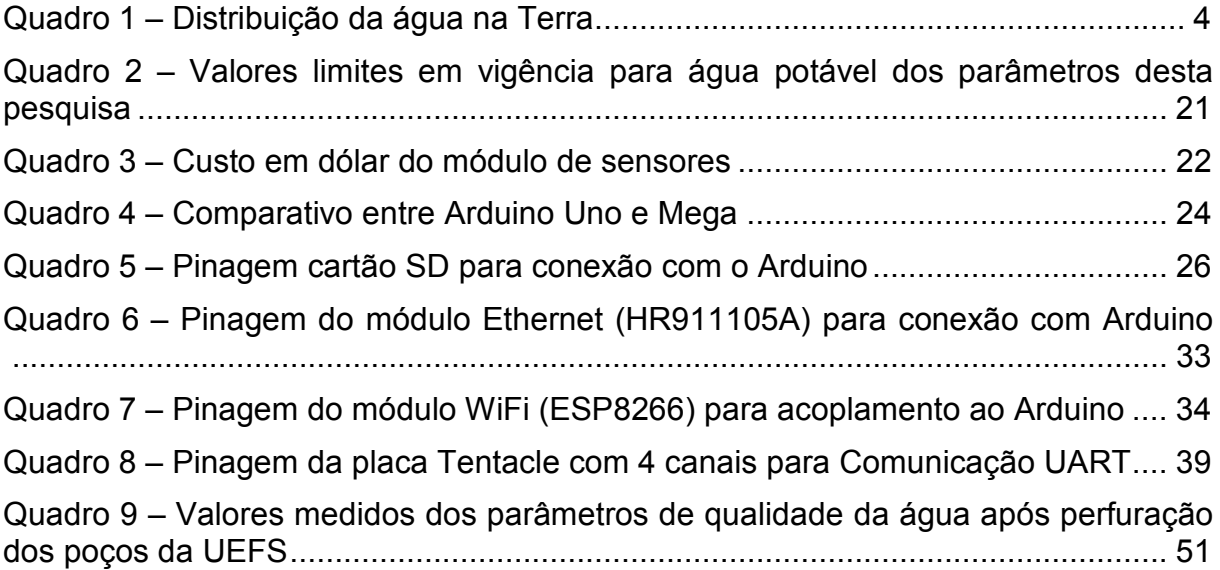

# **LISTA DE FIGURAS**

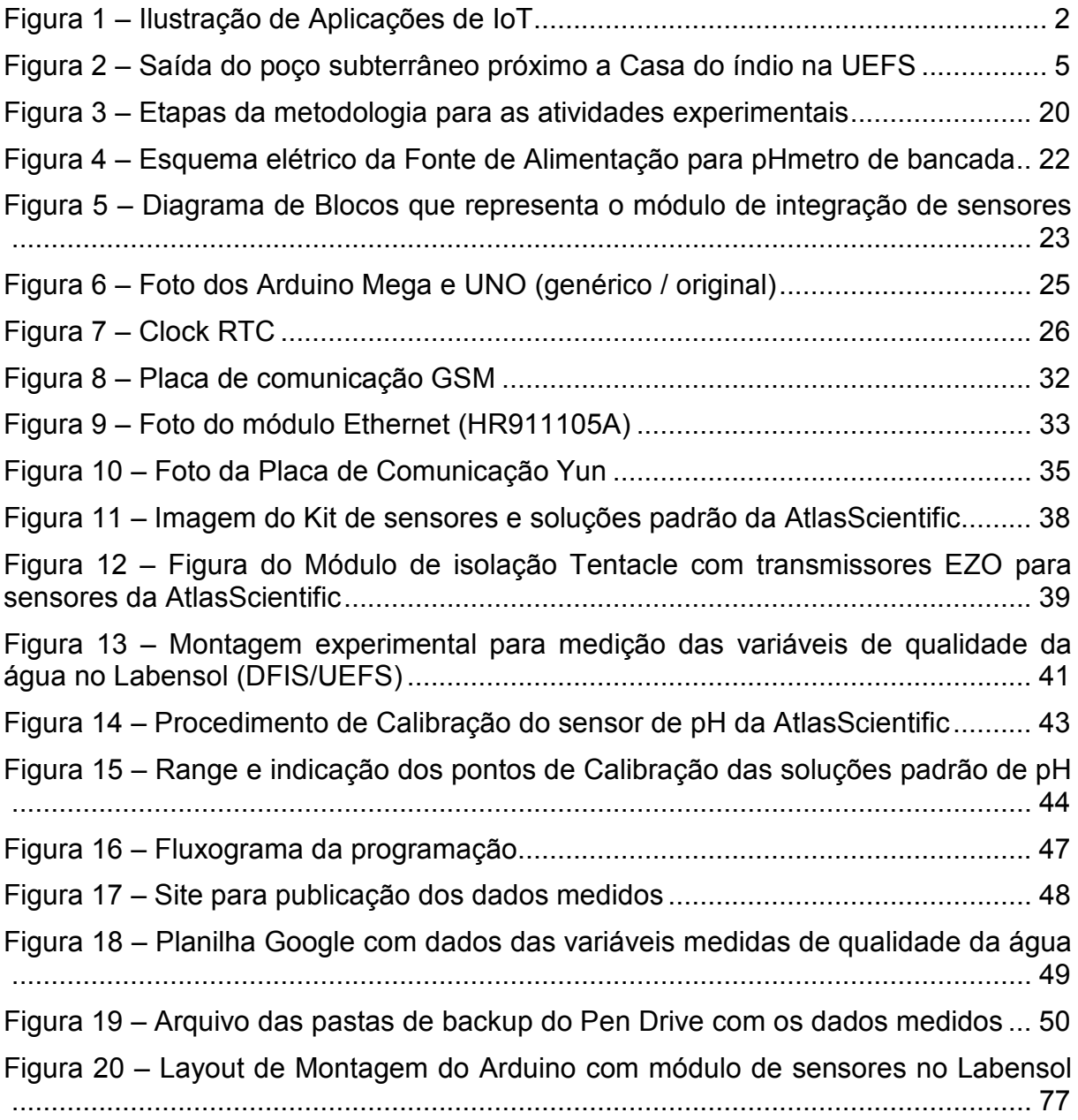

## **LISTA DE GRÁFICOS**

Gráfico 1 - Dados de valores de Temperatura (°C) medidos no Labofis UEFS durante um dia ....................................................................................................................... 53 Gráfico 2 - Dados de valores de Potencial hidrogeniônico – pH – medidos no Labofis UEFS durante um dia ............................................................................................... 54 Gráfico 3 - Dados de valores de Potencial de Redução - ORP (mV) – medidos no Labofis UEFS durante um dia ................................................................................... 54 Gráfico 4 - Dados de valores de Oxigênio Dissolvido - OD (mg/L) medidos no Labofis UEFS durante um dia ............................................................................................... 55 Gráfico 5 - Dados de valores de Temperatura (°C) medidos no Labofis UEFS ao longo de uma semana .............................................................................................. 56 Gráfico 6 - Dados de valores de Potencial hidrogeniônico – pH – medidos no Labofis UEFS ao longo de uma semana ............................................................................... 56 Gráfico 7 – Detalhe em menor escala no eixo vertical da região de valores de Potencial hidrogeniônico – pH – medidos no Labofis UEFS ao longo de uma semana ................................................................................................................................. 57 Gráfico 8 - Dados de valores de Potencial de Redução - ORP (mV) – medidos no Labofis UEFS ao longo de uma semana .................................................................. 57 Gráfico 9 – Dados de valores de Oxigênio Dissolvido - OD (mg/L) – medidos no Labofis UEFS ao longo de uma semana .................................................................. 58 Gráfico 10 – Detalhe em menor escala no eixo vertical da região dos valores de Potencial hidrogeniônico – pH – medidos no Labofis UEFS ao longo de uma semana ................................................................................................................................. 58

# **LISTA DE ABREVIAÇÕES**

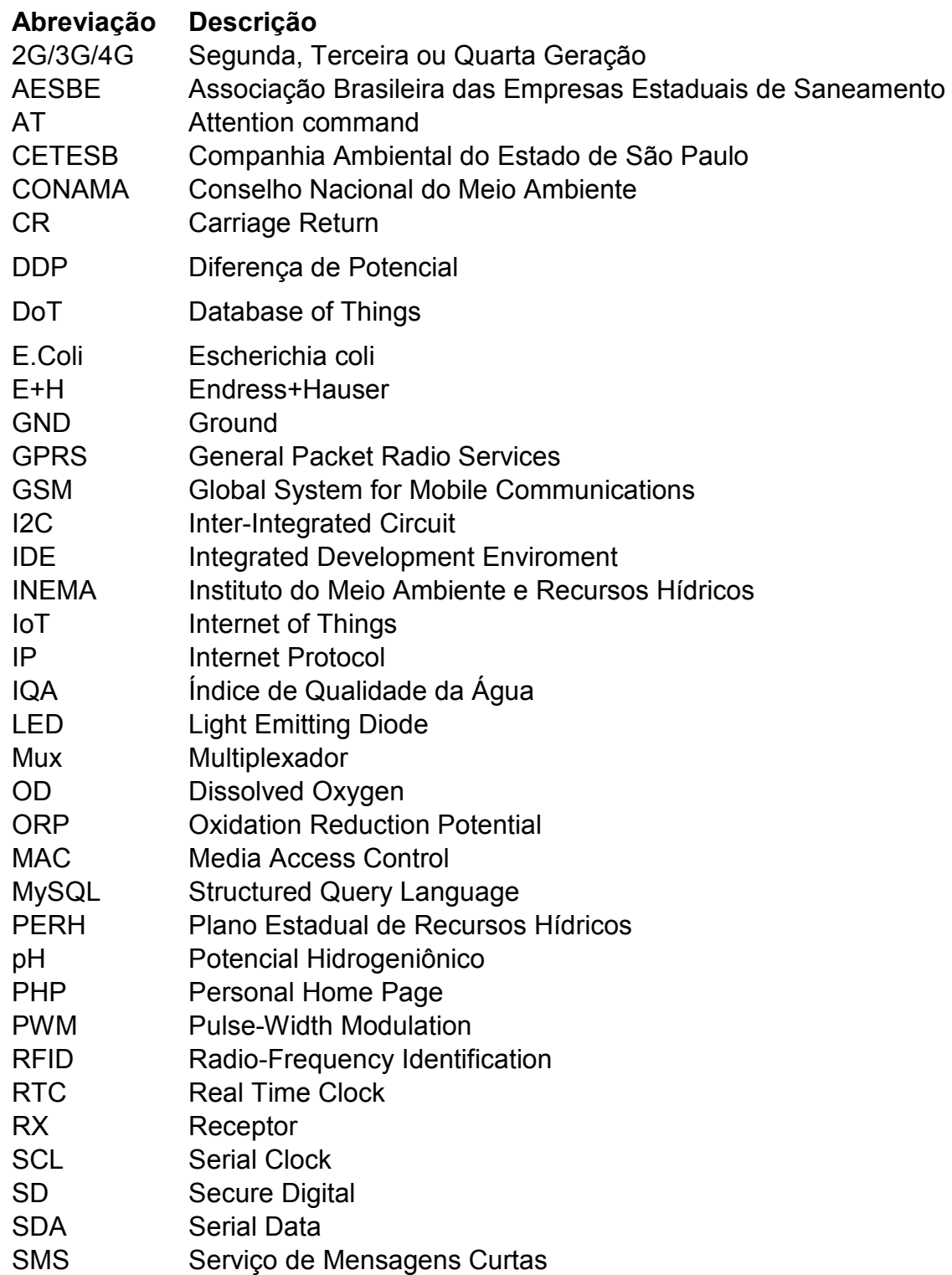

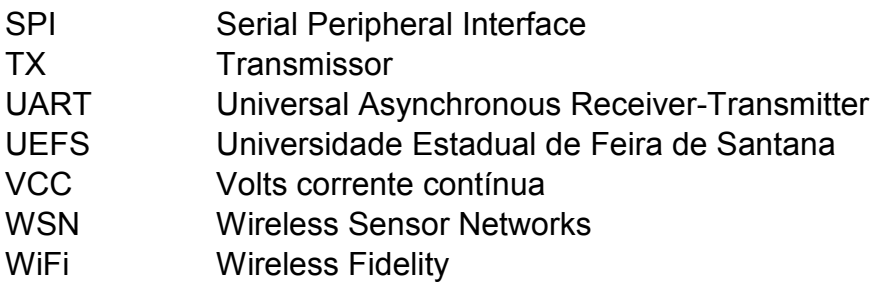

#### **Capítulo 1**

#### **INTRODUÇÃO**

A conexão dos equipamentos à Internet é comum atualmente, veio de forma intuitiva e tem crescido pela comodidade e acesso à informação. As grandes empresas já possuem uma divisão dedicada à pesquisa e desenvolvimento de "coisas" conectadas. O conforto e nível de controle dos equipamentos que este advento traz tem sido muito bem recebido por toda a população, além de que os governantes tem visto essa tecnologia como uma aliada para colaborar com a administração pública.

O conceito de Internet das Coisas (IoT) foi dado em 1999 por Kevin Ashton que "para chamar a atenção dos executivos, ele colocou no título da apresentação a expressão Internet of Things" (MANCINI, 2017, p.2). O número de sensores que podem ser conectados à Internet cresce diariamente, trazendo esse benefício à população que está cada dia mais conectada à rede, como mostrado na Figura 1 a gama de aplicações de IoT.

A IoT converte as cidades em cidades inteligentes, utilizando essas ferramentas para melhorar o acompanhamento e controle de muitos elementos: monitoramento ambiental, auxílio ao gerenciamento de resíduos sólidos urbanos, gerenciamento da energia utilizada, iluminação pública, entre outros. A qualidade ou poluição do ar pode ser monitorada e acompanhada pela Internet, assim como a qualidade da água, temperatura, umidade, aumentando o controle e reduzindo despesas com coleta de lixo e energia, gerenciando os recursos ambientais, otimizando os transportes, monitorando a segurança pública, melhorando a saúde da população e consequentemente a satisfação e qualidade de vida.

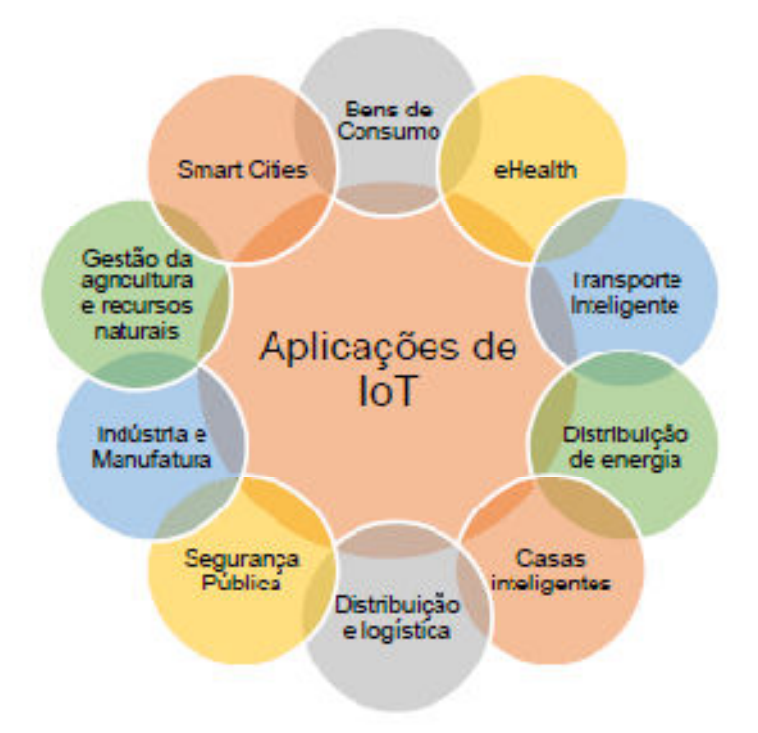

Figura 1 – Ilustração de Aplicações de IoT

#### Fonte: MANCINI, 2017.

Esta pesquisa propõe um protótipo a ser utilizado para monitoramento ambiental, através de sensores de potencial hidrogeniônico (pH), temperatura, condutividade, oxigênio dissolvido (OD), e potencial de redução (ORP), conectados como uma ferramenta da IoT e em benefício das pessoas que utilizam a água, disponibilizando as informações remotamente e online.

Segundo o conceito da IoT existem três características importantes:

- 1. Coleta de dados frequentemente e em qualquer lugar;
- 2. transmissão confiável através de redes de comunicação;
- 3. processamento inteligente de dados na nuvem e tratamento dessas informações.

A rede de sensores conectados traz uma nova plataforma de medição para o mundo, podendo ser aplicada na área militar, na Indústria, agricultura, cidades inteligentes, biomedicina, etc. Essa rede consiste em grande número de nós de sensores que se comunicam. Esses sensores distribuídos ao longo da área monitorada, seja ela uma cidade, floresta, rio, empresa, casa, entre outros, geram e enviam grande volume de dados e estes precisam ser trabalhados de alguma forma, se não, o sistema é vão. Essa é a ideia do *Big Data*: conseguir identificar as informações relevantes no meio de centenas, milhares, milhões de informações. Desta forma, não basta criar essas informações através do monitoramento dos sensores e envio para a rede, é necessário tratá-las.

A Internet ubíqua traz essa automação para as coisas, estando conectadas, o nível de automação do sistema poderá fazer com que ele também tome decisões, execute a ação, a depender do valor da variável monitorada, automatizando todo o sistema, sem que a computação seja "percebida" por traz daquilo.

Essa disponibilidade de informação traz segurança, por exemplo, sabendo que os níveis das variáveis da qualidade da água estão estáveis, a segurança para usar essa água será maior, ao fornecer o horário que o transporte estará disponível, o tempo gasto no ponto esperando o ônibus será menor, assim como a indicação das vias engarrafadas e o melhor trajeto em menor tempo. O monitoramento da energia ou da água pode trazer uma economia ou pode indicar onde o serviço está sendo desperdiçado. A rede de sensores pode mapear, monitorar e sugerir a provável causa de um desastre ambiental, prevendo os acontecimentos e indicando os prováveis responsáveis, como uma empresa que lança nos rios poluição indevida. Além de tudo isso, possibilita economia de tempo, transferindo-o para outras atividades.

O conceito de qualidade é muito popular, utilizado, geralmente, para definir o nível de excelência de determinado produto ou serviço, podendo ser maior ou menor a depender da percepção pessoal. Qualidade pode ser entendida também como a essência, propriedade, atributo ou condição de algo ou alguém, desta forma torna-se um conceito subjetivo e multidimensional. Para transformar essa definição em objetiva, independente da opinião, mensura-se a qualidade de forma quantitativa ou qualitativa através de fixações de padrões.

Com o intuito de checar as variáveis da qualidade da água que é utilizada pela pessoas que frequentam a Universidade Estadual de Feira de Santana (UEFS), este estudo sugere um meio facilitador para desempenhar tal função, a partir de determinados parâmetros, com a utilização de um módulo de sensores baseado em plataforma de prototipagem de prática implementação.

A verificação da qualidade da água é muito importante atualmente e, combinada com a utilização de sensores conectados à rede, faz com que essa averiguação seja simplificada e facilitada, uma vez que a água é um dos elementos

essenciais para a manutenção da vida na Terra. Entretanto, apesar de conhecer a sua enorme importância, a poluição dos mananciais é contínua, em decorrência de atividades praticadas por empresas, cidades ou pessoas que exploram as águas e despejam resíduos diretamente nos lagos, rios, praias e, até mesmo no solo poluindo o aquífero. Segundo a Associação Brasileira das Empresas Estaduais de Saneamento (AESBE, 2016), a água contaminada pode ser um vetor de doenças como Febre Tifóide, Cólera, Hepatite A e Amebíase dentre outras.

O Quadro 1 indica a porcentagem e o volume de como está distribuída a água na Terra. Percebe-se através dele, que a água doce e de fácil acesso é apenas uma pequena parcela do volume total da água no planeta, como no Rio Amazonas, que possui grande reserva de água doce e, no lago Baikal na Rússia – maior lago de água doce na Ásia. É possível perceber através desses dados a importância de manter a água livre de poluição.

| Locação                  |    |                                  | Volume, $10^{12}$ m <sup>3</sup> | % do Total |
|--------------------------|----|----------------------------------|----------------------------------|------------|
| Aguas Terrestres         | a. | Lagos de água doce               | 125                              | 0,009      |
|                          | b. | Lagos salinos e mares interiores | 104                              | 0,008      |
|                          | C. | <b>Rios</b>                      | 1,25                             | 0,0001     |
|                          | d. | Umidade do solo                  | 67                               | 0,005      |
|                          | е. | Agua subterrânea                 | 8.350                            | 0,61       |
|                          | f. | Geleiras e Glaciares de altitude | 29,200                           | 2,14       |
| Águas Terrestres - Total |    |                                  | 37,800                           | 2,8        |
| Atmosfera                |    |                                  | 13                               | 0,001      |
| Oceanos                  |    |                                  | 1.320.000                        | 97,3       |

Quadro 1 – Distribuição da água na Terra

Fonte: adaptado de TOOD, D. K. *apud* RICHTER, 2009, p.65

A qualidade da água pode ser definida ou avaliada a partir de parâmetros físicos, químicos e biológicos. O Conselho Nacional do Meio Ambiente (CONAMA), responsável pela política nacional do meio ambiente, definiu na Resolução nº 357/05 os quesitos para considerar a água limpa (sem tratamento), assim como o Ministério da Saúde publicou na Portaria nº 2.914 em 2011 os "procedimentos de controle e de vigilância da qualidade da água para consumo humano e seu padrão de potabilidade" (BRASIL, 2011, p.1).

A Universidade Estadual de Feira de Santana (UEFS) utiliza água de poços (fonte subterrânea) para abastecimento e uso pela comunidade acadêmica, antes de ser distribuída passa por tratamento de desinfecção. Os poços da UEFS foram perfurados na década de 80 e dependendo da sua localização, estão muito expostos à contaminação, como o poço perfurado próximo à quadra e à piscina, em virtude de contaminação do manancial, foi desativado. Estão sendo explorados mais 2 (dois) poços, que hoje abastecem a comunidade acadêmica, o primeiro poço está situado próximo a Residência Universitária (Casa do Índio) e o segundo próximo ao Projeto Pau Brasil.

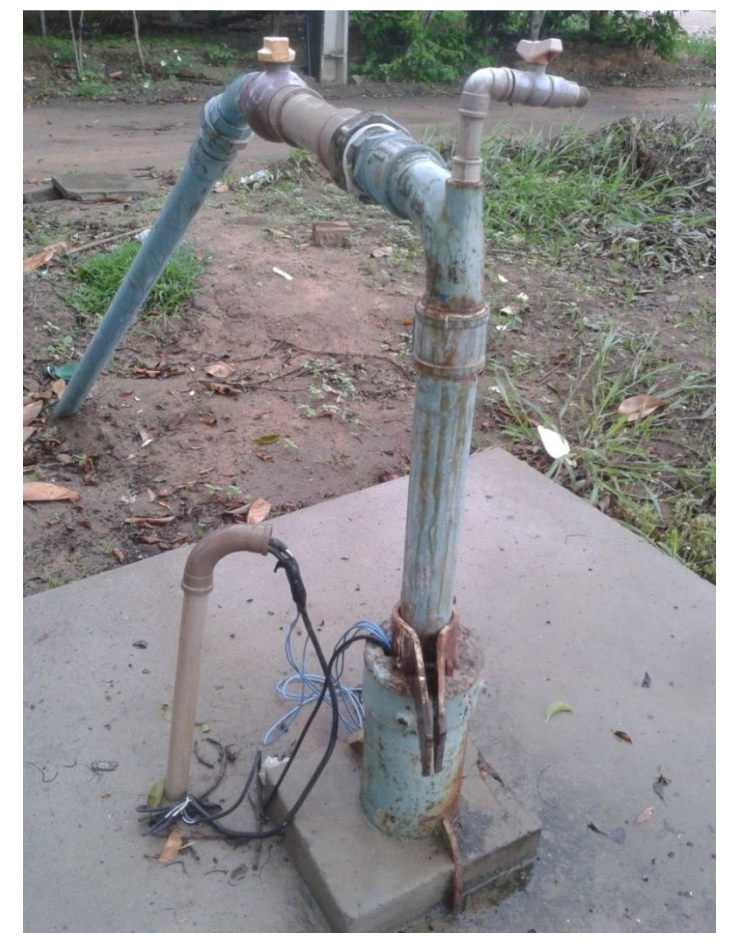

Figura 2 – Saída do poço subterrâneo próximo a Casa do índio na UEFS

Fonte: Autoria própria, 2017.

A averiguação da qualidade da água da UEFS é feita de forma manual, exigindo a presença de um agente para realizar a coleta periódica de amostras. Ademais, a análise completa demora alguns dias/meses para ser concluída e os seus resultados são de difícil acesso ao público em geral. A coleta manual pode expor o profissional a situações difíceis, como acesso a lugares com animais perigosos, ambiente contaminado, além de que é preciso conhecer as técnicas de coleta de amostras para evitar a contaminação. Ao levar a amostra para o laboratório algumas características podem ser perdidas, pois a amostra já não estará no mesmo cenário, até a mudança da temperatura ambiente pode mascarar o resultado final.

Apesar da fonte de água de poço não receber descarte de esgotos diretamente, como acontece com os rios e lagos, não significa que ela seja própria para consumo. Pode haver contaminação por resíduos jogados no solo que penetram até o aquífero, como acontece com as fossas sanitárias, muito frequente nos bairros periféricos de Feira de Santana por falta de saneamento, conforme ratifica Macêdo (2009, p. 14).

Da mesma forma que os poços, a utilização da água da chuva tem crescido no Brasil, principalmente no semiárido, devido à escassez das chuvas, limitação dos reservatórios e crescimento populacional das zonas urbanas. O estudo de viabilidade da utilização da água da chuva envolve também a verificação da qualidade da água captada, o que geralmente não é feito, como cita Cohim *et al* (2008*)* em seu trabalho.

Por outro lado, as águas pluviais também impactam a qualidade das águas disponíveis nos poços de captação. Esta hipótese já foi comprovada por Germán Lobón *et al* (2015) ao avaliar a qualidade da água em municípios de Goiás, utilizando "a variável meteorológica e climática da precipitação, com a finalidade de estabelecer uma relação entre as estações climáticas e a variação dos parâmetros da água distribuída à população". (LOBÓN *et al,* 2015, p. 2).

Outro estudo realizado por Oliveira e Cunha (2014, p. 12,13) com águas superficiais num trecho do Rio Jari, sul do Amapá, demonstrou o aumento da contaminação por Ferro e Escherichia coli (E.Coli) nos mananciais por conta do lançamento de esgoto sanitário in natura, especialmente nas proximidades de um centro urbano. Assim, o monitoramento contínuo de parâmetros da qualidade da água pode fornecer alerta de contaminação para potencial prevenção de calamidades de saúde pública.

Variados autores corroboram com a importância de manter um monitoramento constante da água: "deve haver um melhor monitoramento do sistema de tratamento de água. Isso pode ser realizado por meio de análises periódicas e mapeamento de

pontos alimentados, pois, caso ocorra contaminação em algum dos pontos de utilização, ficará mais fácil identificar a origem da mesma" (MACÊDO, 2009, p. 52). "Neste sentido, o monitoramento do meio aquático, como um dos principais métodos de gestão dos recursos hídricos e de controle da contaminação da água, é cada vez mais indispensável." (JIANG *et al*, 2009, p. 6412).

Existem instrumentos que fazem medidas de parâmetros físicos e químicos e podem ser instalados no local, ou monitores industriais automáticos que fazem coleta de amostras e verificação instantânea de diversos parâmetros. A proposta deste trabalho é averiguar a qualidade da água utilizada pela comunidade da UEFS e, envio dessas informações de forma remota e em tempo real. É propor medições que indiquem a qualidade da água para a comunidade, para os pesquisadores regionais, para os estudantes, de forma a propiciar acompanhamento de determinados parâmetros.

Através da utilização de um módulo com sensores para medição de diversos parâmetros (sonda multiparamétrica) e visualização online, por meio do conceito recente de Internet das Coisas e com a ferramenta Arduino, este projeto presume provar a viabilidade de um sistema de supervisão para analisar a qualidade da água em tempo real, ou seja, a hipótese é que este sistema proposto seja mais adequado pela exequibilidade que o atual e seus métodos manuais, utilizando o aparato similar ao utilizado em Faustine *et al* (2014). Não será possível averiguar variáveis biológicas como coliformes fecais com o módulo proposto, mas outros desvios poderão ser detectados.

Em comparação com os métodos atuais, o módulo para monitoramento sem fio possui vantagens, como a possibilidade de acompanhamento online de diversos parâmetros, arranjos convenientes e a manutenção de uma rede de supervisão.

> O monitoramento do meio aquático deve ser contínuo, dinâmico, macroescala e veloz; a previsão da qualidade da água deve ser rápida e precisa. Neste sentido, investigação e desenvolvimento sobre tecnologias dinâmicas de monitoramento do meio aquático, que satisfaçam as necessidades devem ser conduzidas com urgência, a fim de obter precisão e abrangência em relatórios sobre a evolução da situação do meio aquático e, finalmente, reduzir a contaminação da água. (JIANG *et al*, 2009, p. 6412).

A verificação da qualidade da água dos cursos de água da Bahia é feito

através do Programa Monitora. O Instituto do Meio Ambiente e Recursos Hídricos – INEMA (2016) divulga que 134 rios são monitorados num total de 315 pontos de amostragem. Uma aplicação futura desse trabalho será investigar a qualidade da água dos rios da Bahia, através de medidas de mais variáveis, comparando os valores com a regulamentação vigente e propondo o cálculo do IQA (Índice de Qualidade da Água). Esse índice, mundialmente conhecido, indica de forma simplificada a qualidade da água, porém para conseguir esse resultado, segundo a Companhia Ambiental do Estado de São Paulo – CETESB (2015), seria necessário verificar ao menos nove parâmetros específicos e, por isso, ele não será usado nesta pesquisa.

Esse módulo com multiparâmetros poderá ter muitas atribuições futuras: ser usado por comunidades marginais em sistemas lóticos (sistemas de água corrente, corredeiras, rios, riachos, etc.); para acompanhamento da qualidade da água em cisternas de água de chuva; verificação da qualidade da água distribuída por empresas de saneamento; estudos da qualidade da água; monitoramento da poluição; registro temporal de alguma alteração desses parâmetros propostos e perícia posterior, entre outras atividades.

Este trabalho propõe uma evolução tecnológica no monitoramento da qualidade da água, neste caso piloto, nas fontes de água da UEFS, uma vez que a tecnologia permite esse avanço e seu custo é acessível. A vantagem do desenvolvimento e da implementação do monitoramento online é nítida, sendo a água de grande importância para a manutenção da saúde da comunidade que a utiliza.

#### **1.1 Considerações preliminares**

A evolução tecnológica permite o acesso a informações de forma muito mais rápida e facilitada, as pesquisas cientificas podem ser feitas na Internet, a computação contribui para aquisição de dados e autonomia de sistemas, a automação permite ter o controle do processo de forma mais segura e precisa. Essa tecnologia tem avançado para as residências, trazendo conforto e mais informação,

aumentando as possibilidades de supervisão e acesso a diversos tipos de dados para melhor tomada de decisões. A Internet das Coisas e a computação ubíqua têm saído da ficção científica para fazer parte do dia a dia da população.

Nesse contexto de evolução tecnológica, este projeto propõe o monitoramento de variáveis que identificam a qualidade da água em tempo real, informando ao usuário a situação da água, possibilitando maior conhecimento da qualidade do que está sendo consumido, permitindo a intervenção mais rápida em caso de problemas com contaminação da água. Através da Internet das Coisas, o status das variáveis monitoradas poderá ser visto pela Internet, de forma rápida e intuitiva, e como indica a computação ubíqua, futuramente a dosagem do cloro poderia ser feita condicionada à qualidade da água medida, evitando-se o excesso ou a falta de cloro na água, com o auxílio da computação.

Com esse sistema será possível estudar a evolução temporal da qualidade da água na UEFS, pois a informação estará disponível a pesquisadores de diversas áreas, verificando inclusive as possíveis correlações entre as variáveis medidas a fim de identificar parâmetros interelacionados e, com um histórico contínuo de parâmetros da qualidade da água na UEFS pode-se correlacioná-los com índices pluviométricos registrados na Estação Meteorológica da mesma.

#### **1.2 Objetivos**

A finalidade desta pesquisa é propor um módulo eletrônico de sensores para monitoramento de algumas variáveis da qualidade da água da Universidade Estadual de Feira de Santana, de forma simplificada e remota, apontando que este método é adequado e viável para o caso em estudo.

Os objetivos específicos que norteiam a pesquisa foram listados abaixo:

a) Criar um sistema de monitoramento remoto com sensores, comunicação sem fio e consequente implementação do banco de dados com acesso aos dados em tempo real pela nuvem;

b) Realizar análise comparativa dos resultados a serem obtidos na UEFS com

os limites informados na legislação vigente para a qualidade da água potável;

c) Registrar um histórico contínuo de parâmetros da qualidade da água na UEFS.

#### **1.3 Contribuições**

A diversidade de aplicações mostra a importância e relevância deste projeto, o qual pode ser usado no monitoramento da água utilizada por uma comunidade, escolas, condomínios, empresas, seja ela fornecida por empresa de saneamento, por poço, captada do rio, armazenada em cisternas da chuva, etc. O monitoramento da qualidade da água é de grande importância para o gerenciamento hídrico e, também, para garantir à população a qualidade no consumo. Pode ser utilizado na esfera de gerenciamento ambiental para monitoramento da qualidade da água de rios, lagos e lagoas, verificação da água de poços, entre outros. Não existe outra maneira de verificar a qualidade da água se não for medindo, contudo, imediatamente após a coleta manual para verificação da qualidade, pode-se contaminá-la através de poluentes, desta forma, a amostra coletada já não retrataria o estado real da água.

A forma de comunicação proposta e a quantidade de sondas utilizadas ao mesmo tempo, também mostram a importância do desenvolvimento tecnológico, mesmo em lugares com dificuldades para passar cabos de rede de computador e energia elétrica. O acompanhamento online das variáveis permite comodidade e informação em tempo real da verdadeira situação da água consumida e geração de dados para acesso posterior, permitindo que os pesquisadores tenham dados disponíveis para trabalhos futuros, podendo vir a ser um modelo a ser utilizado em diversas aplicações, alterando até o modelo dos sensores ou o tipo de comunicação.

Esta pesquisa contribui com a sugestão de método simplificado para monitoramento da qualidade da água, de forma contínua, como alerta para mudança de algum parâmetro observado. Ele pode ser aplicado em regiões distantes dos centros de monitoramento, lugares com difícil acesso, em condomínios e grandes empresas que precisam controlar e testar a qualidade da água a ser consumida.

O trabalho com o hardware e software também é outra contribuição, pois pode ser adaptado a outros sensores para monitoramento remoto, como por exemplo, medição de nível em caixa d'água, medição de temperatura e umidade ambiente, entre outros sensores, mostrando a diversidade de possibilidades da Internet das Coisas.

O estudo das opções de comunicação remota também é uma ajuda para os pesquisadores que pretendem iniciar um trabalho com plataforma de prototipagem (Arduino) e com esses módulos de comunicação.

#### **1.4 Organização do Trabalho**

Este trabalho foi organizado da seguinte maneira, neste capítulo de Introdução foram feitas as considerações preliminares, as metas são citadas no Objetivo e são mostradas também as Contribuições deste Trabalho. No Capítulo 2, encontra-se a Revisão Bibliográfica e os trabalhos relacionados, seguido do Capítulo 3 com a Metodologia utilizada, onde são listados os equipamentos utilizados, interação entre eles, montagem do módulo de sensores, o desafio da comunicação remota e, a criação do banco de dados para acesso remoto, propondo uma inovação para o modelo de verificação atual, tendo também uma parte específica sobre calibração.

A viabilidade do sistema de supervisão para analisar a qualidade da água em tempo real é mostrada através dos Resultados da avaliação experimental do Capítulo 4, e finalmente, o Capítulo 5 conclui esta pesquisa desafiadora, em que propõe uma pesquisa de campo e não apenas um modelo teórico para verificação da qualidade da água. Algumas informações adicionais como código proposto, e outras informações estão disponíveis nos Apêndices.

#### **Capítulo 2**

#### **TRABALHOS RELACIONADOS**

A verificação da qualidade da água é realizada a partir de estudos de determinadas variáveis físicas (como cor, temperatura, turbidez), químicas (Oxigênio Dissolvido – OD, potencial hidrogeniônico – pH, redox, entre outras) e biológicas (Coliformes, protozoários, bactérias, etc.). A qualidade da água tratada deve ser verificada frequentemente e o padrão de potabilidade é definido pelo Ministério da Saúde conforme Portaria 2.914/11.

Podem-se fazer cálculos com ponderação da importância de cada parâmetro e com a finalidade da verificação da qualidade para cada atividade: consumo, recreação, agricultura, geração de energia, entre outras, e chegar a um resultado que identificará se aquela água está apropriada para o uso específico.

A Portaria nº 2.914/11 substitui à nº 518/04 e anteriores, trata do padrão da qualidade da água potável de abastecimento, e seu controle, independente do tipo da fonte. Ela define as responsabilidades dos governos, os planos de amostragem, e os limites de variáveis físicas, químicas e biológicas. O Brasil também define os requisitos da qualidade da água de corpos de água superficiais na Resolução n° 357 de 2005 do Conselho Nacional do Meio Ambiente, através da fixação de limites para diversos parâmetros, conforme descreve Araújo et al (2013).

A água de poços subterrâneos, objeto dessa pesquisa, também é passível de poluição e por isso está sob a vigência da Portaria 2.914/11.

> Diversos fatores podem comprometer a qualidade da água subterrânea. O destino final do esgoto doméstico e industrial em fossas e tanque sépticos, a disposição inadequada de resíduos sólidos urbanos e industriais, postos de combustíveis e de lavagem e a modernização da agricultura representam fontes de contaminação das águas subterrâneas por bactérias e vírus patogênicos, parasitas, substâncias orgânicas e inorgânicas. (SILVA *et al*, 2003, p.1020).

O pH, potencial hidrogeniônico, é uma escala logarítmica que indica a acidez ou alcalinidade de uma solução aquosa. Ele pode ser medido de diversas formas como através de papel de tornassol, com o uso de indicadores químicos (métodos colorimétricos) e através de pHmetros (medidores de pH). Para monitoramento em tempo real da qualidade da água utilizam-se medidores eletrônicos de pH, composto por um sensor, o cabo de comunicação e a eletrônica que converte a diferença de potencial gerada entre o sensor e a solução em unidade de pH.

Segundo Harold Soisson (2002), a alteração de pH, num valor fora dos limites estabelecidos, demonstra um desequilíbrio, indicando se a amostra está ácida ou alcalina, mas não mostra diretamente o contaminante. Assim também, a condutividade é um importante indicador de poluente e passa a ser causa se não for corrigido a tempo. A CETESB (2009) ratifica essa ideia e confirma a importância da medição de pH e os valores limites da portaria.

Reações químicas e processos biológicos podem ser favorecidos ou prejudicados com a alteração do pH, por isso ele é muito importante. A calibração do sensor de pH é feita a partir de soluções padrão com valores de pH definidos, após a limpeza do sensor com água destilada, insere-o na solução com valor conhecido e calibra-se o conjunto de medição.

A medição temperatura é feita através de um sensor de temperatura que normalmente é de composto por resistência, termistor ou termopar. Segundo Soisson (2002) os termômetros de resistência utilizam metais com alto grau de linearidade de resistência na faixa de temperatura para a qual o termômetro é projetado. Os termistores também são semicondutores, cuja resistência elétrica varia com a temperatura, já os termopares são mais robustos e suportam até altas temperaturas. Termopar é formado pela junção de dois metais diferentes que gera uma diferença de potencial (ddp) por causa da diferença de temperatura. Caso o sensor de temperatura esteja descalibrado, pode-se fazer a comparação da medição com um sensor calibrado, através da imersão em um líquido com temperatura conhecida e utilizar correções para as medições feitas com o sensor inicial.

A temperatura também é importante para correção de outros parâmetros a serem medidos, segundo Souza (2010) e CETESB (2009) as mudanças na temperatura podem alterar a qualidade da água acarretando em condições

ambientais desfavoráveis às necessidades humanas.

Condutividade de uma solução é a capacidade de determinado fluido de conduzir eletricidade, podendo indicar presença de sólidos dissolvidos. Sua medição é feita através de um sensor de condutividade, que pode ser com sensor (amperométrica) ou com toróide (indução eletromagnética), um sensor de temperatura ajuda a compensar e corrigir os valores de condutividade, pois a atividade iônica varia com a temperatura.

Segundo a CETESB (2009) o potencial de Oxidação e Redução (ORP) demonstra deficiência de elétrons (meio redutor) ou transferência de elétrons (meio oxidante) e a toxidade do ambiente aquático, muitas vezes, associada à transferência de elétrons entre as espécies químicas, que será medido em milivolts por um sensor de ORP ligado à sua eletrônica.

Outra medição feita é do oxigênio (O2) dissolvido na água. Conforme a CETESB (2009) as águas poluídas apresentam baixa concentração deste, que é imprescindível também para a vida aquática. Sua manutenção é feita por aeração através de quedas d'águas, turbulência e fotossíntese das plantas aquáticas, porém esse oxigênio em excesso também é prejudicial para a vida aquática. "A determinação de oxigênio dissolvido em conjunto com outros parâmetros indica o nível de qualidade de um corpo d'água, conforme a Resolução 357/05 do CONAMA, tendo como valor mínimo permitido 5 mg/L". (SOUZA, 2010, p.30).

Em questão de potabilidade, as pessoas associam a qualidade da água à sua coloração ou turbidez (embora a presença em excesso de ferro afete a coloração sem afetar à qualidade). Por exemplo, ela é um dos parâmetros para indicar a qualidade da água no Rio Doce, após a queda da barragem em Mariana. A turbidez não será medida, apesar de ser também significante para verificação da qualidade da água, desta forma, será uma sugestão para aprimoramento futuro do trabalho.

O monitoramento ambiental na Bahia é feito pelo INEMA, órgão executor da Política Estadual de Recursos Hídricos, através do Programa Monitora, que visa verificar a qualidade da água nos rios do estado, além das características e usos das águas, vegetação e observações do entorno de cada ponto de monitoramento. "O Plano Estadual de Recursos Hídricos – PERH – deverá conter o balanço entre disponibilidades e demandas futuras dos recursos hídricos em quantidade e

qualidade, além de metas de melhoria da qualidade dos recursos hídricos disponíveis" (SOUZA, 2010, p.20).

A avaliação da qualidade deve ser feita de forma adequada, a fim de que as ações preventivas e corretivas coerentes sejam tomadas. Concordando com essa ideia de Souza (2010), Soisson (2002) cita que a instrumentação é uma ferramenta essencial para esse monitoramento, e que deve-se aumentar a quantidade de medições e fazer de forma contínua.

A medição manual tem alguns inconvenientes, como: demora em apresentar os resultados, envio do técnico especializado ao local, a amostra ao ser verificada em laboratório estará em outro ambiente, podendo gerar resultados falsos, entre outros.

> Os inconvenientes mencionados podem ser superados com o advento de sistemas de monitoramento in situ, on-line e remoto de aquisição de dados. Sistemas desse tipo são caracterizados pela realização do monitoramento de parâmetros de qualidade sem a necessidade da presença regular de um operador. No âmbito da pesquisa, sistemas de monitoramento remotos têm sido utilizados nos mais diversos campos da ciência, tais como análises ambientais de solos e águas de rios, rastreamento por imagem de animais em regiões polares e monitoramento de vulcões ativos utilizando a tecnologia via satélite para a prevenção de catástrofes. (LIMA *et al*, 2011, p.135).

Além da instrumentação, é necessário processar e comandar esse sistema e o advento computacional auxilia nesse controle. A proposta desta pesquisa é utilizar o hardware e software livres do Arduino, plataforma de prototipagem que permite construir sistema com entradas e saídas microcontroladas. "Hoje em dia, podem-se encontrar diversas bibliotecas com programação em C/C++, basta ter um conhecimento básico em eletrônica é possível criar sistemas de monitoramento com boa precisão e com variedade de tecnologia de comunicação, com possível minimização de custos" (MESAS-CARRASCOSA *et al*, 2015).

Será feita checagem dos valores medidos com a legislação atual, conforme feito por Siqueira (2012), que utilizou a Resolução do CONAMA nº 357/05 para comparação dos dados obtidos em águas não tratadas, e em águas tratadas a comparação será feita com a Portaria do Ministério da Saúde, conforme Macêdo

(2009) em seus resultados da pesquisa. Em seu trabalho, Siqueira (2012) cita a importância do monitoramento da água, criação de banco de dados para registro, a fim de que as medidas corretivas sejam tomadas para recuperação ambiental, outro fator importante é a transparência para a comunidade: "entende-se que a adoção de indicadores perceptivos constitui-se uma maneira de envolver a comunidade no monitoramento da qualidade ambiental e despertar a motivação para a proteção ambiental" (CPRH, p.99).

Em pesquisa sobre a qualidade da água em poços de água de Feira de Santana, "mais de 90% das amostras indicavam água imprópria para consumo humano" (SILVA *et al*, 2003, p. 1022), mostrando a importância e necessidade do monitoramento constante da água a ser consumida na cidade.

Com o avanço computacional observa-se que muitos trabalhos científicos têm buscado o monitoramento de importantes variáveis, de diversas formas e tecnologias, além do baixo custo e baixo consumo, avanço dos estudos e tecnologias de rádio de baixa potência, tudo isso impulsiona o monitoramento de áreas remotas, segundo Manjarrés (2016),

O monitoramento de água em tempo real vem sendo disseminado em trabalhos científicos de diversos autores:

> Os sistemas de monitoramento de ambiente de água em tempo real típicos baseados em WSNs (Wireless Sensor Networks) encontrados no exterior são sistemas como EMNET (por Heliosware, EUA), Fleck (por CSIRO, Austrália), LakeNet (pela Universidade de NotreDame, EUA) e SmartCoast, projetado por pesquisadores da Irlanda. China também tem realizado investigação sobre a tecnologia essencial para sistemas de monitoramento em tempo real para ambientes de água com base em WSNs. (JIANG *et al*, 2009, p. 6413).

Outros autores também citam o desenvolvimento de sensores de baixo custo wireless como Wang *et al* (2011) em seu artigo, ratificado por Li (2011), eles mostram sistema de monitoramento com sensores wireless com transmissão de dados via GPRS (Serviços Gerais de Pacote por Rádio) e transferência de dados para web. Souza et al (2015) mostra um sistema de medição de pH baseado em Arduino e sua conclusão foi o funcionamento eficiente do sistema: "O sistema

elaborado para medição do pH baseado no Arduino demonstrou-se viável, apresentando-se preciso, além de apresentar baixo custo em comparação ao pHmetro de bancada comumente encontrado no comércio". (SOUZA *et al*, 2015, p.3).

A importância deste monitoramento é explicitada também em trabalhos variados como em Usali (2010), conclamando as autoridades para atualização tecnológica do modo de medição e acompanhamento das águas. "Estes sistemas, característicos de ampla cobertura de rede, de alta segurança e permanentes online, podem auxiliar as agências de proteção ambiental na provisão monitoramento contínuo de água com mínima interferência e interação do homem." (WANG *et al*, 2011, p.2680).

Ratificando a importância deste tipo de pesquisa Faustine *et al* (2014,), em seu texto, fala também sobre a importância da transparência da divulgação os dados pesquisados, simplicidade de entendimento acesso à informação em tempo real.

"O monitoramento e avaliação da qualidade da água é, portanto, muito crítico para a gestão sustentável dos recursos hídricos e programas de utilização e tem atraído cada vez mais uma grande quantidade de investigação e desenvolvimento" (FAUSTINE *et al*, 2014, p. 289). Além disso a saúde da população pode ser afetada se a água estiver contaminada, gerando graves riscos principalmente para as crianças, portanto, o acompanhamento da qualidade da água, seja ela subterrânea, dos rios, distribuída por empresas de saneamento é uma questão governamental, como cita Silva *et al* (2003).

O advento da Internet trouxe uma revolução tecnológica para o mundo, que passou a ter ligações e informações anteriormente desconhecidas. Uma nova etapa dessa evolução que se vive é a Internet das Coisas, mais conhecida como IoT (Internet of Things). Essa ideia traz a conectividade aos acessórios, sensores, ferramentas, às coisas, contribuindo para a comodidade e acesso a informações à distância, além de outras vantagens. Com essa geração de informações, é preciso guardar essa quantidade enorme de dados disponíveis, o que impulsiona outros estudos na área da computação como banco de dados, nuvem, inteligência artificial, computação ubíqua, veículos autônomos, etc.

A IoT também pode ser utilizada para promover melhorias ambientais, pois

com maior monitoramento, maior conhecimento promovido pelo acesso às informações, pode-se fazer as correções de forma mais rápida e efetiva, a fim de diminuir os impactos ambientais. Por exemplo, pode ser utilizado sensor de diversos tipos e esses dados podem ser enviados para a Internet, facilitando o acesso a informações e criando um banco de dados que pode ser acessado de forma remota e em tempo real.

Wong e Kerkez (2016) em seu artigo discutem o avanço recente em sensoreamento, computação e comunicação que permite implantação de sistemas de dados em tempo real para aplicações ambientais, com o advento da IoT esses sistemas podem ser conectados à Internet permitindo um alcance maior desses experimentos e poderosa ferramenta para tomada de decisões.

Essa tecnologia traz a intuitividade das novas ciências, a fim de melhorar a interface entre o humano e a máquina e tem sido muito estudada pela comunidade científica, a qual tem desenvolvido diversos sistemas de monitoramento. O uso do Arduino e outros processadores facilitam a expansão da IoT, pois ele disponibiliza bibliotecas com programas padrões e permite uma gama de opções, uma vez que possui muitos acessórios.

Chandrappa *et al* (2017) descreve a criação de um instrumento para medir a qualidade da água conectado à internet utilizando o microcomputador Rapbery Pi, eles descrevem alguns autores que também sugeriram a criação de instrumentos conectados, com diversas tecnologias diferentes. Seu sistema pode ser verificado por computador ou smartphone, pode também enviar mensagens SMS de alerta aos usuários. Os seus resultados mostram o funcionamento do protótipo e a comparação dos valores medidos com o resultado da análise em um laboratório. O sistema proposto por eles possui sensores de temperatura, turbidez e pH, medindo a cada 5 minutos, armazenando os valores em banco de dados. O sistema de alarme notifica o usuário registrado enviando SMS de texto com os valores se ultrapassar os limites definidos.

Outros autores, Vijayakumar e Ramya (2015), utilizam sensores de temperatura, condutividade, turbidez, oxigênio dissolvido e pH, com o controlador Raspberry PI e um módulo IoT para envio de informações para nuvem por WiFi, podendo ser utilizado para monitoramento ambiental, de ecossistemas, etc. e pode ser visto em qualquer parte do mundo.

Já Wong e Kerkez (2016) em seu artigo mostra trabalhos com IoT, internet ubiqua, tecnologias atuais em ambientes, faz comparação dos sites IoT, desafios e dificuldades, interfaces, avanços recentes em sensoriamento, computação e comunicações permitiram a rápida implantação de sistemas de dados em tempo real para aplicações ambientais. Em particular, a maioria dos sensores modernos interligados aos sistemas agora podem se conectar à Internet, permitindo o uso de serviços web como um mecanismo de interoperabilidade entre sensores, atuadores, modelos e sistemas de apoio à decisão.

Desafios de uma rede de sensores para monitoramento da qualidade da água, processamento de dados, são citados por Dong *et al* (2016), seu artigo apresenta os desafios de projetar um sistema de monitoramento da qualidade da água em tempo real e propõe enfrentar desafios de design. Também discute várias abordagens pelas quais o componentes do sistema podem alcançar a detecção autônoma, comunicação eficiente de dados e análise, com sensores autônomos desempenhando um papel de sistemas de sensores sem fio (WSNs).

As cidades inteligentes podem utilizar essa nova fase da Internet para ter um gerenciamento contínuo do clima, da qualidade da água, do trânsito, e promover melhorias ou prevenir catástrofes. Para isso seria necessário ter uma rede de sensores interligados e que disponibilizassem esses dados de forma remota. A IoT também pode ser usada de forma a permitir a interação com o usuário e receber comandos a depender da situação detectada pelo sensor, por exemplo, o sensor de qualidade da água ao detectar mais, ou menos poluição na água, poderia aumentar ou diminuir a dosagem de cloro na água ou enviar um alerta à comunidade que a utiliza.

#### **Capítulo 3**

#### **METODOLOGIA**

A pesquisa indicada é experimental, aplicada e quantitativa. A metodologia proposta nesta análise é estudo de campo. Essa pesquisa foi feita através da medição de parâmetros da qualidade da água e comparação dos resultados dos testes em campo com os limites estabelecidos pela legislação vigente.

Os métodos de análise de água atual tendem a evoluir com novas ferramentas e tecnologias de transmissão de dados, como proposto pelo modelo estudado, "com o seu uso, as amostras podem ser monitoradas de forma rápida e estudado, "com o seu uso, as amostras podem ser monitoradas de forma rápida e<br>sem a necessidade de coleta, transporte e armazenamento, o que reduz o custo por análise e os erros na manipulação das amostras." (LIMA *et al*, 2011, p.139). om o seu uso, as amostras podem ser monitoradas de forma rápida e<br>sidade de coleta, transporte e armazenamento, o que reduz o custo por<br>erros na manipulação das amostras." (LIMA et al, 2011, p.139).<br>as etapas de atividades

Entre as etapas de atividades experimentais desta pesquisa estão: implementação dos instrumentos de coleta de dados, teste dos instrumentos, t de comunicação, construção do banco de dados, medição, coleta de dados, análise e interpretação dos dados. as etapas de atividades experimentais desta pesquisa<br>o dos instrumentos de coleta de dados, teste dos instrument<br>ão, construção do banco de dados, medição, coleta de dados<br>o dos dados.<br>a 3 – Etapas da metodologia para as a

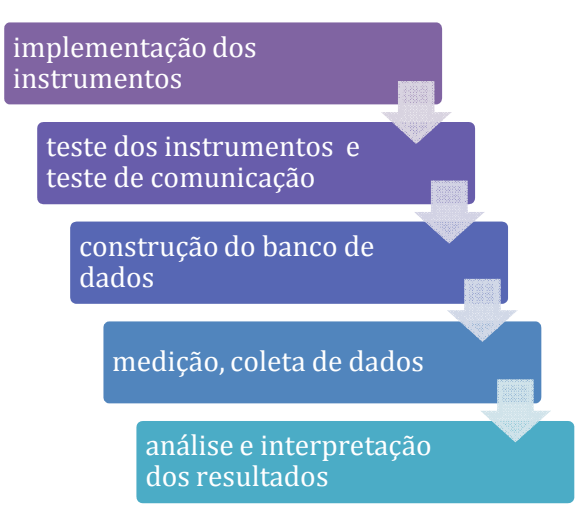

Figura 3 – Etapas da metodologia para as atividades

Fonte: Autoria própria, 2018

Os instrumentos necessários para o levantamento de campo foram adquiridos em parceria com o Laboratório de Pesquisa em Instrumentação Nuclear e Energia Solar do Departamento de Física da UEFS (Labensol). O objetivo é utilizar sensores para medição de variáveis de análise da água e observar especialmente se, pela Portaria 2.914/11 do Ministério da Saúde (água potável), as variáveis medidas estarão nas faixas do Quadro 2.

> Quadro 2 – Valores limites em vigência para água potável dos parâmetros desta pesquisa

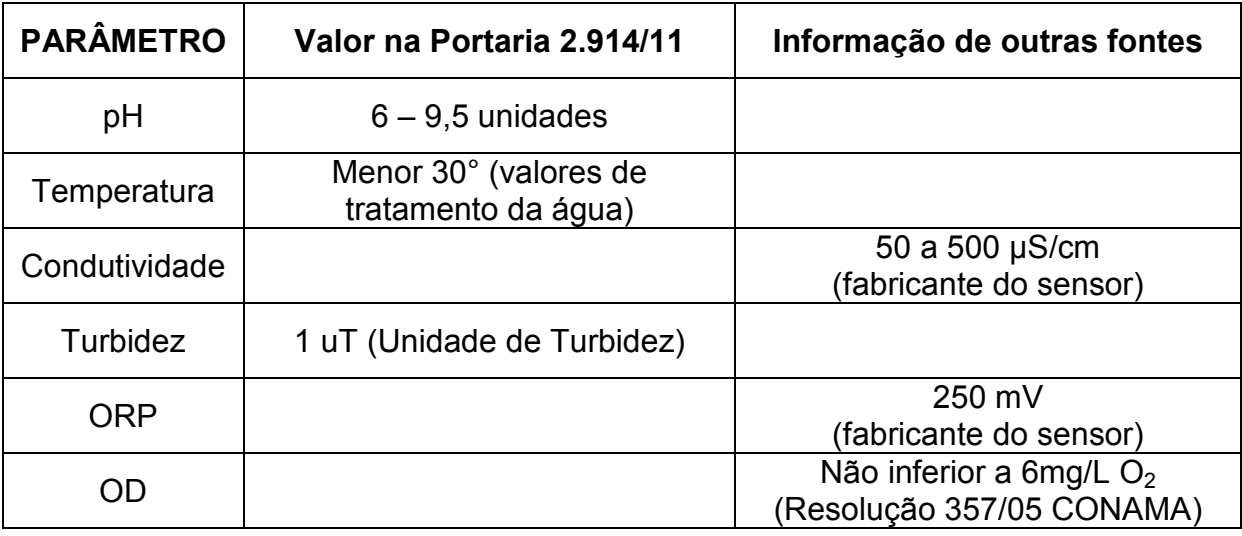

Fonte: Autoria própria, 2017

Alguns desses sensores foram adquiridos acompanhados de suas soluções padrão, para calibração dos mesmos durante o uso. O laboratório recebeu um pHmetro industrial doado pela empresa Endress+Hauser Controle e Automação Ltda. (E+H) para esse trabalho de pesquisa, que é utilizado na comparação dos valores medidos em campo, visto que o pH é uma das principais medidas verificadas em qualquer coleta de análise de qualidade da água, como proposto por Jiang *et al* (2009) e por Lima *et al* (2011).

Para ligar o pHmetro industrial da E+H foi construída uma fonte de alimentação de tensão contínua 24 Vcc e corrente suficiente para seu funcionamento (próximo a 1A). Os componentes da fonte montada e suas especificações foram baseados na Figura 4 abaixo:

Figura 4 – Esquema elétrico da Fonte de Alimentação para pHmetro de bancada

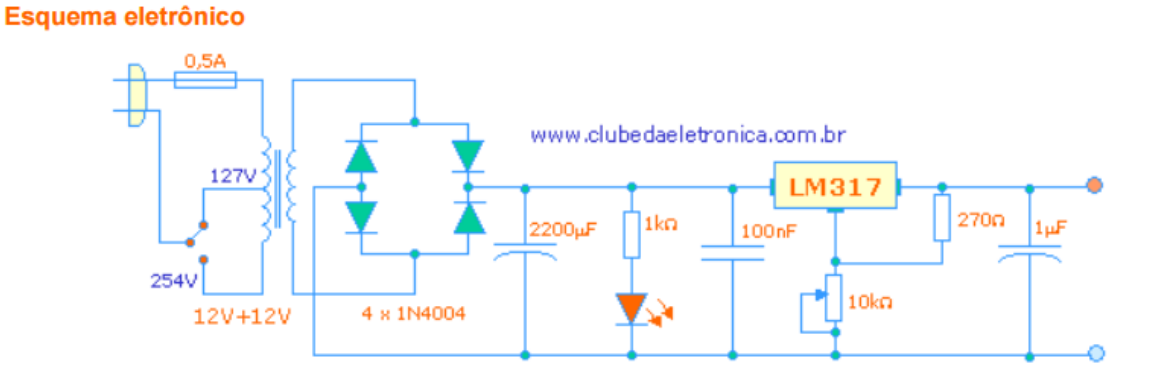

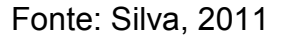

Os procedimentos de calibração foram feitos e documentados no final deste capítulo, de forma a criar uma orientação padronizada.

A plataforma de prototipagem escolhida foi o Arduino por conta da grande quantidade de bibliotecas e exemplos disponíveis e proximidade da linguagem de programação com a linguagem C, conforme matérias cursadas. Por conta do reduzido prazo para o projeto, os sensores não foram desenvolvidos, uma vez que o foco do trabalho não é a fabricação destes sensores, portanto eles foram adquiridos da empresa Atlas Scientific (www.atlas-scientific.com). Esses sensores contam com transmissores/conversores com comunicação Serial, com modo Transmissão e Recepção Assíncrona Universal (UART) ou Circuito Inter-Integrado (I2C).

O custo do módulo de sensores está destacado abaixo, sem acréscimo de impostos e do custo de importação, os demais acessórios utilizados durante o estudo não foram listados.

| Custo aproximado em dólar US \$                                                                                                    |
|----------------------------------------------------------------------------------------------------|
| 38,50                                                                                                    |
| 879,00                                                                                                    |
| 127,00                                                                                                    |
| 25,00                                                                                                    |
| 10,00                                                                                                    |
| 5,00                                                                                                    |
| <b>US \$ 1.084,50</b>                                                                                                    |
| $\blacksquare$ ( $\blacksquare$ ) ( $\blacksquare$ ) ( $\bl$ |

Quadro 3 – Custo em dólar do módulo de sensores

Fonte: Autoria própria, 2018

A plataforma de prototipagem envia os dados via placa de comunicação para
Internet e visualização no computador à distância, armazenando essas informações em um banco de dados, pois é proposta comunicação sem fio para transmissão de dados, conforme testado anteriormente por Jiang *et al* (2009). Segue na Figura 5 diagrama de blocos representando a ligação dos sensores conectados ao módulo central do Arduino, com comunicação para o servidor Web para visualização no computador.

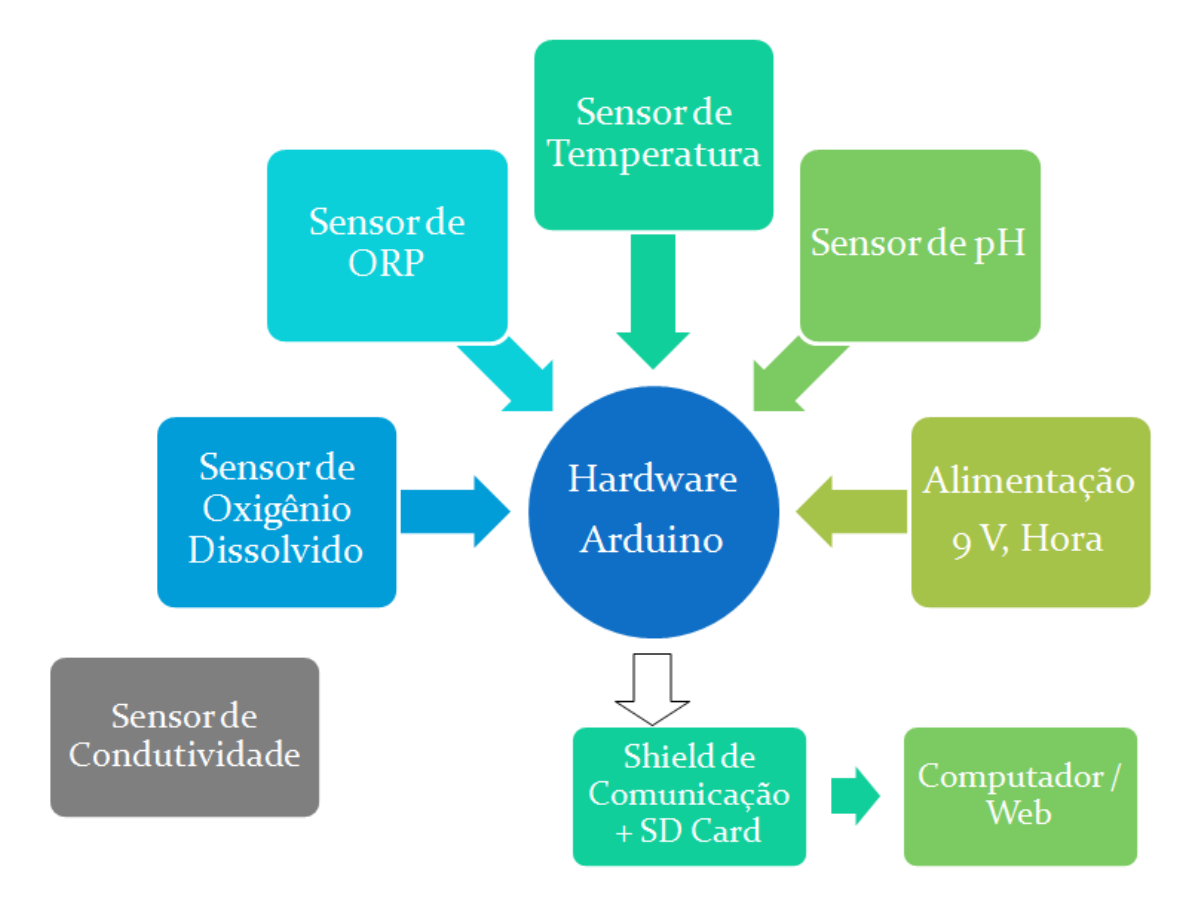

Figura 5 – Diagrama de Blocos que representa o módulo de integração de sensores

Fonte: Autoria própria, 2018

Afim de guardar as informações da coleta dos dados, foi necessário criar um servidor para receber, publicar essas variáveis na Web e promover a interface com o usuário e, como forma de backup implementou-se a impressão dos dados Pen Drive (ou Cartão SD).

A medição de condutividade não foi constante nesse primeiro projeto por conta do módulo receptor os dados dos sensores (tentáculo) ter apenas 4 entradas. O desenvolvimento do projeto poderá implementar o quinto sensor através de uma das entradas Seriais adicionais do Arduino Mega.

#### **3.1 Plataforma de Prototipagem: Arduino**

A plataforma de prototipagem utilizada, que possui o microprocessador, é o equipamento essencial deste projeto. O Arduino é uma placa com entradas e saídas pré-definidas, desenvolvida na Itália com o intuito de facilitar a programação de microcontroladores, com linguagem de programação mais simplificada do que *Assembly* utilizada com os PICs (Peripherical Interface Controller) e baixo custo. O software de programação é gratuito e possui diversos exemplos disponíveis para utilização, tanto na IDE, como na Internet.

O Arduino possui diversos modelos, com variação no tamanho da placa, I/Os (entradas e saídas), memórias, etc. Neste projeto, o controlador escolhido para desenvolver o módulo foi Arduino Mega, por conta da quantidade de portas (analógica, digital, serial, PWM - Pulse-Width Modulation), sua memória e linguagem de programação próxima ao que foi estudado ao longo do curso. Durante estudo foi usado o Arduino Uno para alguns testes iniciais, por ter mais exemplos diretos e bibliotecas disponíveis, o quadro 4 mostra o comparativo entre o Arduino Uno e o Mega.

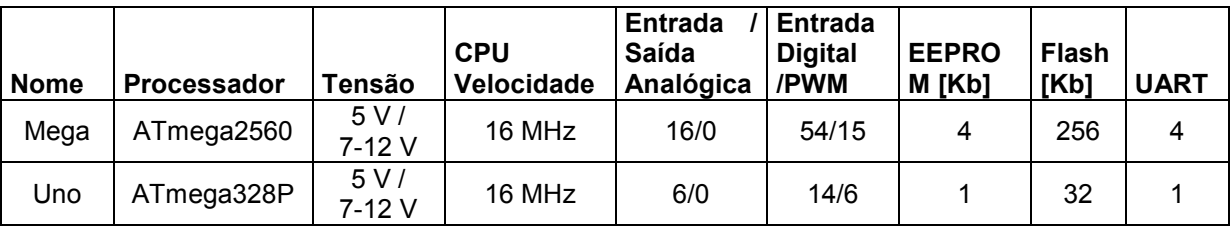

Quadro 4 – Comparativo entre Arduino Uno e Mega

Fonte: Arduino, 2017

Existem vários fabricantes de placas semelhantes (genéricas) ao Arduino, porém apesar da semelhança, algumas diferenças são notórias, como as bibliotecas, a compatibilidade com outras placas, a comunicação com o computadores. Nesta pesquisa foi possível perceber que apesar do preço mais barato das placas genéricas, a dificuldade para trabalhar com elas é bem maior, ocasionando uma perda de tempo neste estudo. Seguem abaixo fotos do Arduino Mega original e Uno genérico.

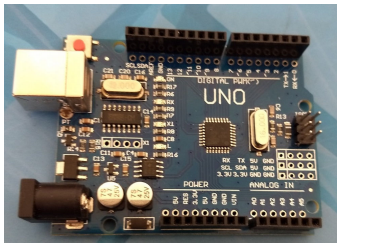

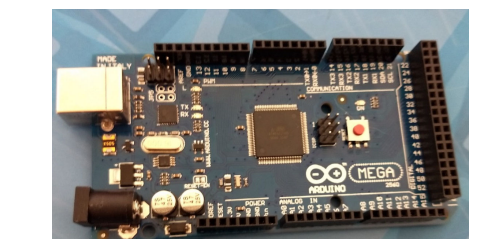

Figura 6 – Foto dos Arduino Mega e UNO (genérico / original)

Fonte: Autoria própria, 2018

## **3.2 Programação**

O projeto do sensor, a programação e sua comunicação foram divididos em etapas, a fim de facilitar o andamento da pesquisa. A programação do Arduino iniciou-se com o armazenamento de dados no cartão Secure Digital (SD), que é necessário para backup e armazenamento de informações em caso de problemas de comunicação. Implementou-se o clock RTC (Real Time Clock) para gravar a data e horário da medição.

Após definição do controlador, trabalhou-se com o objetivo de armazenar os dados no cartão SD, criando-se um *Datalogger*. O cartão SD armazena dados permitindo a criação de arquivos, leitura ou supressão, entre outros; é muito usado em projetos e eletroeletrônicos em geral. É necessário utilizar alguns resistores para queda de tensão de alguns pinos do cartão, pois esses cartões trabalham com 3,3 Volts e o Arduino fornece 5 V. As conexões para o Mega foram listadas no Quadro 5 abaixo.

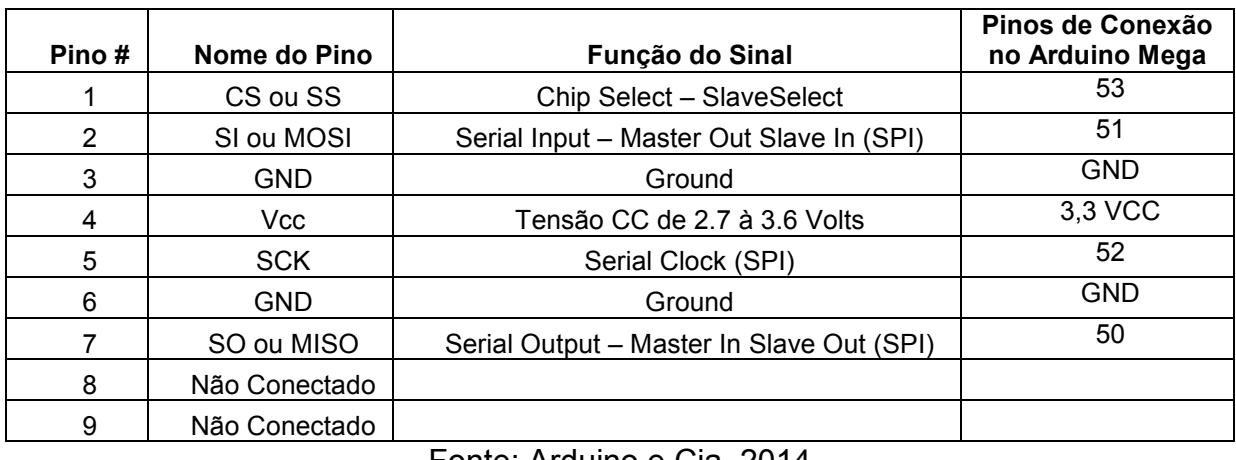

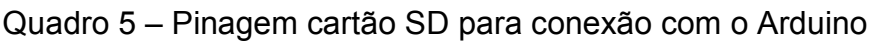

Fonte: Arduino e Cia, 2014

A ideia foi criar um arquivo de texto (.txt) para cada dia de medição, por isso, o relógio RTC - *Real Time Clock* - foi utilizado inicialmente para indicar o horário de leitura das medições e armazenamento dessas informações no arquivo e nomeá-lo, trabalhou-se com a biblioteca SD.h do próprio Arduino.

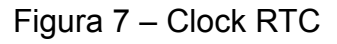

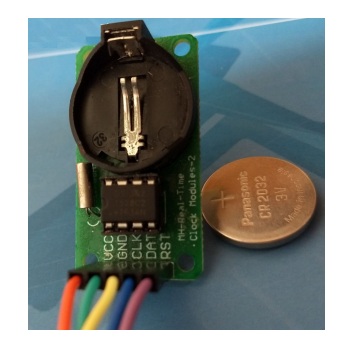

Fonte: Autoria própria, 2018

Nesta etapa a dificuldade maior foi nomear o arquivo, por isso foi necessário transformar a data em uma função, fazendo uma conexão entre o nome do arquivo e a data do dia informada pelo RTC e, criar uma lógica de programação para que um novo arquivo fosse criado após as 23h59min59s.

Inicialmente foi utilizado um sensor de temperatura e umidade analógicos para testes, após domínio dessas funcionalidades, implementou-se a leitura do sensor serial, que também funcionou satisfatoriamente com a impressão dos dados de temperatura e horário no arquivo de texto nomeado com a data do dia, além da programação estar organizada em funções para melhor disposição do programa.

Após essa etapa, começou o trabalho com os sensores que possuem comunicação serial com o Arduino, com o desafio de utilizar cinco sensores com saída serial com o Arduino Mega, que possui número restrito de portas seriais: três. Utilizou-se então o *shield* Tentacle da Atlas Scientific, essa placa permite a comunicação dos sensores adquiridos com o Arduino de forma facilitada, aproveitando apenas uma porta serial do mesmo ou SoftwareSerial.

O estudo com a placa de comunicação GSM / GPRS iniciou-se também com o sensor analógico e depois evoluiu para o sensor serial, porém foi observado que o sensor serial imprime a variável como palavra (*string*) e foi necessário transformar esse valor para número (*float*) para entendimento da placa de comunicação e impressão na mensagem enviada. Os dados guardados no arquivo de texto poderiam ser acessados durante o dia para envio do "pacote" de informações principais via SMS, pode-se programar a frequência de envio a critério de cada projeto, 10 minutos, por exemplo, ou a cada hora.

O código e biblioteca estão disponíveis na IDE do Arduino, tanto para a tecnologia GSM quanto para GPRS. Para acesso a Internet, com a mesma placa, utiliza-se a tecnologia GPRS / 2G/ 3G/4G, porém é necessário verificar se a placa está configurada para isso através do comando AT (Attention command) e é necessário também utilizar o APN da operadora do chip.

Para configurar o *shield*, através dos comandos AT, pode-se implementar o código no Arduino ou baixar um software que auxilia nesta configuração. Esse processo foi feito com o software AT comandTester e o Serial debugging tool, a configuração pode ser vista no apêndice C.

Inicialmente essa forma de configuração com comando AT não é intuitiva, mas após entender a lógica e a linguagem disponível a configuração flui. Após configuração, o GPRS não funcionou por falha na rede da Oi (operadora testada). O *shield* GSM/GPRS funcionou como esperado no teste do GSM, com o envio de mensagens por SMS, porém a comunicação com a Internet não foi satisfatória.

Em seguida houve o estudo da comunicação sem fio, existem muitas opções de placas de comunicação com o Arduino e algumas delas foram testadas ao longo da pesquisa, porém por conta de alguma incompatibilidade com a pesquisa, testaram-se diversas formas, para que fosse escolhida a que melhor se adaptava.

Outro módulo utilizado foi o Ethernet, esse funcionou durante os testes e foi aceitável, mas necessita do cabeamento para conectar ao Arduino.

O módulo WiFi que se mostrou mais satisfatório foi o *shield* Yun, que conecta com a rede de forma simplificada, mas não opera como servidor web por causa da sua memória interna, mas fazê-lo comunicar com uma página na Internet necessita de estudo ou conhecimento na área. Por conta de todas essas dificuldades, observou-se a importância de aumentar o estudo nessa parte de comunicação.

As próximas etapas do projeto dos sensores constituíram da criação do banco de dados e site. Com o domínio das etapas separadamente, partiu-se para interligação de todos os sensores, armazenamento destes dados medidos no cartão SD, e envio dos mesmos através da Internet.

 Com a implementação do módulo WiFi Yun ao Arduino, a utilização do módulo RTC foi trocada por uma função própria do módulo Yun que fornece o horário atualizado, sem necessidade de módulo adicional, e o cartão SD foi trocado por um Pen Drive, que possui mesma funcionalidade. Para correto funcionamento do módulo de sensores, por conta do módulo de comunicação Yun, deve-se usar uma fonte de 9V.

Uma grande questão, que poderá ser melhor trabalhada posteriormente, é o *proxy* da rede dos laboratórios de Física. Foi necessário trocar o acesso à Internet para uma rede sem *proxy,* para finalização da comunicação.

A pesquisa da programação do Arduino perpassou pelo estudo da linguagem do Arduino (parecida com C/C++), rotinas para criar arquivos, organizar o *scktech*  em funções, além de ser necessário adaptar o código para o Mega, ler e imprimir pela serial, utilizar as bibliotecas disponíveis e adaptá-las ao projeto.

Após recebimento dessas informações, foi desenvolvido o banco de dados com essas informações e efetivação dos demais objetivos detalhados no capítulo 1. Um trabalho particularmente análogo foi executado e confirma a viabilidade do sistema, composto por Arduino, um conjunto de sensores e módulo de conexão de rede:

> Os resultados experimentais mostraram que o sistema tem grande perspectiva e pode ser usado para operar em ambiente real [...] Os sensores foram calibrados para garantir o funcionamento e precisão dos

valores dos parâmetros resultantes da qualidade da água. (FAUSTINE *et al,*  2014, p.282, 283).

A teoria da funcionalidade deste sistema é confirmada também em trabalhos como o de Jiang *et al* (2009), Souza *et al* (2015), Wang *et al* (2011), Lima *et al* (2011) e Li *et al* (2011), porém este projeto propõe hardware e sensores diferentes, com mais variáveis a serem monitoradas. O monitoramento remoto é comum nos Estados Unidos, com disponibilização desses dados via web (telemetria de dados), com instrumentos com tecnologia moderna, comunicação online e remota e, sensores robustos, "monitorando constantemente a água e até reagindo às medições que poderiam indicar um evento notável, como uma tempestade, maior fluxo ou uma descarga ilegal de poluentes." (YSI, 2015, p.7). Como confirma Jiang *et al* (2009), é possível ir além, através do avanço da pesquisa científica nesta área, sugerindo o avanço tecnológico que permite monitoramento ambiental constante que possibilitará atitudes corretivas de forma automática ou mais rápida.

Durante a pesquisa o foco foi sendo aperfeiçoado, mudado, amadurecido, até chegar à proposta atual, assim como o desenvolvimento da programação, que se mostrava com diversas possibilidades e infinidade de caminhos. Portanto, pode-se utilizar este estudo mudando o tipo de sensor ou aplicabilidade, mas aproveitar a estrutura da comunicação online proposta, assim esse projeto abre espaço para adaptações e pesquisas futuras.

A novidade desta pesquisa pode ser percebida na proposta de atualização tecnológica para medição de variáveis de monitoramento da qualidade da água, a partir da proposta de medição constante e com a atualização dessas informações em tempo real, utilizando equipamentos simplificados, que podem ser programados a partir de exemplos disponibilizados nesta pesquisa.

Pesquisas semelhantes foram encontradas no Brasil e em outros países, porém poucas com essa quantidade de sensores com o Arduino e comunicação sem fio e esta indicou diversas opções de comunicação. A inovação desta pesquisa se mostra em propor soluções atuais de forma simplificada.

A ideia de utilização dos princípios da IoT para os sensores conectados pode ser utilizada de enésima formas, como o monitoramento da temperatura e umidade em estações meteorológicas, sensores de automação predial, monitoramento agrícola, entre outros, com o intuito de obtenção e publicação de dados para melhorar o monitoramento seja na cidade, Indústria, no campo, instituições, empresas, comunidades ou residências. O uso de microprocessadores transforma esse projeto em único, e abre um leque de possibilidades para futuras implementações.

### **3.3 Comunicação**

As cidades inteligente utilizam a proposta da Internet das Coisas para agilizar os processos e dar celeridade às tomadas de decisões. A IoT permite o acesso a informações antes restritas, atualmente disponíveis e acessíveis na web. Diversos tipos de sensores podem ser utilizados e enviam enorme quantidade de informações.

Sensores para monitoramento de parâmetros ambientais são utilizados para monitorar o clima, poluição, qualidade da água, qualidade do ar, por exemplo. Esse crescimento da IoT foi impulsionado graças ao desenvolvimento tecnológico dos sensores, transmissores, microprocessadores, dos meios de comunicação, computação em nuvem e, das formas de análise desses dados, como o *Big Data* e *Analytics*.

A fim de ter esse monitoramento contínuo é preciso ter os "3 I's": instrumentos, inteligentes e interconectados. Esses instrumentos inteligentes interconectados é uma tendência mundial, de acordo com Mancini (2017), a quantidade de coisas conectadas no mundo deve saltar para mais de 25 bilhões em 2020.

A proposta desta pesquisa é utilizar o Arduino como microprocessador, com sensores a ele conectados e com comunicação para visualização remota dessas informações através da Internet. Diversas tecnologias podem ser aplicadas para comunicação dos sensores com a rede. Em locais sem acesso à Internet é possível utilizar o envio de dados por GSM (Global System for Mobile Communications).

Onde tiver acesso à Internet cabeada pode-se utilizar o *shield* Ethernet, caso tenha Internet sem fio, utiliza-se o módulo WiFi (Wireless Fidelity) ou o *shield* Yun.

Durante essa pesquisa algumas dessas tecnologias foram testadas e serão discutidas, tecnologias essas que são compatíveis com Arduino. Neste âmbito, os principais tipos de módulos de comunicação disponíveis para IoT e Arduino são:

- GSM/GPRS/3G (Terceira Geração),
- WiFi/Yun,
- Ethernet,
- Bluetooth,
- RFID (Radio-Frequency Identification),
- Zigbee, entre outros.

### 3.3.1 GSM

Para locais distantes de casas e edifícios, sem conexão de Internet local disponível, é possível enviar dados através da tecnologia GSM/GPRS. A placa de comunicação conectada ao Arduino acessa a rede de dados da telefonia móvel através de um chip de celular, podendo assim enviar os dados coletados por mensagem de texto SMS (Serviço de Mensagens Curtas) ou por acesso à rede 2G/3G/4G (segunda, terceira ou quarta geração) por Internet móvel como o celular.

O módulo GSM funciona da seguinte forma: ao receber o sinal do sensor, "imprime" uma mensagem com essa informação e envia por mensagem de texto SMS ao número de celular pré-definido. Pode ser usado também como sistema de alarme, se a variável medida ultrapassar os limites máximo ou mínimo definidos, uma mensagem de texto pode ser enviada a pessoa responsável para averiguação.

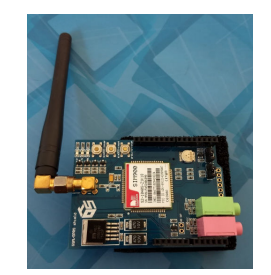

## Figura 8 – Placa de comunicação GSM

Fonte: Autoria própria, 2018

Esse módulo pode ainda efetuar ou receber ligações, acessar a Internet, entre outras funções. Neste projeto o módulo GSM foi testado com o Arduino Mega e com o Uno e, funcionou de forma satisfatória com as duas placas. Ele permite a comunicação Serial ou através da biblioteca SoftwareSerial. Para utilizar com o Arduino Mega é necessário fazer uma adaptação no módulo, afastando a conexão do pino 10 para não conectar ao Arduino e fazer um jumper entre os pinos 2 e 10 da placa.

Desta forma poderia ser utilizado como servidor Web, enviar os dados diretamente para o site e ter essas informações disponíveis na rede. O código também é encontrado como exemplo na IDE (Integrated Development Enviroment) do Arduino.

## 3.3.2 Ethernet

Se a instalação do sensor for em área com cabo Ethernet disponível, pode-se utilizar a placa Ethernet para Arduino e fazer a comunicação com a rede. Essa forma é simples para quem já tem experiência com modem de Internet. É necessário fornecer um endereço IP (Internet Protocol) para o Arduino com a placa compatível com a rede e, programar o Arduino com esse IP, além das informações do *Gateway* e máscara. Pode-se definir também o MAC (Media Access Control) para maior segurança. As informações sobre a ligação do módulo com o Arduino são mostradas abaixo no Quadro 6.

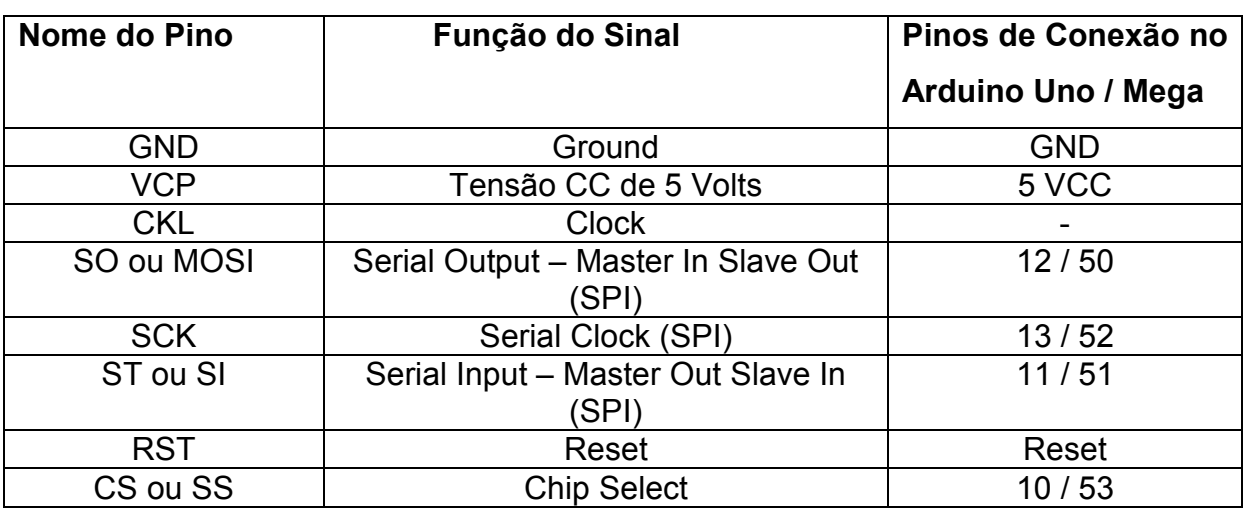

Quadro 6 – Pinagem do módulo Ethernet (HR911105A) para conexão com Arduino

Fonte: Thomsen, 2014

O uso deste chip com o cartão SD (Secure Digital) necessita de conhecimento de SPI (Serial Peripheral Interface), pois as portas de conexão são as mesmas, então é necessário definir quem vai trabalhar em cada momento, definir mestre e escravos.

Figura 9 – Foto do módulo Ethernet (HR911105A)

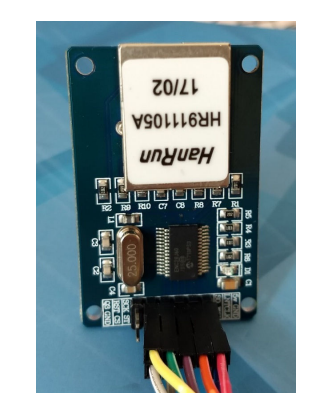

Fonte: Autoria própria, 2018

3.3.3 WiFi

O módulo WiFi conectado ao Arduino permite conexão deste com a Internet, sem fio, como um celular conectado à rede. O módulo mais comum é o ESP8266, que também já possui diversas bibliotecas disponíveis e exemplos prontos. Segue no Quadro 7 a indicação da conexão com o Arduino.

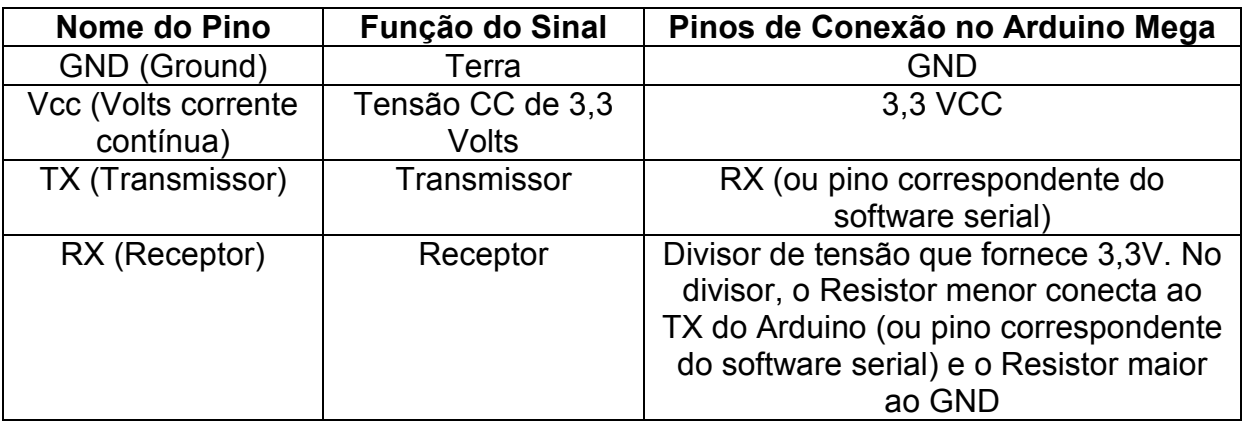

Quadro 7 – Pinagem do módulo WiFi (ESP8266) para acoplamento ao Arduino

Fonte: Autoria própria, 2018

 Existe também uma placa preparada para o Arduino que permite comunicação via Ethernet ou Wifi e facilita o envio dos dados para a nuvem, chamase Yun. Ela pode ser encontrada original do fabricante do Arduino ou genérica de diversos fabricantes. Segue o passo a passo para conectá-la a rede local, para a placa Iduino, do fabricante Geeetech.

- 1. Antes de conectar o Arduino genuíno, deve-se fazer um jumper entre os pinos Reset para deixar o Arduino no modo reset, sendo comandado pelo *shield* Yun.
- 2. Conectar a placa Yun e alimentar com 9V
- 3. Para resetar o WiFi ou trocar o WiFi é necessário segurar o botão de reset (preto) por mais de 5 segundos, o LED (Light Emitting Diode) deverá piscar.
- 4. Identificar a rede do Yun na lista das redes WiFi, na lista de conexão de rede sem fio e conectar o computador a ela. Se pedir senha, colocar a senha do *shield* ou a informada pelo fabricante.
- 5. Acessar o IP genérico da placa pelo browser, normalmente é 192.168.240.1 (sem *Proxy*).
- 6. Acessar às configurações da placa e fazer as alterações necessárias, como indicar o módulo do Arduino que está conectado no *shield* e o SSID (Service Set Identifier) e a senha da rede WiFi do local.
- 7. Conectar o computador nesta mesma rede a fim de comunicar os dois, o Yun receberá um novo IP.
- 8. Abrir a IDE do Arduino na versão mais recente e escolher a opção "Arduino XXX (Mega, Uno...) – Iduino Yun. Para que essa opção apareça na lista de placas é necessário adicionar ao final do arquivo "boards.txt" um texto descrito pelo fabricante, esse passo está descrito no site Iduino Yun Shield Geeetech.
- 9. A partir daí a programação da placa poderá ser feita sem fio, assim como a configuração da placa pelo IP. Na IDE é necessário conectar à porta do Arduino Yun, onde ele atualiza e mostra o seu IP na rede.
- 10. Pode-se testar um exemplo da Bridge com Console, que deverá funcionar. A partir de agora ao invés de Serial será necessário utilizar a biblioteca Console e ela deverá sempre ser chamada após a Bridge na estrutura da programação, se não, não vai funcionar corretamente.

Figura 10 – Foto da Placa de Comunicação Yun

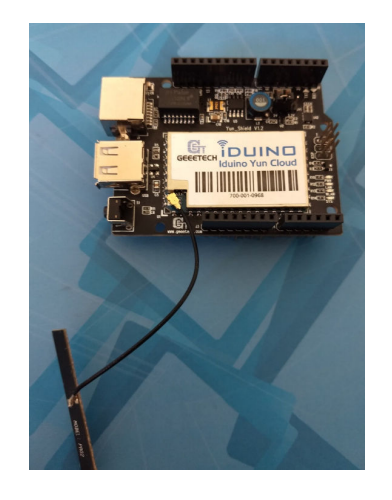

Fonte: Autoria própria, 2018

## **3.4 Banco de Dados e Site**

A Iot pode gerar uma gama de informações que devem ser utilizadas para que essa tecnologia tenha validade. O backup desses dados e atualização dos mesmos também é de grande importância para promover pesquisas na área, por isso, o banco de dados também faz parte dos projetos de Internet das Coisas, nomeado de DoT- Dados das Coisas (Database of Things), sendo tendência salvar esses dados na nuvem.

O banco de dados é uma aglomeração de informações, normalmente de mesmo domínio, ou seja, agrupa dados que tratam do mesmo assunto. O banco de dados, que irá armazenar as informações das variáveis de qualidade da água, pode ser feito em site ou através da planilha do Google.

Para publicação em site, define-se a função do sistema pelo Arduino, ou seja, coletar informações através de sensores programado em linguagem C/C++, dentro da programação usamos comandos de internet: *GET* que é obter ou *POST* publicação, que são comandos comuns dos navegadores de internet (browser), já dentro do banco de dados online ou local, usa-se linguagem PHP (Personal Home Page), MySQL (Structured Query Language) entre outras que trata os dados recebidos e armazena a informação no banco de dados ou em arquivos de texto (txt) no servidor (localhost). Para salvar as informações na planilha do Google, pode-se utilizar um site que faz essa interface, neste caso o Temboo, através das autorizações/autenticações necessárias, a própria planilha do Google salva as informações postadas para verificação futura.

Mantendo um banco de dados ativo no site, as informações estarão guardadas no próprio banco de dados online, pois existe em nuvem um arquivo no formato de texto (txt) que realiza o arquivamento de todos os dados coletados pelos sensores, ou diretamente na nuvem, no caso da planilha do Google, onde as informações ficam nas linhas e colunas, além disso, é possível através de um dispositivo móvel como cartão SD ou Pen Drive realizar o backup das informações.

Essas informações são acessadas e visualizadas através de um servidor online que armazena páginas HTML com suporte a PHP e outras linguagens de programação ou através do endereço da página da planilha do Google, podendo o usuário ter permissão de apenas visualizar ou modificar o documento. Após o prazo de validade do contrato de hospedagem do site host é possível que os dados sejam apagados, porém é notificado por e-mail para uma renovação. O site Temboo também possui um prazo definido para permitir a comunicação, podendo renovar a conta do usuário, mas os dados armazenados na planilha do Google não são perdidos.

O limite de armazenagem de site ou de arquivos para usuários é definido em contrato, no caso deste projeto o contrato permite uso ilimitado, tanto para armazenar dados ou número de domínios no site. Para o Temboo, foi disponibilizada conta educacional, por conta do perfil do projeto, esta conta permite o uso por seis meses sem custo, com dez mil (10.000) troca de informações (impressões) na planilha mensalmente, e ilimitadas aplicações.

O site armazenado no servidor em nuvem tem um design simples e de fácil entendimento, o qual tem uma tabela com os dados e possui uma caixa de rolagem para melhor visualização. Além de outras informações descritas na página, existe também um slide no layout com algumas curiosidades, ou seja, é possível editá-lo no formato desejado. A planilha do Google possui formato definido, mas pode ser editado como as planilhas eletrônicas já conhecidas e é intuitiva, o título das colunas e troca de informações serão definidas na programação.

É possível fazer a programação com comunicação diretamente com o Google, sem a utilização de sites para fazer esta interface e existem outros sites que permitem a publicação dos dados na Internet como o Thingspeak, Dweeio, porém o Temboo permitiu um tempo maior de licença gratuita e mostrou ser uma interface mais fácil de se trabalhar com o Arduino.

### **3.5 Sensores**

Os sensores utilizados foram adquiridos da empresa AtlasScientific, que possui uma gama de instrumentos voltados para conexão com robôs e automação. Foi adquirido o Kit com os seguintes sensores: pH, temperatura, condutividade, redox e oxigênio dissolvido. Esses kits vieram com os transmissores e cabos para conexão com o Arduino, é disponibilizado no site do fabricante o código para programação básica dos sensores com o Arduino, para coleta de dados e calibração. As soluções padrão para calibração também foram adquiridas.

Os sensores se mostraram robustos, mas o transmissor é sensível a sobrecargas, por isso a conexão deles deve seguir o orientado pelo fabricante. Segue na figura abaixo a foto do kit dos sensores.

Figura 11 – Imagem do Kit de sensores e soluções padrão da AtlasScientific

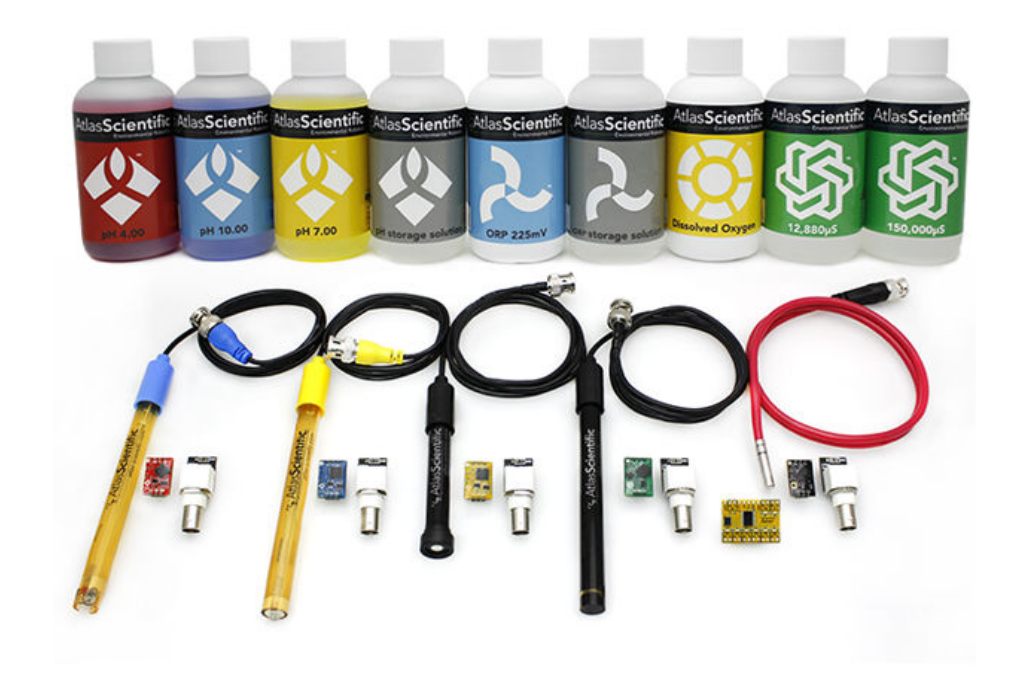

Fonte: AtlasScientific, 2018

### **3.6 Shield Tentacle**

A fim de facilitar a comunicação de quatro sensores ao mesmo tempo com o Arduino, foi adquirido, com o mesmo fabricante dos sensores, a placa Tentacle, a qual permite a isolação dos transmissores, faz a leitura de múltiplos parâmetros de forma rápida e fácil. O fabricante indica exemplos para o Arduino que foram adaptados no programa proposto, essa placa utiliza o SoftwareSerial e assim libera as demais portas Serial do Arduino. Segue quadro que indica os bornes utilizados pela placa Tentacle e figura 12 que ilustra a montagem com os transmissores (EZO).

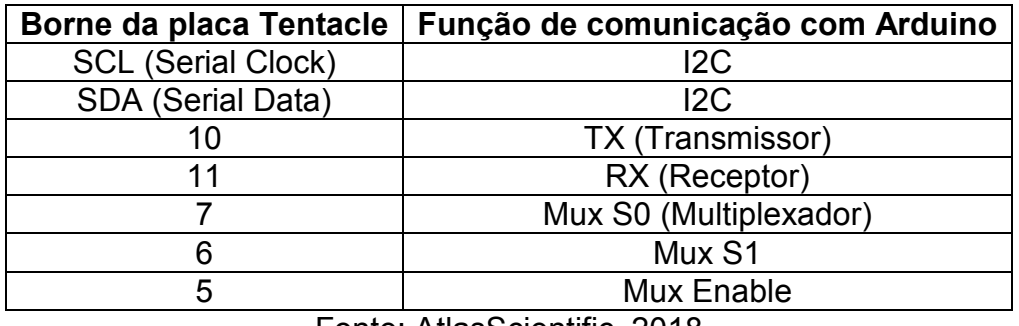

Quadro 8 – Pinagem da placa Tentacle com 4 canais para Comunicação UART

Fonte: AtlasScientific, 2018

Figura 12 – Figura do Módulo de isolação Tentacle com transmissores EZO para sensores da AtlasScientific

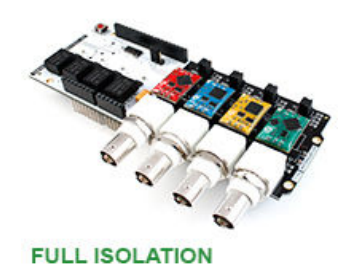

Fonte: AtlasScientific, 2018

# **3.7 Aquisição de dados dos sensores**

A medição foi feita no laboratório Labensol, a fim de possibilitar melhorias constantes no software do sistema. A montagem dos sensores foi feita através de conexões em tubo de ¾ polegadas (pol.) utilizando-se conexões em "T". Essa montagem foi satisfatória e permite que os sensores fiquem imersos o tempo todo, pois a saída possui uma mangueira de um metro mantendo o nível da água acima da tubulação. Esse modelo pode ser facilmente adaptado em outros lugares, o custo foi baixo e muito material utilizado estava disponível no Labensol. A saída da água possui uma válvula esfera de ½ pol. para controle da vazão e fluxo da água.

A AtlasScientific publica gratuitamente programações que podem ser implementadas com a placa Tentacle, facilitando o uso deste equipamento. O programa Setup faz a leitura dos sensores conectados e permite a leitura individual,

além da mudança da taxa de comunicação. A placa Tentacle pode fazer leituras com o programa contínuos ou assíncrono, os dois podem ser utilizados para medição das variáveis, mas o programa contínuos é necessário para definir o modo de leitura das variáveis.

A cada troca ou acréscimo de sensores, é necessário passar o *scan* do programa Setup (basta carregar o programa e pela tela de comunicação serial digitar "scan" enter) para releitura e, com isso o Tentacle para de ler continuamente. Para retornar à leitura contínua, é necessário rodar o programa principal ou contínuos e digitar:

• **"Número do canal"** (0,1,2,3) **":" "atividade"** (r – leitura, i – informação, c – contínuo) "**enter"** (<CR> Carriage Return). Para leitura contínua a cada 1 segundo, alternando os canais digita-se "0:c,1" enter, esse código deve ser repetido trocando o primeiro número para cada canal: 0, 1, 2 e 3.

O levantamento de campo foi feito na UEFS, instalando-se os sensores próximos à tubulação de saída da água no laboratório Labensol, com coleta de valores de temperatura, pH, ORP e OD. Após disponibilização e coleta dos dados, estes foram comparados com os limites definidos pela legislação vigente citados no Quadro 2 e com os valores documentados medidos na UEFS de forma manual, essa comparação foi feita em outros trabalhos, a exemplo de Araújo et al (2013).

A Figura 13 mostra a Montagem experimental para medição das variáveis de qualidade da água no Labensol. A letra A na figura indica o módulo sensor composto de: Arduino, Módulo de comunicação Yun, Módulo Transmissor Tentacle, a letra B indica a montagem em tubos plásticos para permitir o encaixe dos sensores e mangueira para circulação da água da torneira, a letra C indica o sensor de oxigênio dissolvido, a letra D o sensor de pH, a letra E o sensor de ORP e a letra F o local de conexão do sensor de temperatura. Observa-se que a estrutura é de fácil adaptação em diversos lugares.

Figura 13 – Montagem experimental para medição das variáveis de qualidade da água no Labensol (DFIS/UEFS)

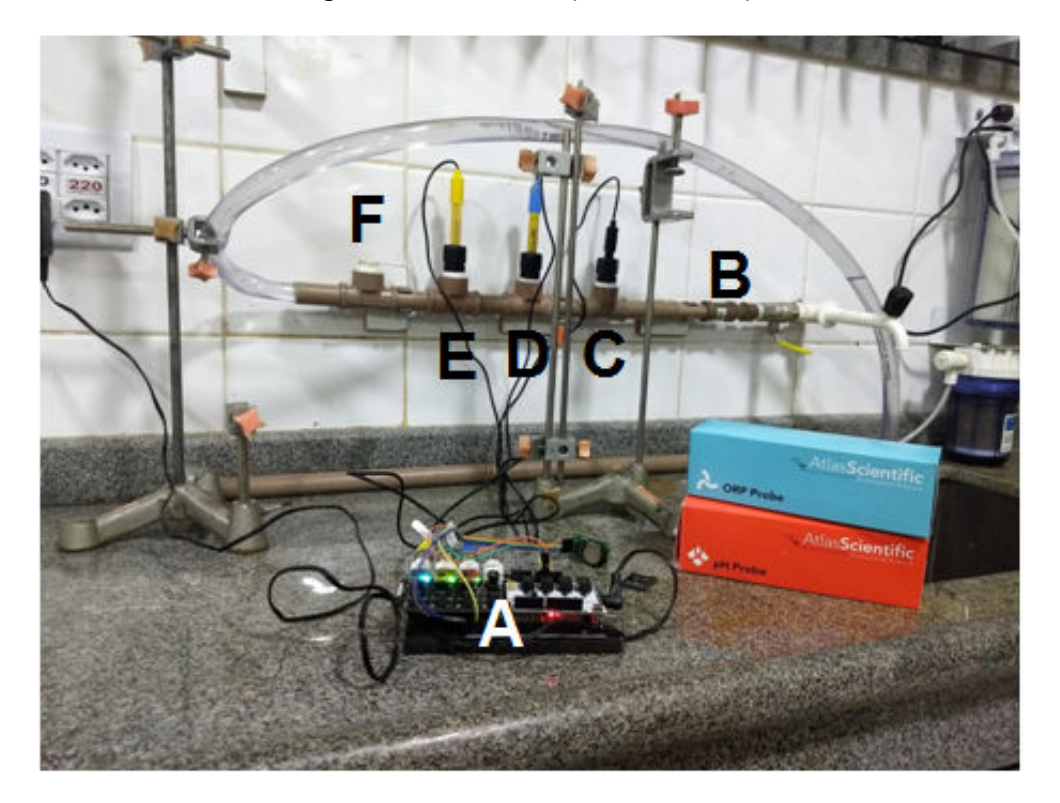

Fonte: Autoria própria, 2018

Além dessas medidas feitas em laboratório, planejou-se fazer medidas dos parâmetros de qualidade na saída da água dos poços, mas por conta de não ter a estrutura necessária no local, a medida foi feita em apenas uma hora.

# **3.8 Calibração**

A calibração é uma etapa muito importante para a medição de variáveis, através de instrumentação. A partir dela, pode-se corrigir o erro e confiar que o valor a ser medido estará com o erro mínimo aceitável.

Prioritariamente calibrou-se o sistema de medição de pH, uma das principais variáveis examinadas testes de qualidade da água. Neste projeto dispõe-se de um medidor de pH de bancada da E+H, além do sensor de pH do módulo conectado ao Arduino. A calibração de pHmetro pode ser feita pelo buffer de calibração, através

do qual o valor de pH da solução é conhecido. Utiliza-se no mínimo dois valores diferentes ou através da entrada de dados para o *slope* (angulação da reta) e *zero point* (ponto inicial).

A temperatura ambiente também influencia a medição de pH, então se possível, seu valor deve ser medido durante a calibração e informado ao transmissor do sistema que será calibrado. Os manuais dos fabricantes detalham essa etapa, pois ela precisa ser feita antes do uso do sensor (se ele não vier calibrado de fábrica) e deve ser repetida frequentemente. Essa frequência vai depender do uso e da qualidade do conjunto. Para a Indústria, as calibrações devem ser feitas com padrões rastreáveis, a fim de se ter certificação e rastreabilidade, neste caso, por ser um estudo, a precisão e a rastreabilidade não serão prioridades, apenas o funcionamento do sensor de modo admissível.

O medidor de pH da AtlasScientific, que está conectado ao Arduino, também permite calibração, porém como esta aplicação não é industrial ou laboratorial, o fabricante recomenda que a calibração seja feita uma vez por ano.

A calibração deverá ser feita inicialmente pelo buffer 7, depois o menor 4 e por último o maior 10, mas segundo o fabricante, com apenas um ponto o medidor já estaria com a calibração aceitável. Os comandos são dados pelo computador através da interface Serial do Arduino, no programa de cada sensor, digitando o comando determinado para cada calibração. Após a calibração, é possível saber como está a sonda em relação a um medidor ideal, ver a porcentagem da calibração ou do erro, etc. Assim como o pH, os outros sensores podem ser calibrados. Segue figura 14 mostrando os passos de calibração do sensor de pH e as etapas descritas logo abaixo.

Figura 14 – Procedimento de Calibração do sensor de pH da AtlasScientific

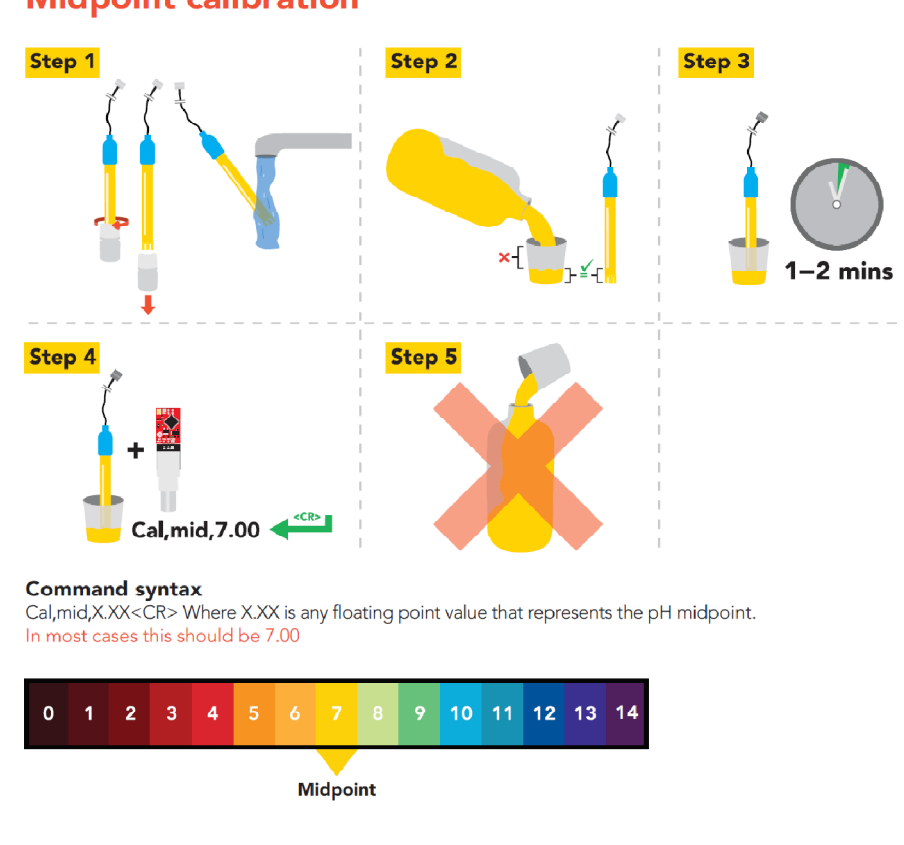

**Midpoint calibration** 

Fonte: AtlasScientific, 2018

- 1. Passo 1, retire a sonda do ponto de medição / da caixa.
- 2. Coloque um pouco do buffer em um copo/recipiente limpo de forma que cubra a cabeça do sensor. OBS: o primeiro ponto de calibração é o pH 7.
- 3. Se a temperatura estiver distante de 25°C para mais ou para menos 2°C, a compensação de temperatura deverá ser feita primeiro, a diferença de até 2° é insignificante.
- 4. Espere de 1 a 2 minutos, rode o programa no modo UART, leitura contínua no Arduino e digite "cal, mid 7.00"enter (solução 7).
- 5. Não devolva a solução utilizada para a garrafa do buffer, ela deverá ser descartada ao final.
- 6. Enxágue a sonda e repita o procedimento para a solução de pH 4,0, digitando "cal, low,4.00"enter.
- 7. Enxágue a sonda e repita o procedimento para a solução de pH 10,0,

digitando "cal, high,10.00"enter.

Em caso de dúvidas, consultar o arquivo *datasheet* do sensor de pH do fabricante.

Figura 15 – Range e indicação dos pontos de Calibração das soluções padrão de pH

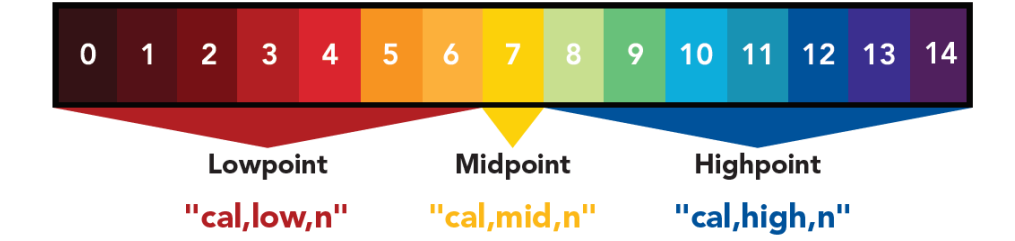

Fonte: AtlasScientific, 2018

A calibração é um processo metódico, que deve ser seguido conforme recomendações do fabricante para melhor funcionamento do equipamento. Após calibração dos sistemas de pH, percebeu-se que o conjunto sensor com Arduino mostrou um erro de aproximadamente +0.2 pH acima do valor de calibração, ou seja, com o buffer de valor pH 7, a sonda do Arduino indicou o valor 7,2 unidades aproximadamente, no entanto observou-se a repetibilidade do sensor e medição próxima aos valores das demais soluções padrão de pH 4 e 10, validando a calibração do mesmo.

O sistema tem se mostrado confiável e estável, por conta da limitação da conta educacional do site Temboo, o limite máximo são 322 mensagens por dia, limitou-se a impressão dos dados a no mínimo 5 minutos, o que daria 288 mensagens diárias. A corrente de consumo do sistema é cerca de 500 mA, podendo diminuir se os sensores forem colocados em modo *sleep*.

Ser referência para trabalhos futuros é, ao mesmo tempo, uma expectativa desse projeto. Após a conclusão do sistema, os procedimentos de calibração dos sensores, definidos de acordo com a orientação dos fabricantes, foram feitos conforme métodos científicos e documentados. Os resultados encontrados poderão ser publicados em revista cientifica da área.

Com a finalização do projeto e confirmação da operação do sistema de forma contínua, com protocolo de comunicação bem estabelecido, outros sensores podem ser incluídos (turbidez, solarimétricos), enriquecendo o banco de dados.

### **Capítulo 4**

### **RESULTADOS**

É sabido que a aquisição mais rápida de dados permite o gerenciamento mais eficiente, assim como o acompanhamento dos resultados em tempo real consente em tomada de decisão mais célere. O resultado da investigação sobre a qualidade da água da UEFS é importante para toda a comunidade Universitária, é uma oportunidade para testar o sistema, embora este módulo permita o uso em outros ambientes além da Universidade, servindo como exemplo para ser implantado em outras aplicações: que envolvem água como o monitoramento de rios, cisternas, sistema de distribuição, entre outras.

O protótipo pronto, calibrado e operacional, transmitindo sem fio dados de sensores, neste caso de parâmetros da água, pode servir como base para implementação de diversos sensores diferentes, permitindo armazenamento dos dados e disponibilização para acesso via web.

### **4.1 Módulo de sensores**

O desenvolvimento da programação embarcada, utilizando a plataforma de prototipagem Arduino, permite uma gama de possibilidades e faz com que o trabalho sempre possa ser melhorado. Este estudo permitiu uma evolução no conhecimento da comunicação e avanço no estudo e desenvolvimento das comunicações: Serial, Interface Periférica Serial (SPI) e Transmissão e Recepção Assíncrona Universal (UART), além do estudo do funcionamento do *shield* de comunicação para envio dos dados.

O estudo das técnicas de armazenamento de dados no cartão SD foi

aprofundado por conta da necessidade da criação de arquivos diários e compactado. Nesse sentido, o conjunto criado de hardware e sensores opera na função de Datalogger, para isso foi utilizada também uma função de relógio para definir e gravar os horários das medições. O estudo das opções de placas de comunicação também foi extenso e resultou na comunicação efetiva do sistema.

A integração com o Arduino foi feita através de um Ethernet *shield*, módulo WiFi ESP8266, ou através do módulo Yun que possui diversas opções de conectividade com a internet, entre outros. Com o Arduino conectado à Internet e através do código programado, a conexão é realizada e o envio das informações é feito, dentro do código é possível alterar o tempo de recebimento e/ou de envio de informações.

O fluxograma ilustra os passos resumidos do desenvolvimento da programação embarcada. O projeto atual adquire as informações em tempo programável e salva em arquivo de texto, podendo enviar essa mesma informação para a Internet, poderia ser também por mensagem SMS. O projeto pode ainda ser ampliado para a leitura de mais sensores com saída serial, analógica ou digital. Inicialmente está programado para aquisição de dados a cada 5 min. aproximadamente, com disponibilização dessas informações para a Internet, mas poderia ser uma vez ao dia ou a cada 5 segundos.

Conforme fluxograma, após a inicialização de cada módulo conectado ao Arduino, há uma atualização da data/hora e, o reset dos sensores, pois caso falte energia elétrica a medição volta para o início do ciclo do primeiro sensor, o ciclo da leitura dos sensores é feito a partir da ordem do canal na placa tentáculo, no primeiro ciclo são tomadas algumas leituras do canal um, que neste caso é o sensor de temperatura, como a leitura é rápida (cerca de 1 segundo), a variação entre os valores é mínima, faz-se uma média desses valores de forma a evitar falsas leituras e erros gerados pelo sensor e processamento. O valor médio medido pelo sensor é armazenado na memória do Arduino e esse processo é repetido até o último sensor.

Com as informações armazenadas, pode-se fazer a impressão desses dados e do horário, se o computador estiver conectado ao Arduino, os valores são mostrados na tela do computador pelo monitor serial, impressos no arquivo de texto do Pen Drive, e impressos na planilha do Google, conforme programação do

Temboo. Conta-se um tempo para delay e o ciclo é feito novamente a partir do reset dos sensores.

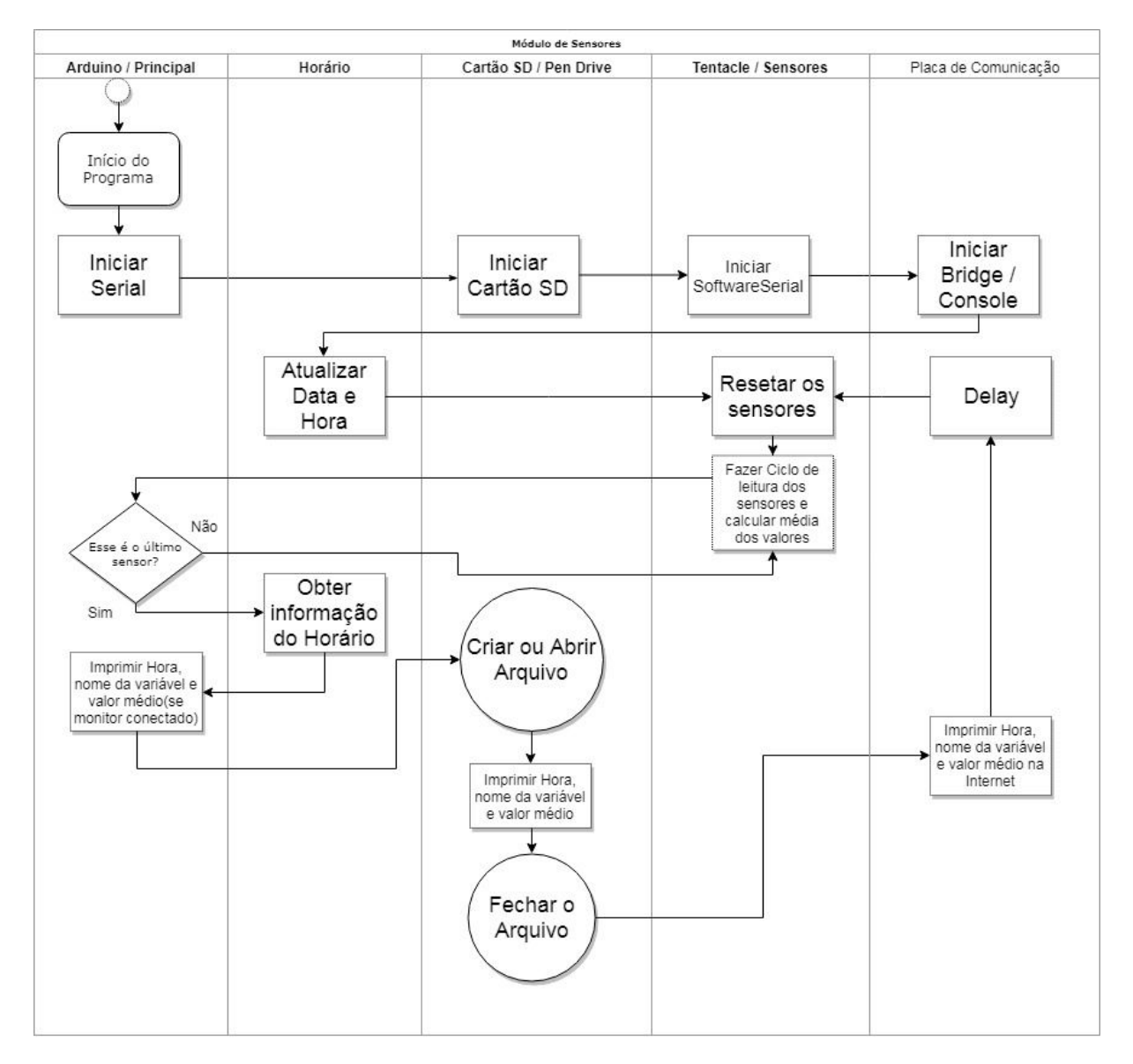

Figura 16 – Fluxograma da programação

Fonte: Autoria própria, 2018

O estudo e avanço do trabalho foi feito por etapas, a comunicação do Arduino com cada placa separadamente e, a implementação paulatina de cada grupo de função que fosse funcionando. Na primeira fase de testes os estudos progrediram até a etapa de comunicação GSM, depois avançou na programação para comunicação com a Internet através da placa Ethernet, depois WiFi até o *shield* Yun e finalizou-se o envio dos dados para visualização via web, com a criação do banco de dados e do site para visualização, mostrando o avanço permitido pelas novas tecnologias e conceito da Internet das Coisas ambiental (denominação dada a projetos ambientais).

Na prática o site foi implementado com muito empenho, após programação do módulo com os códigos iniciais dos sensores de pH, ORP, temperatura, condutividade e oxigênio, uniu-se todos os códigos em um único, junto com o de conexão à internet, e o site foi desenvolvido em paralelo a isso, foi criado com layout simples e, todo projeto foi desenvolvido no laboratório da Universidade Estadual de Feira de Santana (UEFS), em parceria com os estudantes de graduação. O link externo do site é: http://sensoragua.com/. Segue abaixo imagem ilustrativa do mesmo.

Figura 17 – Site para publicação dos dados medidos

| Informações Hidrograficas UEFS |                  |                    |                 |            |                  |  |  |  |
|--------------------------------|------------------|--------------------|-----------------|------------|------------------|--|--|--|
| Id                             | Evento           | <b>Temperatura</b> | PH              | Oxigênio   | <b>ORP</b>       |  |  |  |
| 1                              | 02/04/2018 10:17 | temperatura 1      | PH <sub>1</sub> | oxigênio 1 | ORP <sub>1</sub> |  |  |  |
| $\overline{2}$                 | 02/04/2018 10:17 | temperatura 2      | PH <sub>2</sub> | oxigênio 2 | ORP <sub>2</sub> |  |  |  |
| з                              | 04/04/2018 16:43 | temperatura 3      | PH <sub>3</sub> | oxigênio 3 | ORP <sub>3</sub> |  |  |  |
| 4                              | 04/04/2018 08:12 | temperatura 4      | PH <sub>4</sub> | oxigênio 4 | ORP <sub>4</sub> |  |  |  |

Fonte: Autoria Própria, 2018

Este projeto desenvolveu duas possibilidades de publicação da informação na internet: uma através de um site em PHP e a outra através de planilhas do Google Docs (spreadsheets).

A publicação dos dados na planilha do Google foi possível com o auxílio do site Temboo, que forneceu uma licença gratuita de estudante para desenvolvimento desta pesquisa. Esse site possui modelos de aplicações para IoT, auxilia na implementação da programação e publica os resultados na internet. Pode-se utilizar a comunicação na nuvem e publicar na internet através de Dashboards - painéis indicadores que simulam a interface de equipamentos como gráfico de barras, porcentagem, etc. - gráficos, entre outros, ou sites como o Google, Twitter, além de facilitar a comunicação com os microcontroladores, como o Arduino.

Segue endereço da planilha e figura ilustrativa que mostra a coleta de informações:

https://docs.google.com/spreadsheets/d/1NQwx9LnMxMhz98DnnU3lmNpbXvlRN9qh HlKJ8iRUJ4I/edit#gid=0

Figura 18 – Planilha Google com dados das variáveis medidas de qualidade da água

|                                                                                                    |                    | <b>A</b> Seguro       |                     |           | https://docs.google.com/spreadsheets/d/1NQv |  |  |  |  |  |
|----------------------------------------------------------------------------------------------------|--------------------|-----------------------|---------------------|-----------|---------------------------------------------|--|--|--|--|--|
| ⊞                                                                                                    | Apps<br>$\equiv$   | Grupos do Google      | ш                   |           | Portal periodicos. C/ Tog Pós-Graduando     |  |  |  |  |  |
| Temboo<br>tr<br>囲<br>Editar Ver<br>Inserir<br>Dados<br>Formatar<br>Ferramentas<br>Complementos /<br>Arquivo |                    |                       |                     |           |                                             |  |  |  |  |  |
|                                                                                                    | Ŧ.<br>ē.<br>$\sim$ | R\$<br>%<br>$100\% -$ | .0<br>$.00$ 123 $-$ | Arial     | в<br>10<br>$\mathcal{L}$<br>v               |  |  |  |  |  |
| fx                                                                                                    |                    |                       |                     |           |                                             |  |  |  |  |  |
|                                                                                                    | A                  | в                     | c                   | D         | Е                                           |  |  |  |  |  |
| $\mathbf{1}$                                                                                                | Tme                | Temp                  | PH                  | <b>OD</b> | <b>ORP</b>                                  |  |  |  |  |  |
| 733                                                                                                    | 08/04/18-20:51:41  | 28.79                 | 7.12                | 2.00      | 604.10                                      |  |  |  |  |  |
| 734                                                                                                    | 08/04/18-21:10:14  | 28.79                 | 7.12                | 2.02      | 602.30                                      |  |  |  |  |  |
| 735                                                                                                    | 08/04/18-21:26:56  | 27.78                 | 7.10                | 2.14      | 595.20                                      |  |  |  |  |  |
| 736                                                                                                    | 08/04/18-21:32:41  | 28.07                 | 7.10                | 2.07      | 597.80                                      |  |  |  |  |  |
| 737                                                                                                    | 08/04/18-21:38:36  | 28.06                 | 7.10                | 2.04      | 602.70                                      |  |  |  |  |  |
| 738                                                                                                    | 08/04/18-21:56:35  | 27.85                 | 7.11                | 2.10      | 602.00                                      |  |  |  |  |  |
| 739                                                                                                    | 08/04/18-22:44:45  | 27.77                 | 7.13                | 2.11      | 606.90                                      |  |  |  |  |  |
| 740                                                                                                    | 08/04/18-22:56:04  | 27.75                 | 7.13                | 2.11      | 606.50                                      |  |  |  |  |  |

Fonte: Autoria própria, 2018

Os dados são guardados como backup no Pen Drive, como mostra a figura 19. Caso o módulo de sensores tenha problema na comunicação sem fio, tenha dificuldade de comunicação WiFi ou com o servidor do Google, os dados estão armazenados diariamente em arquivo de texto no Pen Drive para consulta, se for necessário, no formato predefinido na programação.

O impacto previsto com essa pesquisa está no avanço tecnológico proposto para monitoramento da água, em contrapartida ao monitoramento manual, utilizando técnicas e equipamentos com tecnologia atuais comprovados por estudos similares internacionais.

Essa pesquisa visa indicar a importância do monitoramento em tempo real de variáveis analíticas, propondo um modelo físico simplificado e possibilidade de monitoramento remoto, chamando atenção para a importância do acompanhamento destes parâmetros e alerta para a comunidade que a utiliza em caso de valores

discrepantes.

Figura 19 – Arquivo das pastas de backup do Pen Drive com os dados medidos

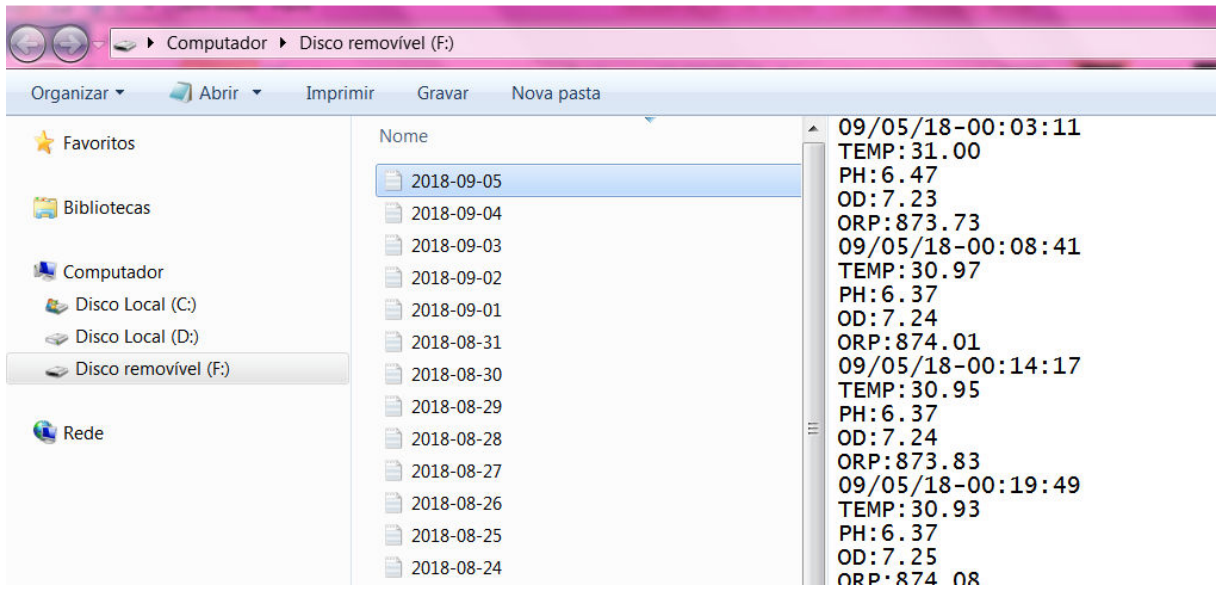

Fonte: Autoria própria, 2018

### **4.2 Dados iniciais**

Após montagem dos sensores no módulo do Arduino, as amostras foram coletadas no Departamento de Física na UEFS, no laboratório Labensol conforme figura 13. Esses dados são mostrados abaixo através dos gráficos. A medição foi contínua, porém a variação do fluxo da água não, dependeu da vazão da torneira que estava conectada aos sensores.

Além da coleta diária no Labensol, foi feita uma medição na saída da água nos poços para verificar os parâmetros e a compará-los com os dados históricos mostrados no quadro 9 abaixo. Os valores informados são a média da medição feita no dia 10 de agosto de 2018, no período da manhã de 9 até 10 horas no poço da Casa do Índio e posteriormente no poço do Projeto Pau Brasil.

O Quadro 9 mostra os valores de algumas varáveis da água dos poços da UEFS, as primeiras colunas dos Poços, após o nome dos parâmetros, indicam os

valores medidos em laboratório, a partir da coleta feita logo após perfuração dos poços. Esses dados podem servir de parâmetros para comparação e evolução temporal dos valores das variáveis dos poços.

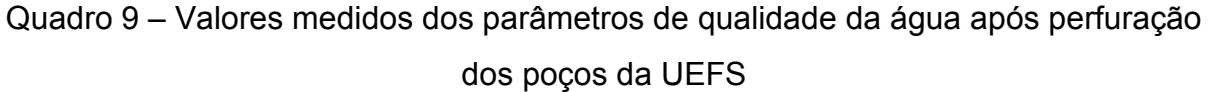

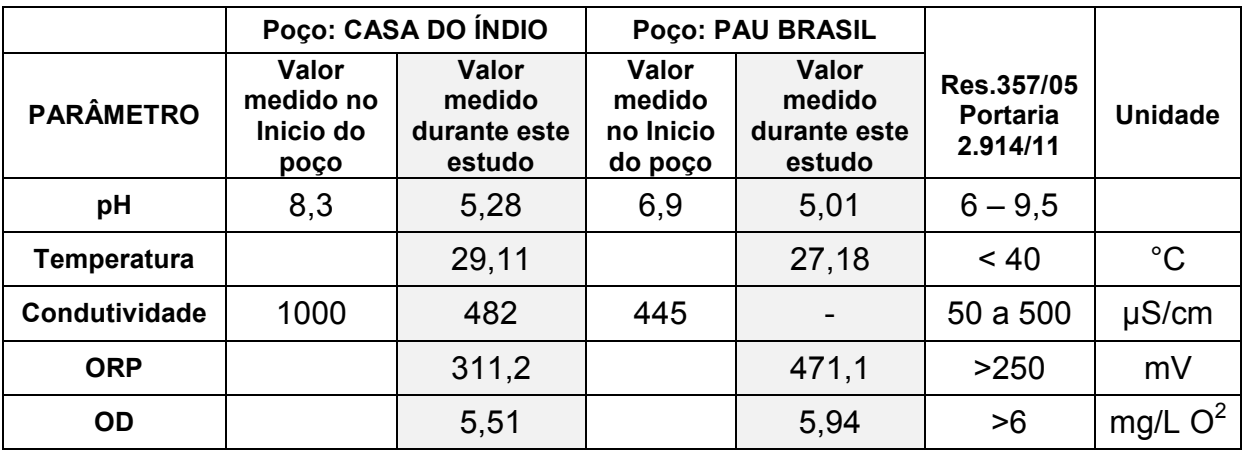

Fonte: Adaptado da Unidade de Infraestruturas e Serviços da UEFS, 2017

Os dados históricos indicam que a água do poço da Casa do Índio possui alta condutividade, provavelmente por conta de sais dissolvidos, tornando-a salobra e que ao longo dos anos o perfil de alguns parâmetros está mudando.

Este quadro mostra que os parâmetros atuais estão próximos dos limites definidos pelo Ministério da Saúde. Não foi possível medir os parâmetros biológicos, por isso, sua informação não está apresentada no quadro acima. O pH e o OD estão um pouco abaixo, porém na torneira do consumidor final nos módulos da Universidade, esses valores estarão em níveis aceitáveis, pois a bomba ajudará a oxigenar a água, embora o valor de oxigênio dissolvido não seja tão importante para água potável, e o cloro dosado já terá feito sua ação, conforme confirma o texto abaixo:

> O objetivo primordial do uso do cloro em sistemas de abastecimento de água é a desinfecção. Contudo, devido ao seu alto poder oxidante, sua aplicação nos processos de tratamento tem servido a propósitos diversos como controle de sabor e odor, prevenção de crescimento de algas, remoção de ferro e manganês, remoção de cor e controle do desenvolvimento de biofilmes em tubulações. [...] Como a reação finaliza-se em menos de 60 minutos, a aplicação do cloro comumente ocorre na unidade de mistura rápida.(LIBÂNIO, 2016, p. 561).

#### **4.3 Resultados Experimentais**

O tempo de aquisição de dados pode variar conforme a definição do usuário (programado no software), porém durante a programação observou-se o congelamento dos dados coletados e, foi necessário utilizar um reset no software. Inicialmente implementou-se o "watchdog", porém ele resetava o programa a cada nova leitura e por isso, a aquisição de dados precisou ser mais rápida que ele, se não, seria impossível a leitura das informações. O programa foi adaptado, melhorado e a necessidade do reset foi eliminada, assim a "impressão dos valores" dos sensores foi feita num período maior de tempo. Essa medição não está baseada em grande volume de dados, necessita ter confiabilidade, poderia ser uma aquisição diária e, sendo eficiente, atingiria o objetivo.

As medições iniciais mostram o comportamento de cada variável ao longo dos dias examinados. Em alguns dias as medidas foram feitas em segundos, o que gerou um grande volume de dados. Foi percebido que os valores não mudam muito ao longo do dia, exceto a temperatura e varia conforme o fluxo térmico diário.

Observa-se que a temperatura se manteve dentro dos limites aceitáveis pela legislação. A medição de pH em alguns dias se mostrou muito próxima ao limite inferior, e às vezes um pouco abaixo desse valor de 6 unidades de pH, mas por considerarmos que esse sensor, como qualquer outro, pode ter uma porcentagem de erro na medição, esse valor estaria aceitável, com recomendação para que a instituição monitore e tente aumentá-lo futuramente.

Os valores de ORP variaram bastante, porém, ainda assim se mantiveram dentro dos valores indicados pelos fabricantes de sensores de ORP. A medição de oxigênio dissolvido variou bastante, inicialmente foi pensado que esse perfil talvez era por conta da água estar parada em alguns momentos dessas medidas de menor valor, por isso essa medição se apresentou abaixo do limite esperado de 6mg/l. Mas aprofundando os estudos, foi percebido que houve perda do fluido eletrolítico durante a montagem, e por isso houve um decréscimo nos valores. Após reposição do fluido, a correção melhorou consideravelmente o desempenho deste sensor.

Seguem abaixo os gráficos mostrando o resultado da medição na UEFS. Os

valores mostrados abaixo foram feitos ao longo de um dia de medição e mostra o comportamento de cada variável medida.

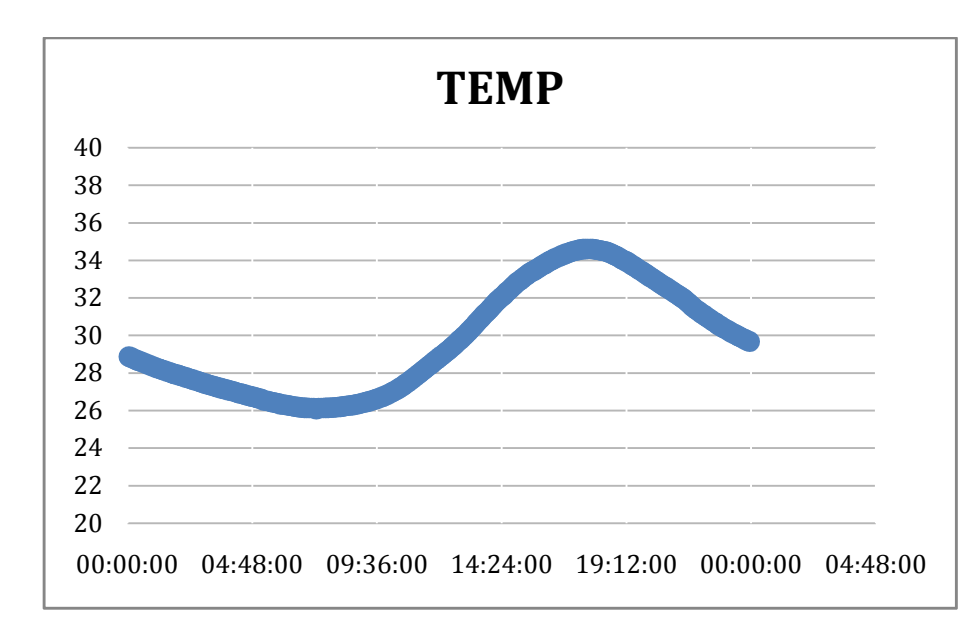

Gráfico 1 - Dados de valores de Temperatura (°C) medidos no Labofis UEFS durante um dia

### Fonte: Autoria própria, 2018

A temperatura se manteve mais de 12,5% abaixo do valor máximo de 40°C e variou conforme as horas do dia, observa-se que há uma demora para aquecer e resfriar, em relação à temperatura ambiente, isso se deve ao calor específico da água coletada na torneira e à influencia do aquecimento do tanque e da tubulação.

Gráfico 2 - Dados de valores de Potencial hidrogeniônico – pH – medidos no Labofis UEFS durante um dia

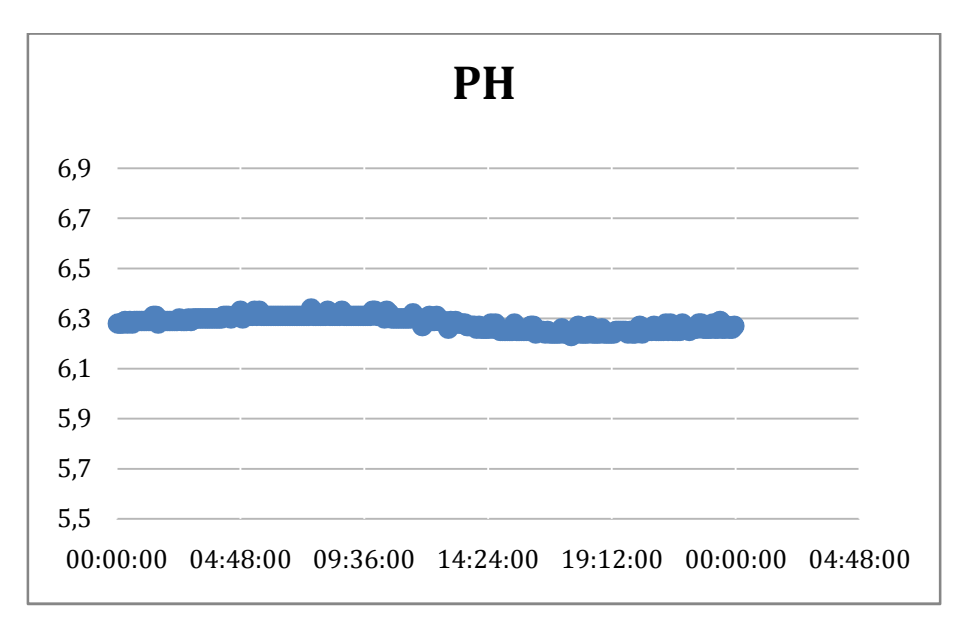

Fonte: Autoria própria, 2018

O pH se manteve acima do valor indicado na legislação vigente de 6 pH, a variação do valor ao longo do dia foi pequena e esta variável se mostrou estável. A medição diária indica que está cerca de 5% acima do valor mínimo determinado pelo Ministério da Saúde.

Gráfico 3 - Dados de valores de Potencial de Redução - ORP (mV) – medidos no Labofis UEFS durante um dia

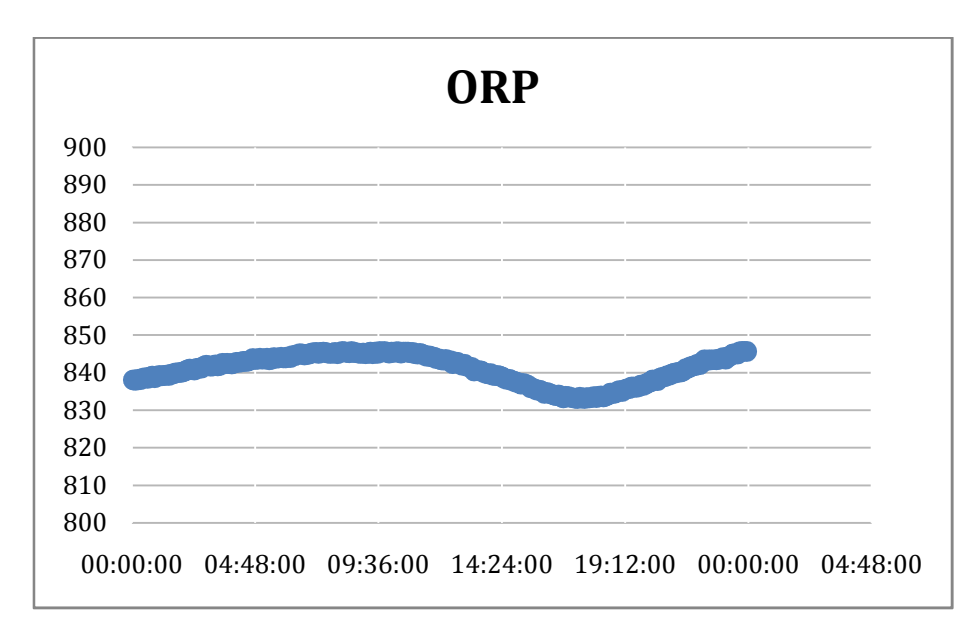

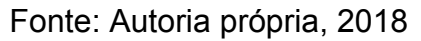

O potencial de redução variou um pouco durante o dia e se manteve acima de 250 mV, conforme indicação dos fabricantes.

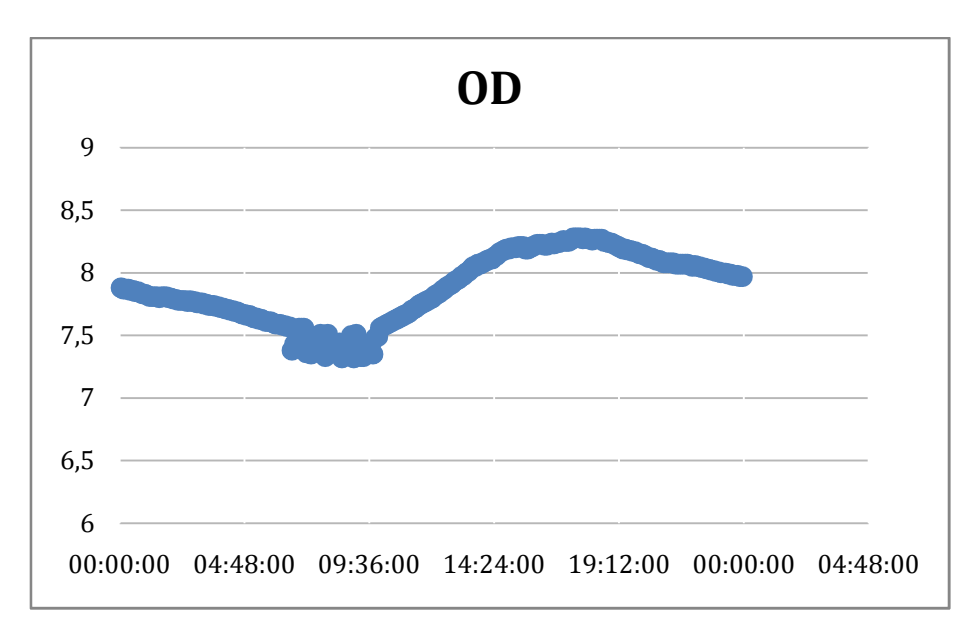

Gráfico 4 - Dados de valores de Oxigênio Dissolvido - OD (mg/L) medidos no Labofis UEFS durante um dia

### Fonte: Autoria própria, 2018

O oxigênio dissolvido sofre influência da temperatura e por isso o gráfico mostra sua variação ao longo do dia. Os pontos que mostram um pouco de turbulência no gráfico pode indicar o acionamento da bomba no sistema, por exemplo. Mas seu comportamento diário se manteve de 20 a 40% acima da recomendação de 6 mg/L.

Os gráficos abaixo mostram o comportamento das variáveis medidas em cinco dias úteis de coleta de dados, no Labensol no DFIS/UEFS.

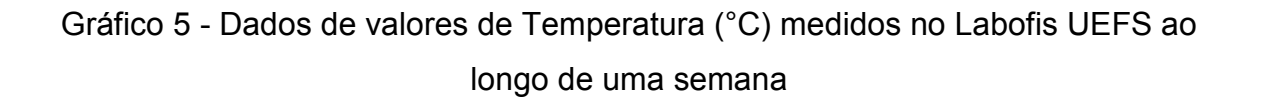

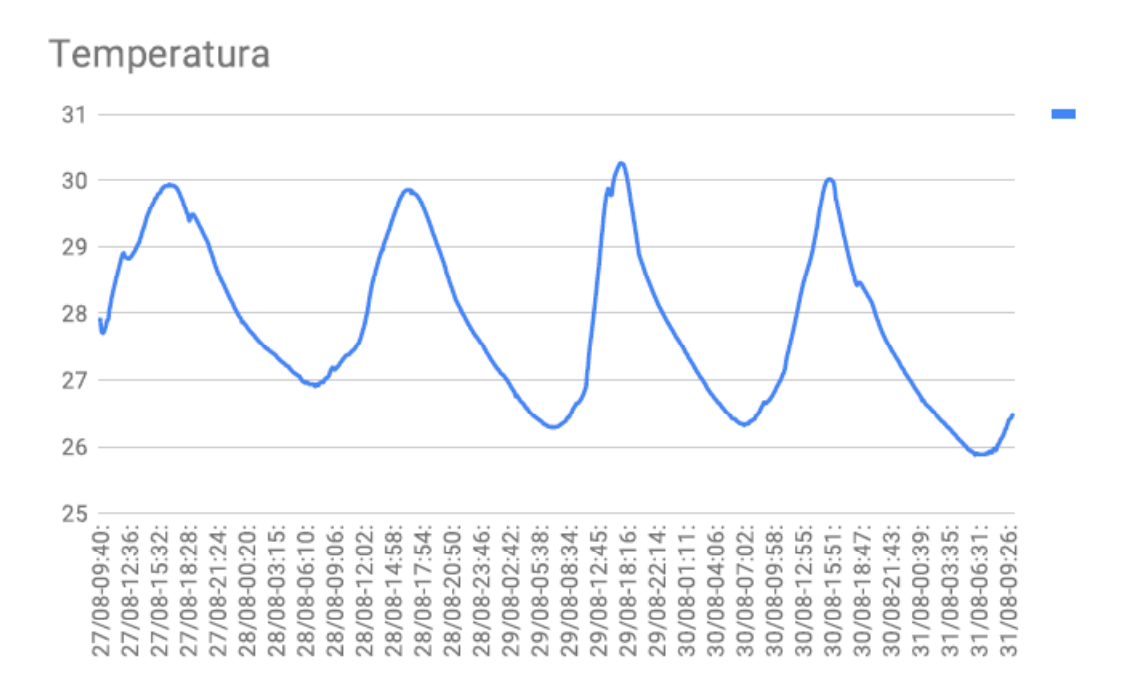

Fonte: Autoria própria, 2018

É possível observar no gráfico acima a variação de temperatura ao longo da semana, os valores mínimos e máximos ao longo de cada dia, mas não excedendo o limite máximo de 40°C.

Gráfico 6 - Dados de valores de Potencial hidrogeniônico – pH – medidos no Labofis UEFS ao longo de uma semana

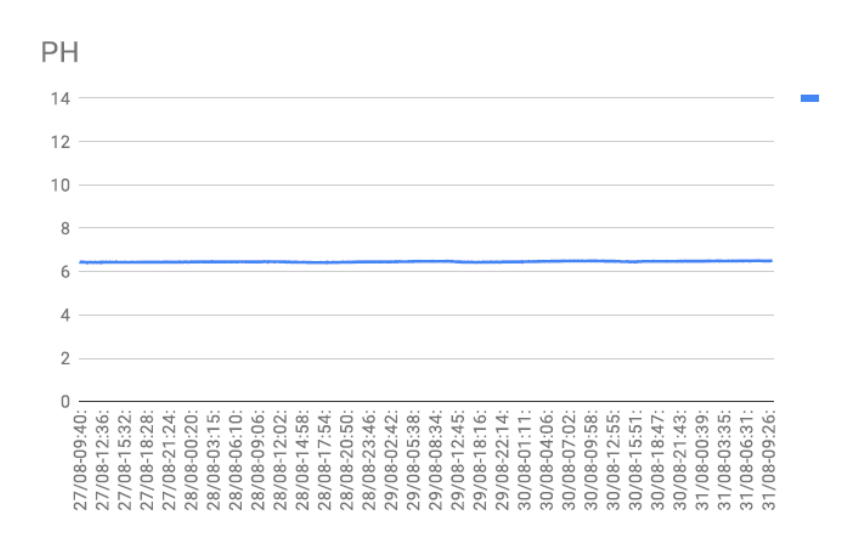

Fonte: Autoria própria, 2018

Gráfico 7 – Detalhe em menor escala no eixo vertical da região de valores de Potencial hidrogeniônico – pH – medidos no Labofis UEFS ao longo de uma semana

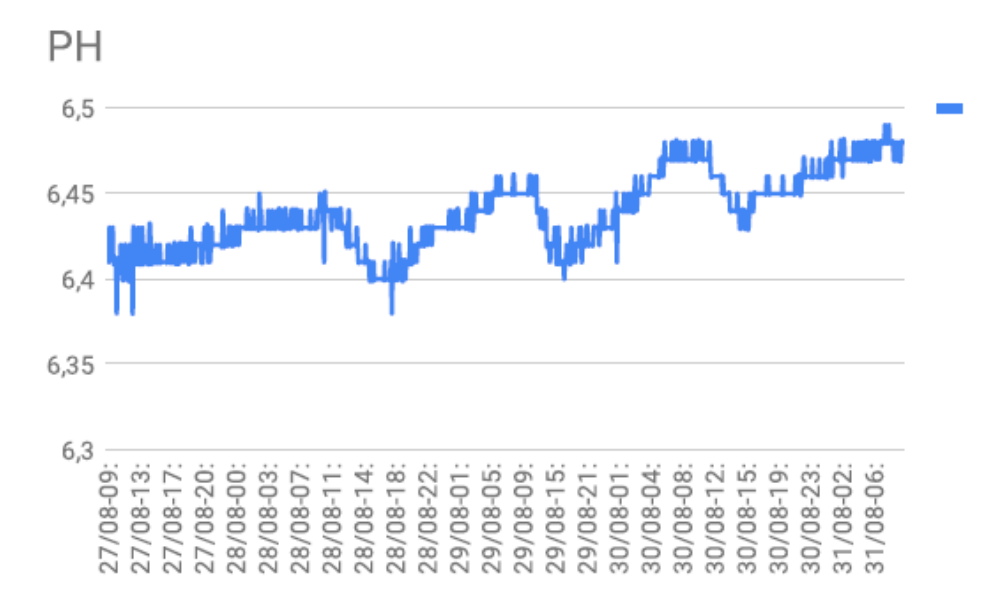

Fonte: Autoria própria, 2018

O pH se manteve estável ao longo da semana e acima do limite inferior de 6 pH, de forma semelhante ao gráfico diário mostrado anteriormente.

Gráfico 8 - Dados de valores de Potencial de Redução - ORP (mV) – medidos no Labofis UEFS ao longo de uma semana

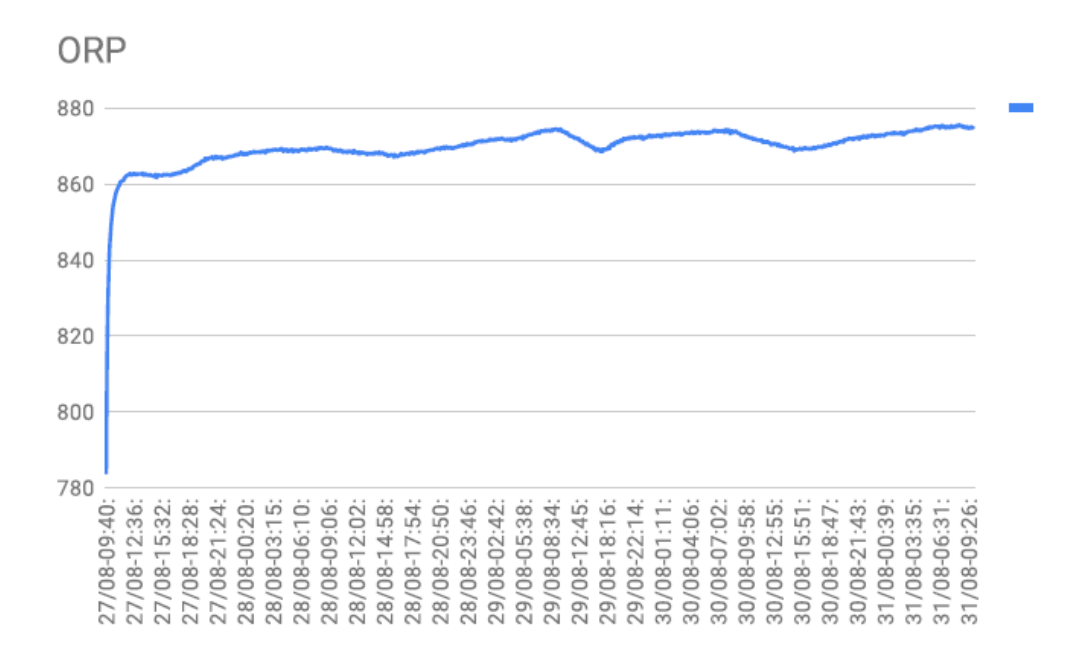

Fonte: Autoria própria, 2018

Houve variação no ORP ao longo da semana, provavelmente por conta de matéria orgânica na água, o valor indicado se manteve acima de 250 mV indicado pelo fabricante.

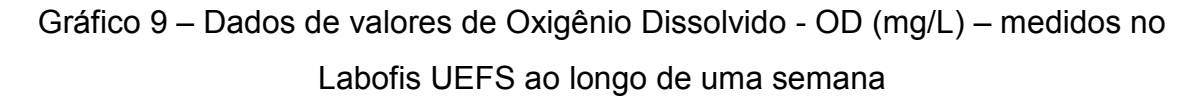

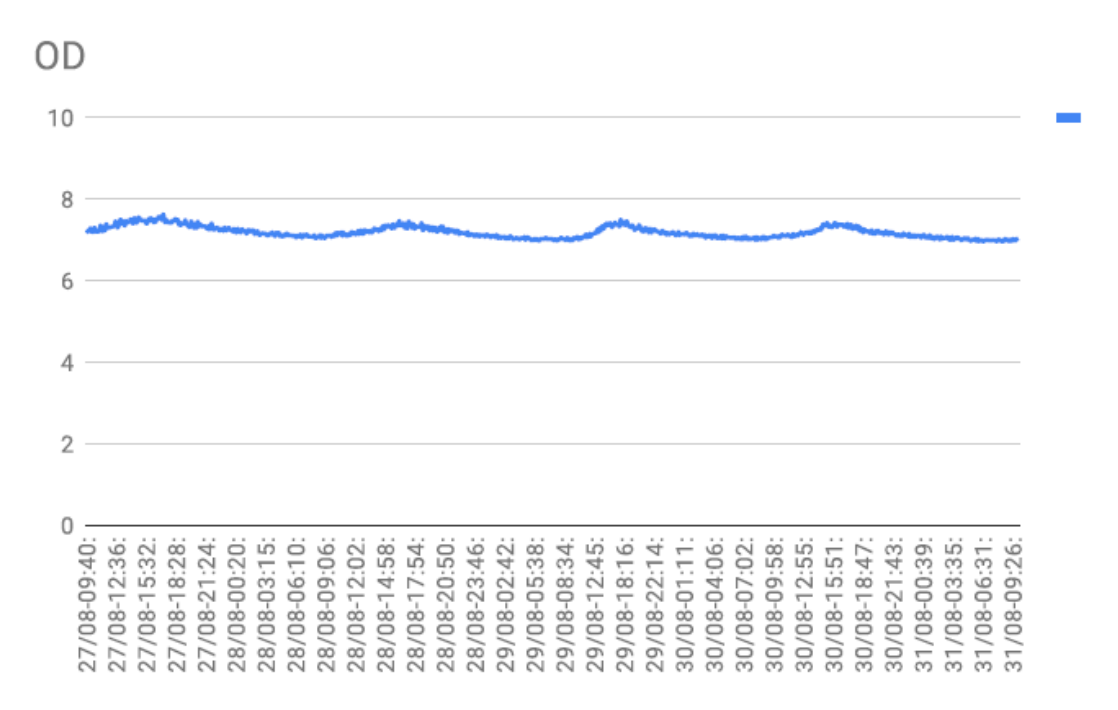

Fonte: Autoria própria, 2018

Gráfico 10 – Detalhe em menor escala no eixo vertical da região dos valores de Potencial hidrogeniônico – pH – medidos no Labofis UEFS ao longo de uma semana

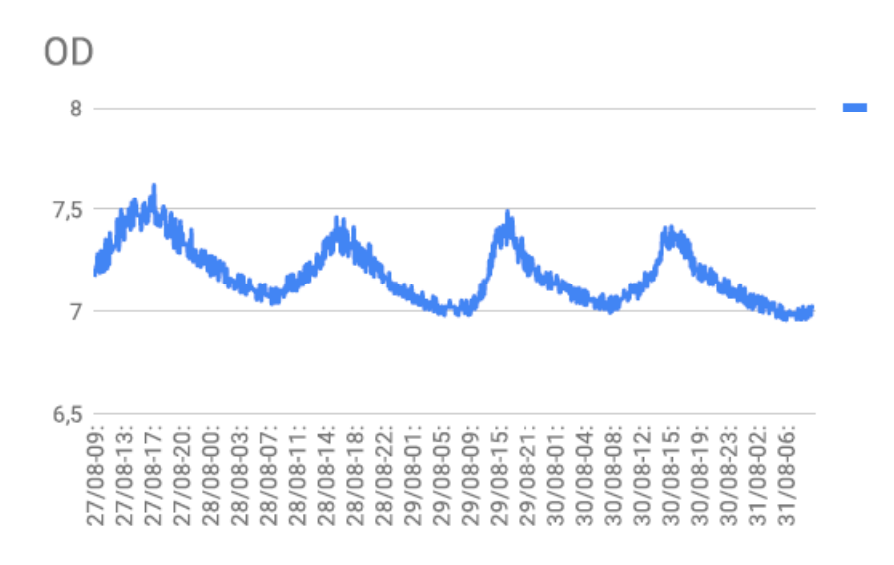

Fonte: Autoria própria, 2018
O oxigênio dissolvido variou pouco em relação a sua faixa de medição (0-10 mg/L) ao longo da semana, ao ampliarmos o gráfico é possível ver um comportamento semelhante ao gráfico de temperatura, indicando a influência da mesma sobre o oxigênio dissolvido.

Em resumo, a variação de temperatura ao longo dos dias é perceptível no gráfico, o pH se manteve estável durante a semana, o valor de oxigênio dissolvido pode variar com a mudança de temperatura e o valor de ORP pode mudar em caso de variação matéria orgânica . Esses mesmos comportamentos são percebidos nos gráficos que mostram o comportamento de cada variável em um dia de medição.

#### **Capítulo 5**

#### **CONSIDERAÇÕES FINAIS**

Esse trabalho mostra a importância da computação aplicada em diversos segmentos. A atualização tecnológica proporciona monitoramento em tempo real e integral, trazendo tomada de decisão célere, aumentando a confiabilidade do processo. A utilização de microcontroladores pré-configurados facilitou a disseminação da eletrônica, como no monitoramento da qualidade da água, que pode servir de exemplo para ser implementado em cidades inteligentes, com gestores preocupados com a saúde da população e a sustentabilidade. Assim como esse projeto, que utilizou o tema de qualidade da água, diversos sensores podem ser configurados para transmissão de dados remotos, podendo ser caracterizados como Iot.

A importância do monitoramento constante da qualidade da água foi mostrada e através dos dados estudados comprovou-se que é possível o maior monitoramento e divulgação desses dados.

As dificuldades encontradas foram em relação à programação do Arduino, pois foi preciso fazer diversas adaptações, implementações de bibliotecas e comunicação entre placas genéricas e junções de códigos. Durante os testes com os sensores, houve problemas também por conta da compra de placas genéricas e alguns *shields* não se comunicavam com esses tipos de placas.

A montagem e adaptação das placas utilizadas foi evoluindo de forma gradativa. O envio de dados por SMS foi conseguido, mas a quantidade limitada de caracteres impulsionou uma mudança. O envio via GPRS não foi bem sucedido e o *shield* comprado era defasado, sem comunicação 3G, a comunicação Ethernet funcionou, mas o desenvolvimento do site demorou mais que o previsto, o módulo WiFi não funcionou como previsto e, a conexão com o módulo Yun também foi demorada, pois ele só se comunica com o Arduino original e não com o módulo genérico que estava sendo utilizado com as demais placas.

O maior desafio deste projeto foi a implementação da comunicação do Arduino com a Internet. O ineditismo pessoal nesta área foi um dos fatores dessa dificuldade e desconhecimento dos problemas com as placas de comunicação (*shields*). Outro grande empecilho ao estudo foi o *Proxy* utilizado para segurança da rede do laboratório, já que o mesmo bloqueia o acesso dos módulos à internet e por isso foi preciso testar em outros lugares com Internet sem *Proxy*. O tipo de comunicação foi mudado ao longo da pesquisa, ou por dificuldades ou por vontade de apresentar uma proposta atual. As dificuldades que surgiram, apesar de atrasar o desenvolvimento do protótipo e a finalização dos estudos, serviram para aprendizagem e amadurecimento em relação à programação.

O objetivo inicial desta proposta foi atendido, o protótipo dos sensores foi montado e servirá de pontapé inicial para outras pesquisas. As variáveis foram medidas e colocadas em gráfico para mostrar esses valores ao longo dos dias. O módulo desta pesquisa também foi testado em outros locais para confirmar a mudança dos valores.

Os índices da legislação vigente nortearam os valores limites das variáveis medidas, indicando que a medição do pH está bem próximo ao valor recomendado, a temperatura e o OD se mostraram dentro dos limites, o resultado esperado para a água de uma instituição deste porte. Não era intuito deste trabalho julgar a potabilidade ou qualidade da água, mas mostrar as ferramentas e novos caminhos para esse tema.

O funcionamento do módulo se mostrou estável e confiável, algumas falhas durante o período de teste foram por conta da comunicação WiFi. A medição indicada pelos sensores foi comparada com outros equipamentos e a medida ficou próxima uma da outra (diferença de cerca de 0,5 unidades). A implementação do sistema é simples e com essas orientações da pesquisa ele pode ser facilmente adaptado em diversos locais.

#### **5.1 Perspectivas de Aplicações**

O monitoramento remoto da qualidade da água é de grande valia para empresas públicas e privadas. Esse trabalho pode ser aplicado em diversos locais, em condomínios, em rios e lagoas, em faculdade e universidades, etc. Ele pode ser ajustado, a comunicação pode ser trocada para o que melhor se adapta ao local. Pode-se também utilizar a ideia base da comunicação remota e adequar outro tipo de sensor, para monitoramento da temperatura, umidade, vazão, nível, pressão, alarmes diversos, implementando a ideia da IoT em vários tipos de sensores.

Uma aplicação sugerida é o monitoramento da qualidade da água em lagos, rios, represas, que fazem parte de barragem de usinas hidrelétricas, pois esse monitoramento deve ser constante, a fim de verificar o impacto no rio que ela foi construída e muitas vezes esse local a montante ou a jusante é de difícil acesso . Dessa forma, o monitoramento remoto facilitaria o controle da pesquisa da qualidade da água, sendo essa mesma água utilizada pela comunidade próxima, que necessita da confirmação que a água usada está em boa qualidade para diversos usos.

#### **5.2 Pesquisas Futuras**

Para trabalhos futuros sugere-se que os sensores sejam adaptados a rios e lagoas e que seja calculado de forma automática o IQA do local, com medições adicionais, a fim de auxiliar o monitoramento da água em diversos pontos, formando uma rede de sensores WSN ao longo do rio e, disponibilizando essas informações na Internet para pesquisadores, estudantes e comunidade.

Para complementar esse trabalho, a medição de turbidez poderia ser implementada através da utilização de um Circuito Integrado (MAX44006EDT+), e adaptação de novos tipos de sensores ao módulo.

Os objetivos foram atingidos através desta pesquisa, mas algumas hipóteses não foram comprovadas, pois a comunicação remota atrasou a finalização do projeto. Com o sistema em funcionamento poderá ser feito um histórico relevante de dados para estudo das possíveis conexões entre as variáveis medidas e correlacioná-las com índices pluviométricos registrados na Estação Meteorológica da mesma.

No caso específico da UEFS, esse monitoramento pode ser mantido e a informação pode seguir para a Unidade de Infraestruturas e Serviços e em breve ser criado um sistema de dosagem de cloro de forma automática, com decisões autônomas, a depender dos parâmetros indicados de qualidade da água, para que a dosagem não seja padrão em qualquer situação, mas que seja a necessária para aquela determinada qualidade da água. Para melhorar essa pesquisa da automação da dosagem de cloro, pode-se pesquisar o contexto da computação ubíqua, onde a informática está presente, tomando as decisões, passando as informações de forma onipresente na vida das pessoas, de forma sutil.

A utilização desta informação em aplicativos de celulares seria um avanço considerável na pesquisa, principalmente em caso de patente e comercialização, pois seria de grande valia para condomínios e empresas que prezam pela qualidade da água consumida, facilitando o entendimento e observação destas variáveis medidas e disponibilizando o monitoramento remoto e móvel.

Outra melhoria sugerida seria a verificação de variáveis biológicas como coliformes fecais, pois é mais uma variável importante e muito verificada quando se trata de qualidade da água e saúde da população.

A próxima etapa a ser proposta seria a utilização de alarmes para comunicar os responsáveis, através de mensagem de texto SMS ou e-mail, caso algum parâmetro ultrapasse os níveis máximo e mínimo estabelecidos, a fim de que uma intervenção seja feita em caso de discrepância do valor medido.

O monitoramento de cisternas de chuva também seria um bom trabalho a ser feito, a fim de colaborar com a população que utiliza essa água, informações sobre a qualidade e o nível da água nesses tanques aumentaria a utilidade desse sistema, pois uma tomada de decisão poderia ser feita de forma mais planejada, a fim de evitar os transtornos causados pela seca nesta região.

Esse estudo proporcionou grande amadurecimento em relação à programação e à eletrônica, que irão fazer parte de nossas vidas cada vez mais,

além da superação de dificuldades e crescimento acadêmico, na esperança de ter colaborado com pesquisas futuras.

### **REFERÊNCIAS**

AESBE - Associação das Empresas de Saneamento Básico Estaduais. **Água não tratada ou contaminada pode ser vetor de doenças com transmissão hídrica.**  Brasília: 2016. Disponível em http://www.aesbe.org.br. Acesso em: 08 nov. 2016.

ARAÚJO, Marlyete Chagas de, OLIVEIRA, Maria Betânia Melo de. Monitoramento da qualidade das águas de um riacho da Universidade Federal de Pernambuco. **Revista Ambiente e Água**, Taubaté, v. 8, n.3, p. 247 – 257, 2013. http://doi.org/10.4136/1980-993X

ARDUINO. **Compare boardspecs.** 2017. Disponível em: https://www.Arduino.cc/en/Products/Compare A2. Acesso em: 03 ago. 2017.

ARDUINO E CIA. **Gravando dados do Arduino no cartão SD.** 2014. Disponível em: http://www.arduinoecia.com.br/2014/11/gravando-dados-arduino-cartao-sd.html. Acesso em: 15jun. 2017.

ATLAS SCIENTIFIC**. Enviromental Robotics**. Atlas-Scientific, 2018. Disponível em https://www.atlas-scientific.com/. Acesso em 05 abr. 2018.

BRASIL, Ministério da Saúde. **Portaria n.º 2.914, de 12 de Dezembro de 2011.** Dispõe sobre normas de potabilidade de água para o consumo humano. Brasília, 2011. Disponível em:

http://bvsms.saude.gov.br/bvs/saudelegis/gm/2011/prt2914\_12\_12\_2011.html Acesso em: 21 jan. 2017.

CETESB - Companhia Ambiental do Estado de São Paulo. **Apêndice A: Significado Ambiental e Sanitário das Variáveis de Qualidade das Águas e dos Sedimentos e Metodologias Analíticas e de Amostragem***.* São Paulo, 2009, 44 p.

CETESB - Companhia Ambiental do Estado de São Paulo. **Apêndice C: Índices de Qualidade das Águas.**São Paulo, 2015, 29 p.

CHANDRAPPA, S., et al. Design and Development of IoT Device to Measure Quality of Water. **International Journal of Modern Education and Computer Science (IJMECS)**, Vol.9, No.4, pp.50-56, 2017.DOI: 10.5815/ijmecs.2017.04.06

COHIM, Eduardo, GARCIA, Ana, KIPERSTOK, Asher. **Captação e Aproveitamento de Água de Chuva**: dimensionamento de reservatórios. IX Simpósio de Recursos Hídricos do Nordeste. Salvador: 2008. Disponível em:

http://www.teclim.ufba.br/site/material\_online/publicacoes/pub\_art74.pdf. Acesso em: 02 fev. 2017.

CONAMA - Conselho Nacional do Meio Ambiente. **Resolução nº 357, de 17 de março de 2005.** Estabelece a classificação das águas doces, salobras e salinas do Território Nacional. Brasília, 2005. Disponível em:

http://www.mma.gov.br/port/conama/legiabre.cfm?codlegi=459. Acesso em: 12 ago. 2016.

CPRH - Agência Estadual de Meio Ambiente (PE). **Índice e Indicadores de Qualidade da Água – Revisão da Literatura.** Disponível em: http://www.cprh.pe.gov.br/downloads/indice-agua-volume1.pdf. Acesso em: 28 out. 2016.

DONG, Ziqian, et al. Autonomous real-time water quality sensing as an alternative to conventional monitoring to improve the detection of food, energy, and water indicators. **Environ Stud Sci**, v. 6, p. 200–207, 2016. DOI 10.1007/s13412-016- 0383-8

FAUSTINE, Anthony, MVUMA, Aloys N., MONGI, Hector J., GABRIEL, Maria C., TENGE, Albino J., KUCEL, Samuel B. Wireless Sensor Networks for Water Quality Monitoring and Control within Lake Victoria Basin : Prototype Development. **ScientificResearch**, 6, p. 281–290, dez. 2014.

INEMA - Instituto do Meio Ambiente e Recursos Hídricos. **Qualidade dos Rios.** Salvador: 2016. Disponível em: http://www.inema.ba.gov.br. Acesso em: 22 nov. 2016.

JIANG, Peng, XIA, Hongbo, HE, Zhiye, WANG, Zheming. Design of a Water Environment Monitoring System Based on Wireless Sensor Networks. **Sensors**, China, 9, p. 6411–6434. 2009. http://doi.org/10.3390/s90806411.

LI, X., CHENG, X., GONG, P., YAN, K. Design and Implementation of a Wireless Sensor Network-Based Remote Water-Level Monitoring System, p. 1706–1720, 2011. http://doi.org/10.3390/s110201706

LIBÂNIO, Marcelo. **Fundamentos de qualidade e tratamento de água**. Campinas: Átomo, 2016.

LIMA, Renato Sousa, SANTOS, Vagner Bezerra dos, GUERREIRO, Thiago Brito, ARAÚJO, Mário César Ugulino de. Um Sistema Microcontrolado para o Monitoramento On-Line, in situ e remoto de pH, Condutividade e Temperatura de Águas. **Quim. Nova**, v. 34, n.1, p. 135–139, 2011.

LOBÓN ,Germán Sanz, w. et al. **Influência das chuvas na qualidade da água distribuída ao consumo humano.** Trabalho apresentado na19 Exposição de Experiências Municipais em Saneamento, Poços de Caldas, 2015, p. 1–7.

MACÊDO, Flávia Souza Canário de. **Avaliação da Qualidade da Água subterrânea utilizada para abastecimento público da Universidade Estadual de**  **Feira De Santana – UEFS**. Feira de Santana: UEFS, 2009, 55 p. Monografia - Curso de Graduação em Engenharia Civil do Departamento de Tecnologia, Universidade Estadual de Feira De Santana, Feira de Santana, 2009.

MANCINI, M. **Internet das Coisas: História, conceitos, aplicações e desafios**. PMI – Capítulo São Paulo, Brasil, 2017.

MANJARRÉS, C., GARIZADO, D., OBREGON, M., SOCARRAS, N., CALLE, M., JIMENEZ-JORQUERA, C. Chemical sensor network for pH monitoring. **Journal of Applied Research and Technology**, v. 14, n. 1, p. 1–8, 2016. http://doi.org/10.1016/j.jart.2016.01.003

MESAS-CARRASCOSA, F.J. et al. Open source hardware to monitor environmental parameters in precision agriculture. **BiosystemsEngineering,**Córdoba, v. 137, p. 73- 83, 2015. Disponível em:

http://www.sciencedirect.com/science/article/pii/S1537511015001208. Acesso em: 12 jul. 2016.

OLIVEIRA, Brunna Stefanny Sangel de, CUNHA, Alan Cavalcanti da. Correlação entre qualidade da água e variabilidade da precipitação no sul do Estado do Amapá. **Revista Ambiente e Água**, v. 9, n. 2, p. 445–458, 2014. http://doi.org/10.4136/1980- 993X

RICHTER, Carlos A. **Água: métodos e tecnologia de tratamento**. São Paulo: Edgard Blucher, 2009.

SILVA, Clodoaldo**. Fonte ajustável**. Clube da eletrônica, 2011. Disponível em http://www.clubedaeletronica.com.br/. Acesso em 28 nov. 2016.

SILVA, Rita de Cássia Assis da, ARAÚJO, Tânia Maria de. Qualidade da água do manancial subterrâneo em áreas urbanas de Feira de Santana (BA). **Ciência e Saúde Coletiva**,Rio de Janeiro, v.8, n.4, 1019–1028, 2003.

SIQUEIRA, Gilmar W., APRILE, Fábio, MIGUÉIS, Antonio Miguel. Diagnóstico da qualidade da água do rio Parauapebas (Pará - Brasil). **Acta Amazonica**, Manaus, v.*42*, n. 3, p. 413–422, 2012. Disponível em <http://www.scielo.br/scielo.PHP?script=sci\_arttext&pid=S0044- 59672012000300014&lng=pt&nrm=iso>. Acesso em: 10 nov. 2016.

SOISSON, Harold E. **Instrumentação industrial.** São Paulo: Hemus, 2002, 687 p.

SOUZA, Giancarlos da Silva. **Avaliação da Bacia Hidrográfica do Rio Paraguaçu Utilizando Análise Multivariada.** 2010, 113 p. Dissertação – Programa de Pós Graduação em Química, Instituto de Química, Universidade Federal da Bahia, Salvador, 2010.

SOUZA, Thaís Inês Marques de, PEREIRA, Sidney, DURÃES, Carla Adriana Ferreira, OLIVEIRA, Jocilane Pereira de. **Desenvolvimento de um medidor de pH baseado em Arduino.** 2015. Trabalho apresentado ao Congresso Técnico Científico da Engenharia e da Agronomia, CONTECC' 2015, Fortaleza, 2015.

THOMSEN, Adilson. **Comunicação pela rede com o Módulo Ethernet ENC28J60**. 2014. Disponível em https://www.filipeflop.com/blog/modulo-ethernet-enc28j60 arduino/. Acesso em: 5 jan. 2018.

USALI, Norsaliza, ISMAIL, MohdHasmadi. Use of Remote Sensing and GIS in Monitoring Water Quality. **Journal of Sustainable Development**, vol. 3, n. 3, p. 228–238, 2010.

VIJAYAKUMAR, N., RAMYA, R. The Real Time Monitoring of Water Quality in IoT Environment. 2015 **International Conference on Circuit, Power and Computing Technologies [ICCPCT], IEEE**,978-1-4799-7075-9, 2015.

WANG, Xin, MA, Longquan, YANG, Huizhong. Online Water Monitoring System Based on ZigBee and GPRS. **Procedia Engineering**, v. 15, p. 2680–2684, 2011. http://doi.org/10.1016/j.proeng.2011.08.504

WONG , Brandon P., KERKEZ, Branko. Real-time environmental sensor data: An application to water quality using web services. **Environmental Modelling & Software**, Volume 84, p. 505-517, ISSN 1364-8152, 2016. http://dx.doi.org/10.1016/j.envsoft.2016.07.020.

YSI Inc. **The Evolution of Water Quality Monitoring.**Ohio: 2015, 54 p.

#### **Apêndice A**

#### **PROGRAMAÇÃO**

Segue a programação feita no Arduino para enviar os dados para a planilha do Google, o programa foi adequado com base em outros códigos disponíveis, mas foi adaptado principalmente dos sites: https://temboo.com e https://www.atlasscientific.com/ files/code/4-port-board.pdf. Este exemplo está na IDE do Arduino. O código é para receber as informações dos sensores e do horário da medição, mostrar no monitor serial (caso o computador esteja conectado), guardá-las no cartão SD/Pen Drive e imprimir na Internet.

#### **A.1 – Programa no Arduino**

//---------------------------------------------------------------------------------- ----------- ///////////Bibliotecas #include <Bridge.h> #include <SoftwareSerial.h> //Include the software serial library #include <TembooYunShield.h> #include "TembooAccount1.h" // contains Temboo account information, // as described in the footer comment below #include <Process.h> #include <FileIO.h> #include <Console.h> ///////// Declaração das variáveis const String GOOGLE CLIENT ID = "1076035613078bvsilddj8ilavt5f6dpect608ohelocc.apps.googleusercontent.com"; const String GOOGLE\_CLIENT\_SECRET = "tzu7pP5BRLXGco9MsmuC7yNu"; const String GOOGLE\_REFRESH\_TOKEN = "1/YxPmnfmVeoDpUYHEeXgO0Nq2ELV\_o0S8HZc-Rv2FbCY"; const String SPREADSHEET\_ID = "1NQwx9LnMxMhz98DnnU3lmNpbXvlRN9qhHlKJ8iRUJ4I"; int numRuns = 1; // execution count, so this doesn't run forever int maxRuns = 1000; // the max number of times the Google Spreadsheet Choreo should run String sensorValue, t, p, o, od ; String now; char c; int i; SoftwareSerial sSerial(11, 10); // RX, TX - Name the software serial library sftSerial (this cannot be omitted) // assigned to pins 10 and 11 for maximum compatibility byte  $s0 = 7$ ;  $\frac{1}{2}$  Tentacle uses pin 7 for multiplexer control S0 byte s1 = 6;  $\frac{1}{5}$  Tentacle uses pin 6 for multiplexer control S1

```
byte enable_1 = 5; \frac{1}{2} Tentacle uses pin 5 to control pin E on shield 1<br>byte enable_2 = 4; \frac{1}{2} Tentacle uses pin 4 to control pin E on shield 2
                                  \frac{1}{2} Tentacle uses pin 4 to control pin E on shield 2
char sensordata[30]; \frac{1}{4} A 30 byte character array to hold incoming data from the
sensors 
byte sensor_bytes_received = 0; \frac{1}{2} We need to know how many characters bytes have been
received 
int x = 0;
String sensorname; 
String w; 
String dataString; 
String dataString2; 
float a, y, yi; 
int n; 
float soma; 
int med; 
char filename1[30]; 
void impressao(); 
void imprimenet(); 
void zerarchannel(); 
void imprimeusb(); 
///////// Setup 
void setup() { 
  Serial.begin(9600); \frac{1}{2} Set the hardware serial port to 9600
  sSerial.begin(9600); // Set the soft serial port to 9600 (change if all your devices
use another baudrate) 
  Serial.flush();
   Bridge.begin(); 
  Console.begin();
   Console.println("Initializing the bridge... "); 
   Console.println("Done!\n"); 
  pinMode(s0, OUTPUT); \frac{1}{2} set the digital output pins for the serial multiplexer
   pinMode(s1, OUTPUT); 
   pinMode(enable_1, OUTPUT); 
   pinMode(enable_2, OUTPUT); 
   Console.println("card initialized."); 
   FileSystem.begin(); 
} 
void loop() { 
  for (x: x < 5: x++) \frac{1}{2} if channel==0 then we open channel 0
     // sSerial.print("c,0\r"); 
     zerarchannel(); //RESETAR OS SENSORES 
     delay (250); 
   } 
   // make a string that start with a timestamp for assembling the data to log: 
   delay(180000); 
   dataString = getTimeStamp(); 
   dataString2 = getHoraStamp(); 
   sSerial.print("c,0\r"); 
  for (x == 5; x < 10; x++) \frac{1}{2} then we open channel 0
    digitalWrite(enable_1, LOW); \frac{1}{2} setting enable_1 to low activates primary channels:
0,1,2,3 
      digitalWrite(enable_2, HIGH); // setting enable_2 to high deactivates secondary
```

```
channels: 4,5,6,7 
    digitalWrite(s0, LOW); \frac{1}{2} // S0 and S1 control what channel opens
    digitalWrite(s1, LOW); \frac{1}{2} // S0 and S1 control what channel opens
    sSerial.print("c,1\r");
     delay (250); 
    sensorname = "temp";
     impressao(); 
   } 
  sSerial.print("c,0\r");
  for (x == 10; x < 15; x++) \frac{1}{2} then we open channel 1
    digitalWrite (enable 1, LOW); \frac{1}{2} setting enable 1 to low activates primary channels:
0,1,2,3 
     digitalWrite(enable_2, HIGH); // setting enable_2 to high deactivates secondary 
channels: 4,5,6,7 
    digitalWrite(s0, HIGH); \frac{1}{2} // S0 and S1 control what channel opens
    digitalWrite(s1, LOW); \frac{1}{2} // S0 and S1 control what channel opens
    sSerial.print("c,1\r");
     delay (250); 
     sensorname = "PH"; 
     impressao(); 
   } 
   sSerial.print("c,0\r"); 
  for (x == 15; x < 20; x++) \frac{1}{2} then we open channel 2
    digitalWrite(enable_1, LOW); \frac{1}{2} setting enable_1 to low activates primary channels:
0,1,2,3 
    digitalWrite(enable 2, HIGH); \frac{1}{2} setting enable 2 to high deactivates secondary
channels: 4,5,6,7 
    digitalWrite(s0, LOW); \frac{1}{10} // S0 and S1 control what channel opens
     digitalWrite(s1, HIGH); // S0 and S1 control what channel opens 
     sSerial.print("c,1\r"); 
     delay (250); 
    sensorname = "DO";
     impressao(); 
   } 
  sSerial.print("c.0\r");
  for (x == 20; x < 25; x++) \frac{7}{1} then we open channel 3
    digitalWrite(enable_1, LOW); \frac{1}{2} setting enable_1 to low activates primary channels:
0,1,2,3 
     digitalWrite(enable_2, HIGH); // setting enable_2 to high deactivates secondary 
channels: 4,5,6,7 
    digitalWrite(s0, HIGH); \frac{1}{2} // S0 and S1 control what channel opens
     digitalWrite(s1, HIGH); // S0 and S1 control what channel opens 
     sSerial.print("c,1\r"); 
     delay (250); 
    sensorname = "ORP";
     impressao(); 
   } 
   if (x == 25) { 
    x = 0;
   } 
} 
//////////FUNÇÕES////////// 
void impressao() {
```

```
for (i = 0; i \le 5; i++) { // loop through all the sensors
    if (sSerial.available() > 0) { \frac{1}{2} // If data has been transmitted from an Atlas
Scientific device 
      sensor bytes_received = sSerial.readBytesUntil(13, sensordata, 30); //we read the data sent
from the Atlas Scientific device until we see a <CR>. We also count how many character have been 
received 
      sensordata[sensor_bytes_received] = 0; // we add a 0 to the spot in the array just
after the last character we received. This will stop us from transmitting incorrect data that may have 
been left in the buffer 
       w = sensordata; 
       if ((x != 5 ) && (x != 10) && (x != 11) && (x != 15) && (x != 20)) { 
        if (w.toFloat() > 0) {
           //a = w.toFloat();
           if (n == 1) {
            y = w.toFloat();
            n++; } 
            else { 
             vi = w.toFloat():
             if ((((yi - y) / y) < 0.2) && (((y - yi) / yi) < 0.2)) {
                soma = yi + soma; 
                med++; 
               n++; } 
              else { 
              v = w.toFloat():
              soma = 0:
              med = 0; } 
 } 
         } 
       } 
       else { 
        y = 0;
        yi = 0;n = 1;soma = 0;
         med = 0; 
       } 
     } 
     delay(1000); 
     if ((x == 9 && i == 5) || (x == 14 && i == 5) || (x == 19 && i == 5) || (x == 24 && 
i == 5)) {
      if (sensorname == "temp") {
        t = (soma / med); } 
      if (sensorname == "PH") {
        p = (soma / med); } 
      if (sensorname == "DO") {
        od = (soma / med);
       } 
       if (sensorname == "ORP") { 
        o = (soma / med);
```
}

```
 imprimenet(); 
          imprimeusb(); 
       } 
        Console.print(sensorname); 
        Console.print(":"); 
       Console.println((soma / med));
       n = 1;soma = 0;med = 0;y = 0;yi = 0;
    \overline{ } } 
void imprimenet() { 
  // get the number of milliseconds this sketch has been running
  \frac{1}{2} unsigned long now = millis():
   // run again if it's been 60 seconds since we last ran 
   // if (now - lastRun >= RUN_INTERVAL_MILLIS) { 
   // remember 'now' as the last time we ran the choreo 
   // lastRun = now; 
   // while we haven't reached the max number of runs... 
  if (numRuns \leq maxRuns) {
    Console.println("Running AppendValues - Run #" + String(numRuns++));
    // get the number of milliseconds this sketch has been running
    now = millis(); \frac{1}{2} Console.println("Getting sensor value..."); 
     // get the value we want to append to our spreadsheet 
     // unsigned long sensorValue = getSensorValue(); 
     Console.println("Appending value to spreadsheet..."); 
     // we need a Process object to send a Choreo request to Temboo 
     TembooYunShieldChoreo AppendValuesChoreo; 
     // invoke the Temboo client 
     // NOTE that the client must be reinvoked and repopulated with 
     // appropriate arguments each time its run() method is calLED. 
     AppendValuesChoreo.begin(); 
     // set Temboo account credentials 
     AppendValuesChoreo.setAccountName("ellenlimalima"); 
     AppendValuesChoreo.setAppKeyName("Sensoragua1");
     AppendValuesChoreo.setAppKey("9RasqIdeLnNzig5lewK50KzMwr3Tykgt"); 
     // identify the Temboo Library choreo to run (Google > Sheets > AppendValues) 
     AppendValuesChoreo.setChoreo("/Library/Google/Sheets/AppendValues"); 
     // set the required Choreo inputs 
     // see https://www.temboo.com/library/Library/Google/Sheets/AppendValues/ 
     // for complete details about the inputs for this Choreo
```

```
 // your Google Client ID 
    AppendValuesChoreo.addInput("ClientID", GOOGLE CLIENT ID);
     // your Google Client Secret 
     AppendValuesChoreo.addInput("ClientSecret", GOOGLE_CLIENT_SECRET); 
     // your Google Refresh Token 
     AppendValuesChoreo.addInput("RefreshToken", GOOGLE_REFRESH_TOKEN); 
     // the ID of the spreadsheet you want to append to 
    AppendValuesChoreo.addInput("SpreadsheetID", SPREADSHEET ID);
     // convert the time and sensor values to a comma separated string 
    String rowData = "[[\"" + String(dataString2) + "\", \"" + String(t) + "\", \"" + String(p) +
"\", \"" + String(od) + "\", \"" + String(o) + "\"]]";
     AppendValuesChoreo.addInput("Values", rowData);
     // run the Choreo and wait for the results 
     // The return code (returnCode) will indicate success or failure 
     unsigned int returnCode = AppendValuesChoreo.run(); 
     // return code of zero (0) means success 
     if (returnCode == 0) { 
        Console.println("Success! Appended " + rowData); 
       Console.println(""); 
     } else { 
        // return code of anything other than zero means failure 
        // read and display any error messages 
       while (AppendValuesChoreo.available()) { 
         char c = AppendValuesChoreo.read();
          Console.print(c); 
       } 
     } 
     AppendValuesChoreo.close(); 
   } 
   Console.println("Waiting..."); 
   delay(5000); // wait 5 seconds between AppendValues calls 
} 
void zerarchannel() { 
   switch (x) { 
     case 0: 
       digitalWrite(enable 1, LOW); \frac{1}{2} setting enable 1 to low activates primary channels:
0,1,2,3 digitalWrite(enable_2, HIGH); // setting enable_2 to high deactivates secondary 
channels: 4,5,6,7 
      digitalWrite(s0, LOW); \frac{1}{2} // S0 and S1 control what channel opens
       digitalWrite(s1, LOW); \frac{1}{2} // S0 and S1 control what channel opens
       sSerial.print("c,0\r");
        //sSerial.print("Sleep\r"); 
       delay (250); 
       break; 
     case 1: 
       digitalWrite(enable_1, LOW); \frac{1}{2} setting enable_1 to low activates primary channels:
```

```
0,1,2,3 
        digitalWrite(enable_2, HIGH); // setting enable_2 to high deactivates secondary 
channels: 4,5,6,7 
       digitalWrite(s0, HIGH); // S0 and S1 control what channel opens 
      digitalWrite(s1, LOW); \frac{1}{100} // S0 and S1 control what channel opens
      sSerial.print("c,0\r");
       //sSerial.print("Sleep\r"); 
        delay (250); 
       break; 
     case 2: 
       digitalWrite(enable_1, LOW); // setting enable_1 to low activates primary channels: 
0,1,2,3 
        digitalWrite(enable_2, HIGH); // setting enable_2 to high deactivates secondary 
channels: 4,5,6,7 
      digitalWrite(s0, LOW); \frac{1}{2} // S0 and S1 control what channel opens
      digitalWrite(s1, HIGH); \frac{1}{2} // S0 and S1 control what channel opens
       sSerial.print("c,0\r"); 
       //sSerial.print("Sleep\r"); 
       delay (250); 
       break; 
     case 3: 
      digitalWrite(enable_1, LOW); \frac{1}{2} setting enable_1 to low activates primary channels:
0,1,2,3 
        digitalWrite(enable_2, HIGH); // setting enable_2 to high deactivates secondary 
channels: 4,5,6,7 
       digitalWrite(s0, HIGH); // S0 and S1 control what channel opens 
      digitalWrite(s1, HIGH); \frac{1}{2} // S0 and S1 control what channel opens
      sSerial.print("c,0\r");
        //sSerial.print("Sleep\r"); 
       delay (250); 
       break; 
     case 4: 
       Console.println("Zerado!"); 
       delay (250); 
      n = 1;
      soma = 0;
      med = 0;
      y = 0;yi = 0; break; 
   } 
} 
// This function return a string with the time stamp
String getTimeStamp() { 
   String result; 
   Process time; 
   // date is a command line utility to get the date and the time 
   // in different formats depending on the additional parameter 
   time.begin("date"); 
   time.addParameter("+%F"); 
   // time.addParameter("+%D-%T"); // parameters: D for the complete date mm/dd/yy 
   // T for the time hh:mm:ss 
   time.run(); // run the command 
   // read the output of the command 
  while (time.available() > 0) {
```

```
char y = time.read();
     if (y != '\n') {
        result += y; 
      } 
   } 
   return result; 
} 
// This function return a string with the time stamp
String getHoraStamp() { 
   String result2; 
   Process time; 
   // date is a command line utility to get the date and the time 
   // in different formats depending on the additional parameter 
   time.begin("date"); 
   time.addParameter("+%D-%T"); // parameters: D for the complete date mm/dd/yy 
   // T for the time hh:mm:ss 
   time.run(); // run the command 
   // read the output of the command 
  while (time.available() > 0) {
      char hora = time.read(); 
     if (hora != '\n') {
        result2 += hora; 
 } 
   } 
   return result2; 
} 
void imprimeusb() { 
   dataString = "/mnt/sd/" + dataString + ".txt"; 
  Console.println (dataString);
  dataString.toCharArray(filename1, 23);
   // open the file. note that only one file can be open at a time, 
   // so you have to close this one before opening another. 
   // The FileSystem card is mounted at the following "/mnt/FileSystema1" 
  Console.println (filename 1);
   File dataFile = FileSystem.open(filename1, FILE_APPEND); 
   if (FileSystem.exists(filename1)) { 
     Console.println (dataString2);
     dataFile.println(dataString2);
      dataFile.print("TEMP:"); 
     dataFile.println(t);
      dataFile.print("PH:"); 
     dataFile.println(p);
      dataFile.print("OD:"); 
     dataFile.println(od);
      dataFile.print("ORP:"); 
     dataFile.println(o);
     dataFile.close();
   } 
   else { 
      Console.println("error opening datalog.txt"); 
   } 
}
```
# **Apêndice B**

# **LAYOUT DE MONTAGEM**

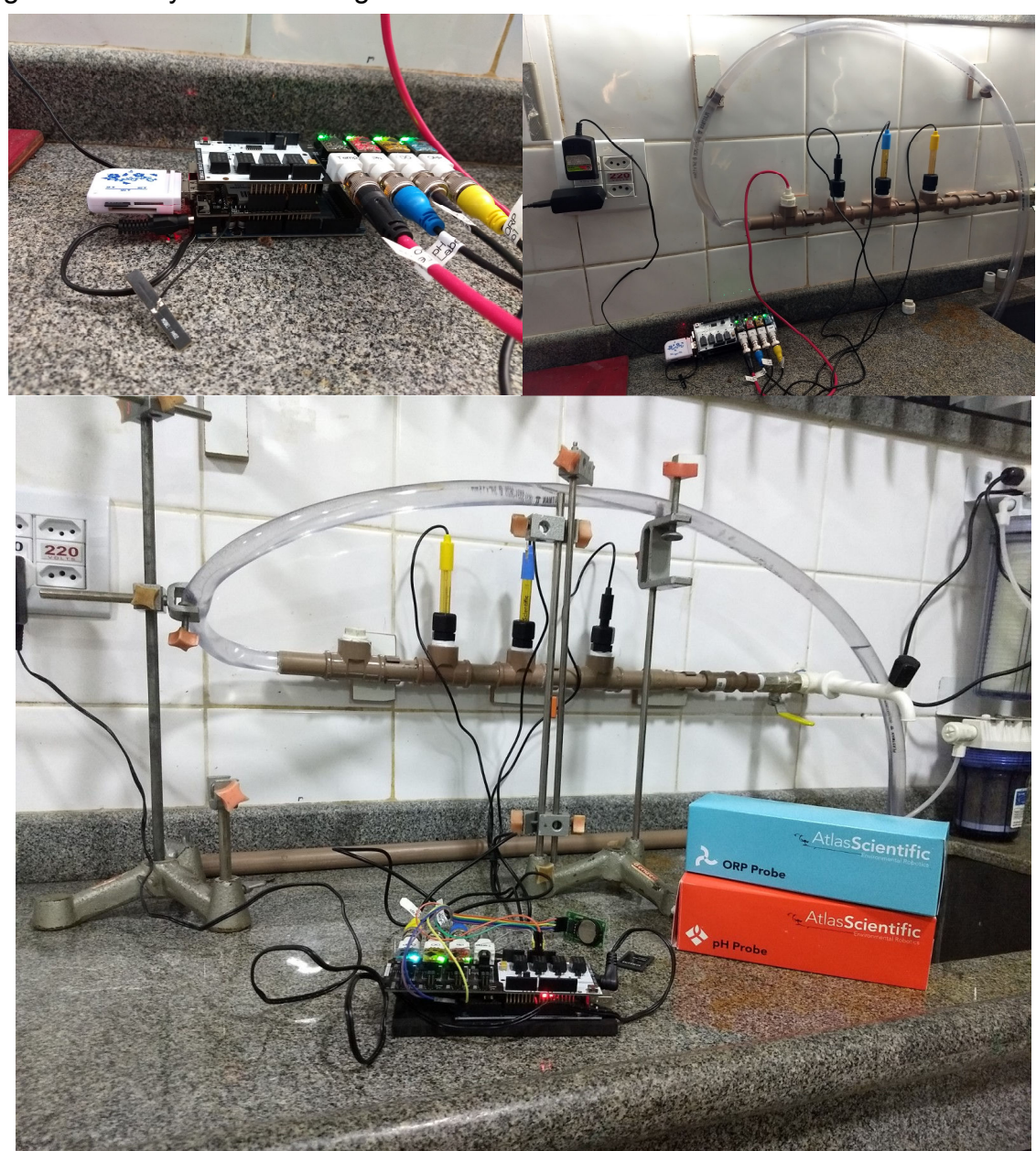

Figura 20 – Layout de Montagem do Arduino com módulo de sensores no Labensol

Fonte: Autoria própria, 2018

### **Apêndice C**

#### **COMANDO**

Segue uma parte da programação dos comandos AT utilizados para programar a placa GSM/GPRS para configuração de acesso à internet, conforme manual da placa.

"Port not selected. Press 'Find Ports'. Found ports :COM4 Sending AT query.. AT OK Successful response for AT query.. AT+CGMM SIMCOM\_SIM900 OK Model Number : SIMCOM\_SIM900 AT+CGMI SIMCOM\_Ltd OK Manufacturer : SIMCOM\_Ltd AT OK Successful response for AT query.. AT+CPIN? +CPIN: READY OK SIM is ready. AT+CREG? +CREG: 0,1 OK The device is registered in home network. AT+CGATT? +CGATT: 1 OK Device is attached to the network AT+CIPSHUT SHUT OK AT+CIPSTATUS OK STATE: IP INITIAL AT+CIPMUX=0 OK AT+CGEQREQ?

## **APÊNDICE C - COMANDO** 79

+CGEQREQ: 3,4,0,0,0,0,2,0,"0E0","0E0",3,0,0 OK AT+CGCLASS? +CGCLASS: "B" OK The device supports station class "B" AT+CGDCONT? +CGDCONT: 3,"IP","","0.0.0.0",0,0 OK Following connection profiles are available, AT+CGACT? +CGACT: 3,0 OK AT+CGPADDR=? +CGPADDR: (1,2,3) OK AT+COPS? +COPS: 0,0,"Oi" OK Device is currently on "Oi" network. Following connection profiles are available,  $CID-> 3$ PDP Type->IP APN-> PDP Address->0.0.0.0 Data Compression->0 Header Compression->0 AT+CSTT= "gprs.oi.com.br", "Oi", "Oi" OK AT+CIICR OK GPRS Connection bring up sucessful."